# Oracle Application Express The Hidden "Gem" in your Oracle Database

Copyright 2011 © Konoso LLC

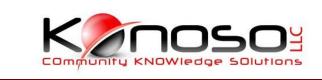

### Tony Jedlinski

- Tony Jedlinski President, Konoso LLC
- Formerly IOUG Director of Web Content and Initiatives
- Named HTML DB (Now ApEx) Developer of the Year 2005 by Oracle Magazine
- Published in Oracle Magazine and presenter at Oracle World and IOUG Collaborate conferences
- Oracle Application Express Certified Expert

### How ApEx works

- MOD\_PLSQL Package
- Mike Hichwa (Flows, HTML-DB, ApEx)
- Descendent of WebDB Oracle Portal
- Use meta data to "drive" MOD\_PLSQL
- Included as part of EVERY Oracle license (v9.2 +)

### Oracle HTTP Server and mod\_plsql

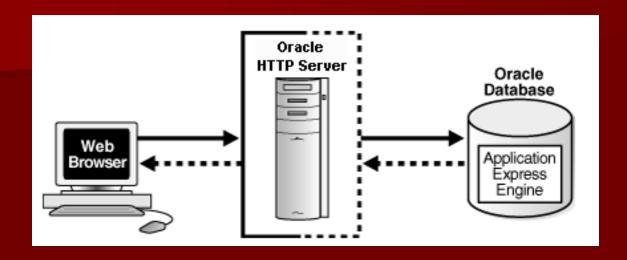

Use with Pl/sql OR Application Express Listener

### Advantages

- Separation from mid-tier for the database tier
- •Appropriate for Oracle Real Application Clusters (Oracle RAC) environments

### **Embedded PL/SQL Gateway**

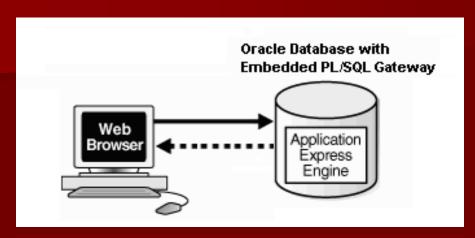

Advantages:
Ease of configuration
Included in the database
No separate server installation

The embedded PL/SQL gateway runs in the database as part of the XML DB HTTP Protocol Listener. The XML DB HTTP Protocol Listener and embedded PL/SQL gateway provides the equivalent core features of Oracle HTTP Server and mod\_plsql. Because the HTTP Listener runs in the same database where Oracle Application Express is installed, it is not possible to separate the HTTP listener from the database. For this reason, it is not recommended to use the embedded PL/SQL gateway for applications that run on the Internet. Additionally, the embedded PL/SQL gateway does not provide the same flexibility of configuration and detailed logging as Oracle HTTP Server with mod\_plsql.

### Browser requirements

Must support: cookies,
JavaScript,
HTML 4.0,
and CSS 1.0

Internet Explorer 7+, Firefox 3.5+, Apple's Safari, and Google Chrome

### **APEX** Architecture

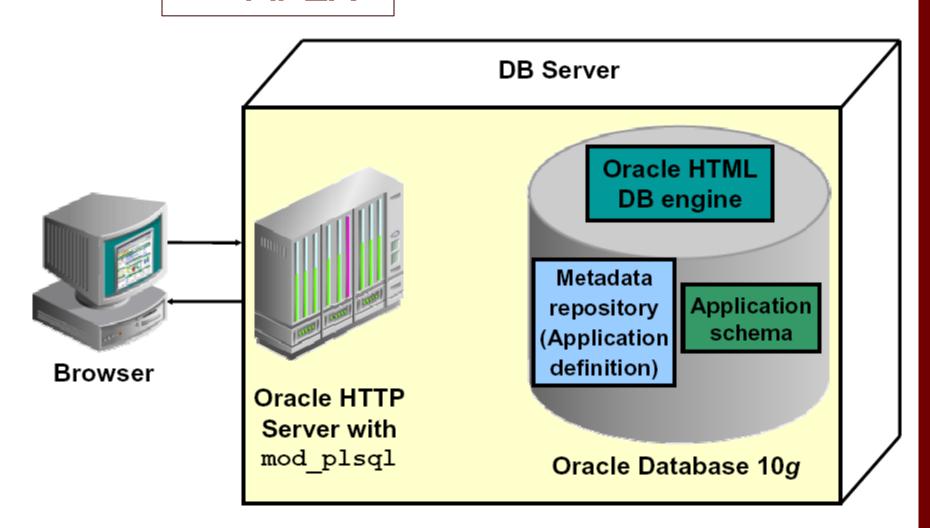

### **Defining Roles**

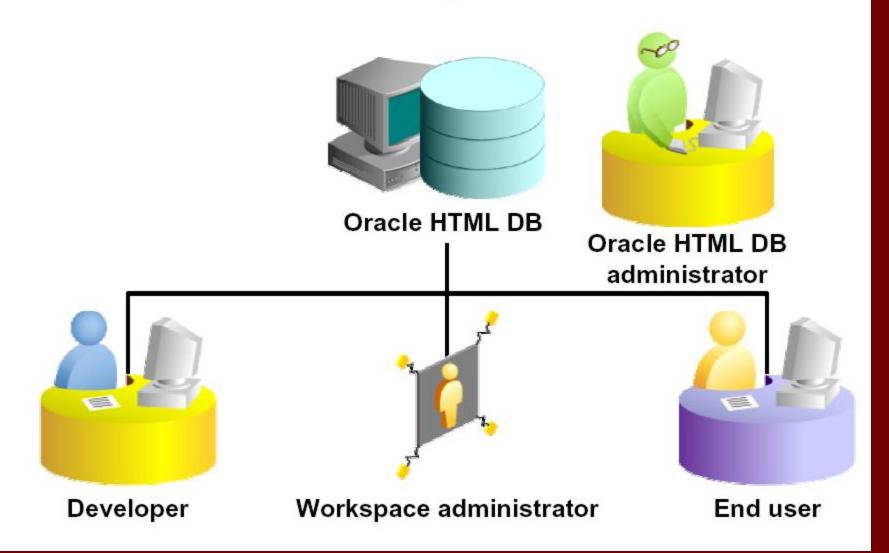

Oracle Application Express enables a single database to host large numbers of applications and users. Developers work in a dedicated work area called a workspace to develop applications against one or more schemas. This flexible architecture enables a single database instance to act as a "Platform as a Service" (PaaS), providing a hosted Intranet capability within the organization.

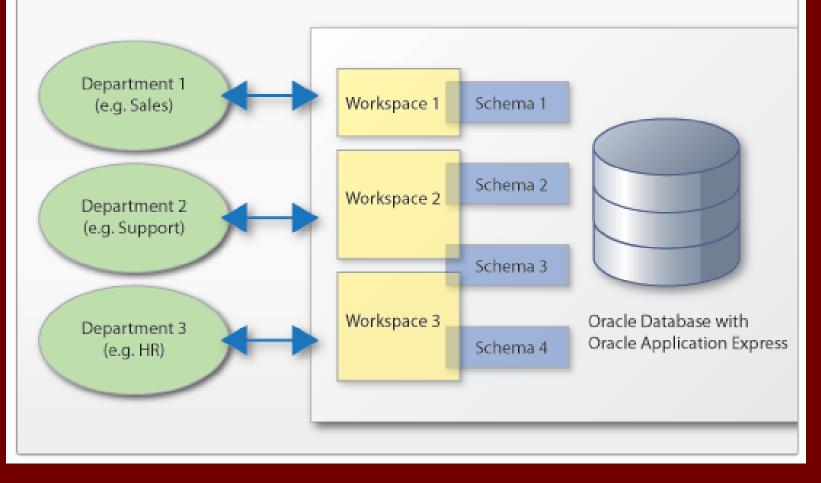

### ApEx Database Structures

- Database account FLOWS\_040000
  - Contains the functional PL/SQL and meta-data entered for each ApEx object.
- Apex Workspaces (e.g. konoso3)
  - Database account for each workspace
  - Contain any objects (tables, procedures, etc.)
     created within ApEx by users of that workspace.
- Database privileges apply.

### **Enabling APEX**

- Go to <a href="http://APEX.Oracle.com">http://APEX.Oracle.com</a>
- First create a workspace and PRACTICE
- Then install or enable APEX on your own system
  - Pre 11g download APEX from OTN
  - 11g just enable APEX

### 3.5.5 Configure Oracle HTTP Server Distributed with Oracle Database 11g or Oracle Application Server 10g

This section describes how to configure Oracle HTTP Server with  $mod_plsql$  distributed with Oracle Database 11g or Oracle Application Server 10g.

Topics in this section include:

- Unlocking the APEX\_PUBLIC\_USER Account
- Changing the Password for the APEX\_PUBLIC\_USER Account
- Copy the Images Directory
- Configuring Oracle HTTP Server 11g or Oracle Application Server 10g

### APEX.oracle.com demonstration

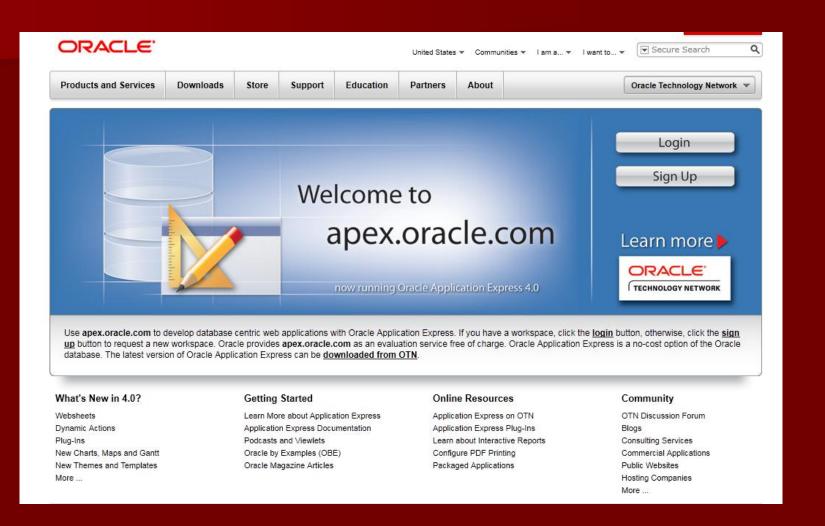

### Demonstration

- Logging in to ApEx
- Navigating
- Using the Data Load utility to import Conference Presentations data.
- Normalize the PAPER\_TYPE attribute
- Build an app to manage this data

### ApEx Home

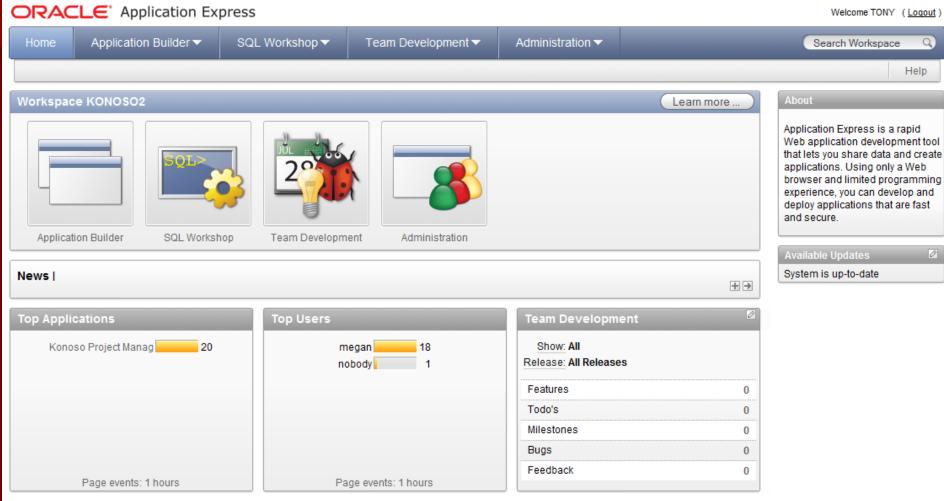

Set Screen Reader Mode On

Application Express 4.0.0.00.46

### SQL Workshop

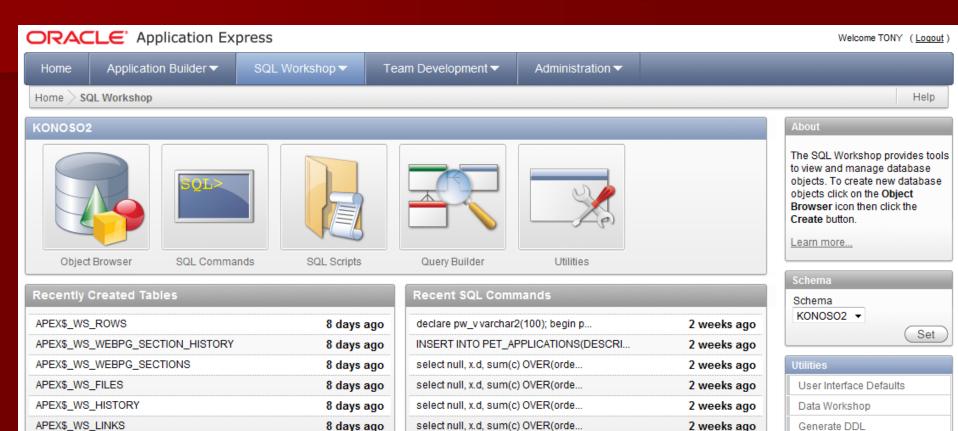

create table pet states as select \*...

8 days ago

APEX\$\_WS\_NOTES

3 months ago

Object Reports
Recycle Bin

### **SQL Workshop**

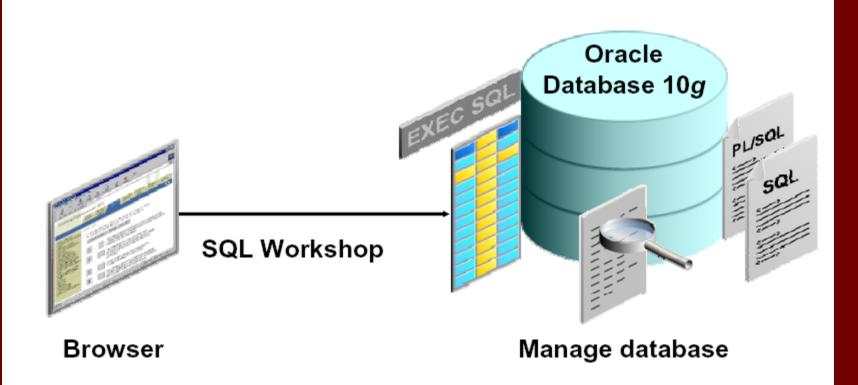

### ApEx Data Tools

- View and update data (DML)
- Manage DB objects (DDL)
- AdHoc SQL (SQL Commands)
- Repositories / Logging
- Accessible from any browser

### **Utilities**

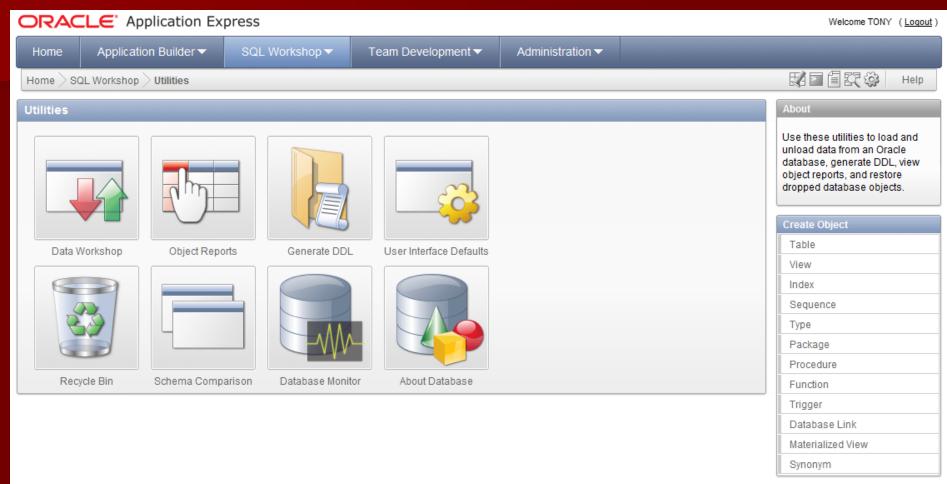

Application Express 4.0.0.00.46

Workspace: KONOSO2 User: TONY

Language: en | Copyright @ 1999, 2010, Oracle. All rights reserved.

### **Data Workshop**

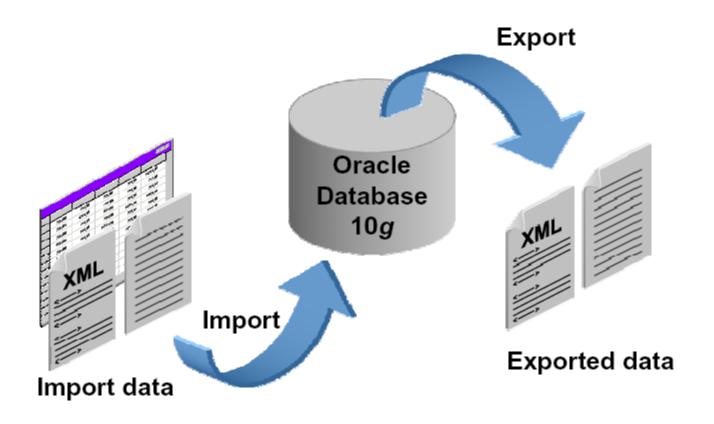

### **Application Builder**

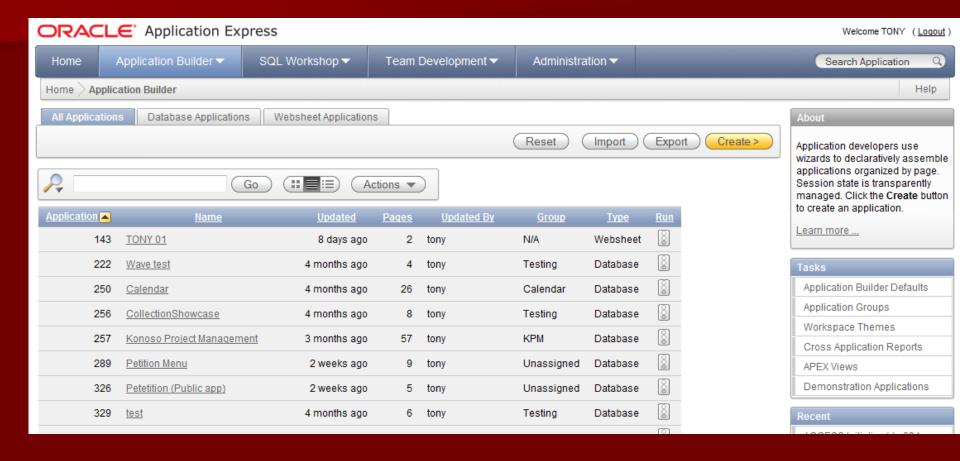

### **Application Builder Terminology**

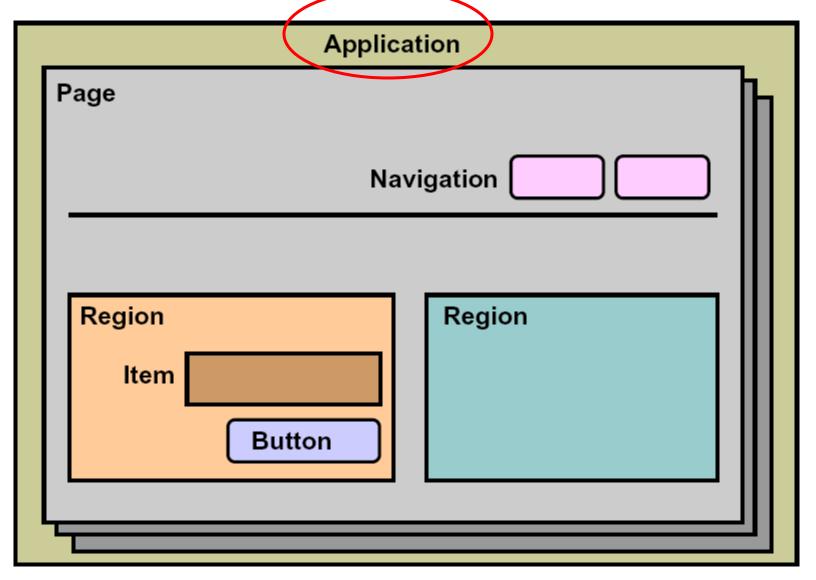

# Application

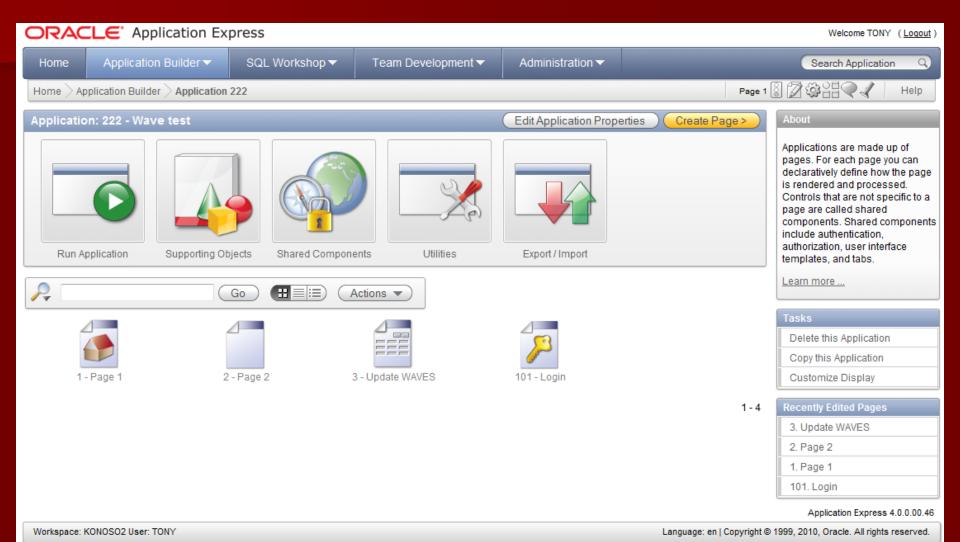

### **Application Builder Terminology**

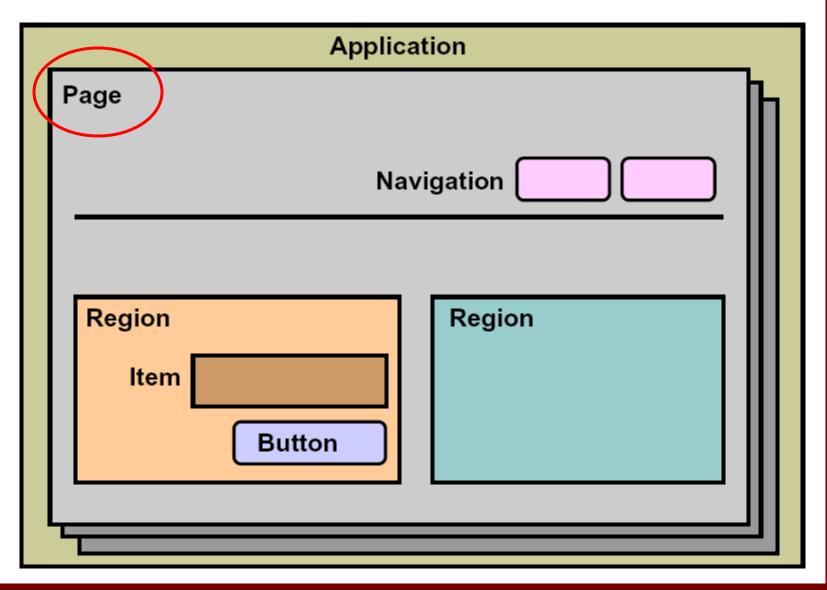

### Typical Page

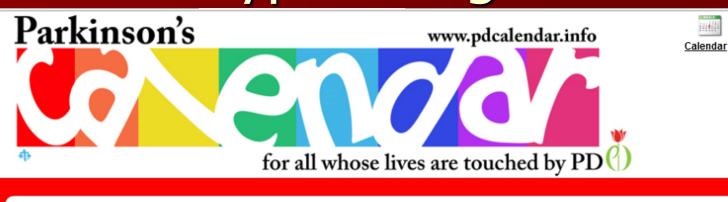

PD Calendar

This calendar is a compilation of information provided by various PD Organizations. each of whom is responsible for the accuracy of their own information. It is a means by which the PD community can easily see what is going on and helps minimize avoidable scheduling conflicts.

Filters (Click the arrow to filter the calendar results)

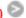

Reset Filters

PD Calendar (Mouse over the event name or click for details)

Weekly Daily < Previous | Today | Next > 1016111

### August 2010

| August 2010 |           |           |           |           |           |          |
|-------------|-----------|-----------|-----------|-----------|-----------|----------|
| Sunday      | Monday    | Tuesday   | Wednesday | Thursday  | Friday    | Saturday |
| <u>01</u>   | 02        | 03        | 04        | <u>05</u> | 06        | 07       |
| 08          | <u>09</u> | <u>10</u> | 11        | 12        | <u>13</u> | 14       |

# Page Definition

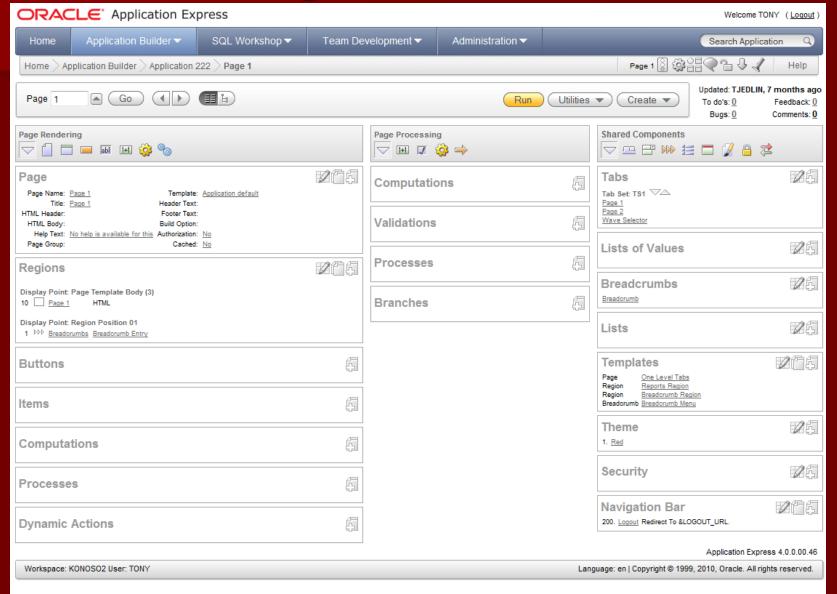

# Page (tree view)

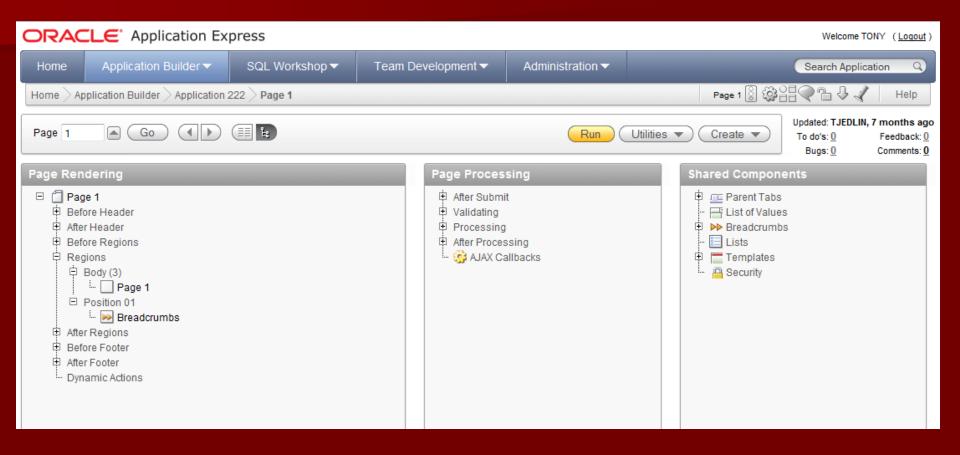

### **Application Builder Terminology**

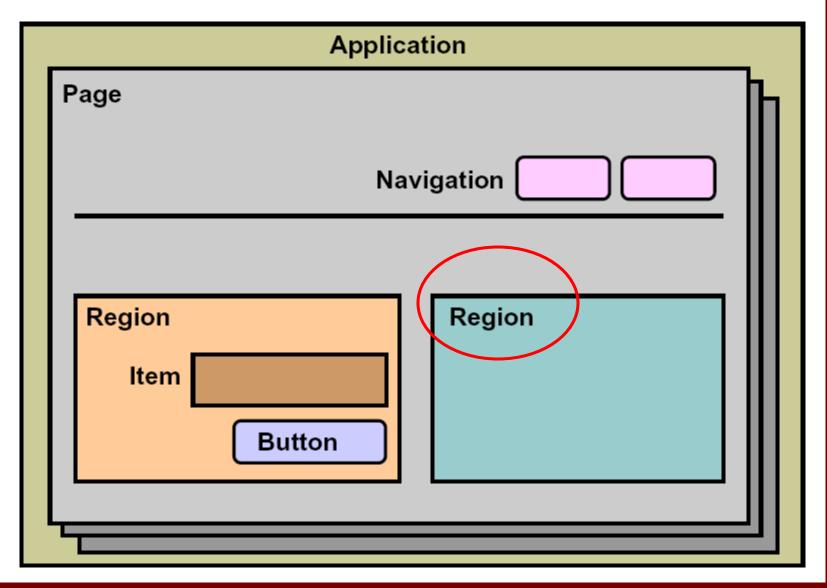

### Report Regions

Upload Photo

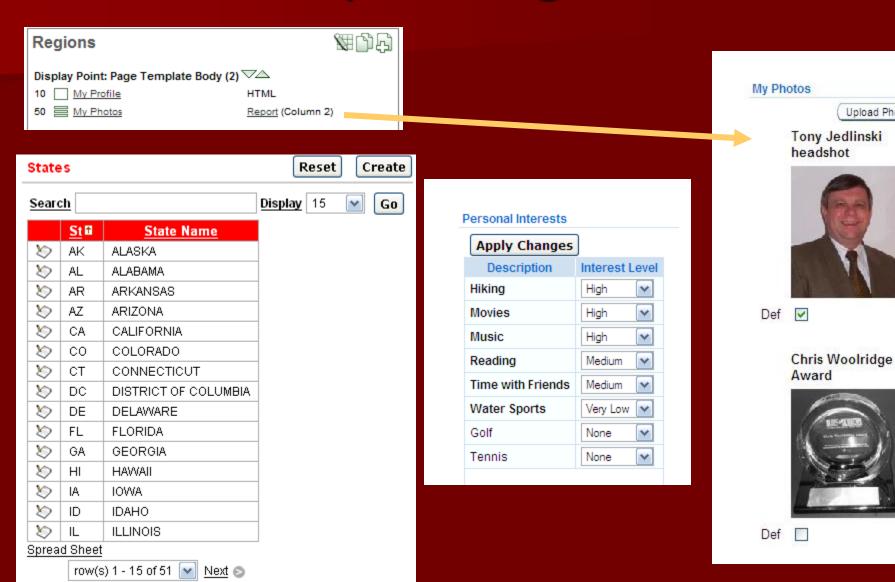

### Interactive Reports

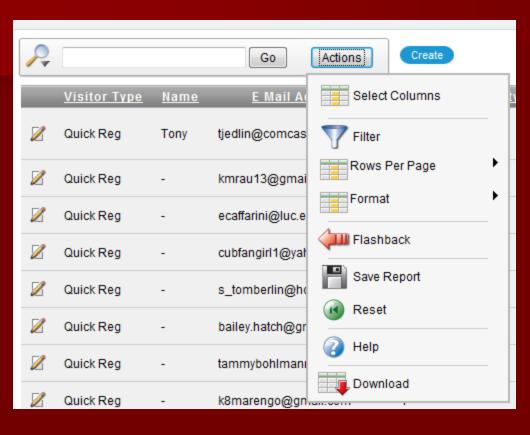

# Formatted Reports

### APDA\_SG\_TYPES

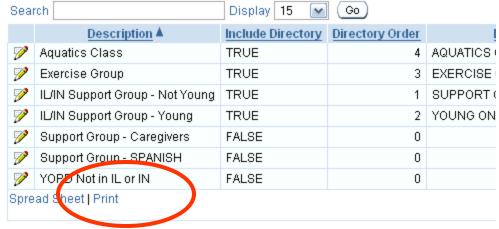

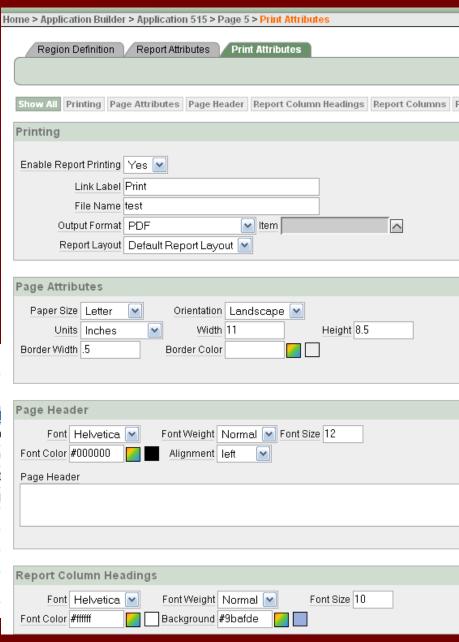

# .pdf formatted report

| Description                     | Include Directory | Directory Order | Directory Title     |
|---------------------------------|-------------------|-----------------|---------------------|
| Aquatics Class                  | TRUE              | 4               | AQUATICS CLASS      |
| Exercise Group                  | TRUE              | 3               | EXERCISE CLASS      |
| IL/IN Support Group - Not Young | TRUE              | 1               | SUPPORT GROUPS      |
| IL/IN Support Group - Young     | TRUE              | 2               | YOUNG ONSET SUPPORT |
|                                 |                   |                 | GROUPS              |
| Support Group - Caregivers      | FALSE             | 0               |                     |
| Support Group - SPANISH         | FALSE             | 0               |                     |
| YOPD Not in IL or IN            | FALSE             | 0               |                     |

# Word formatted report

### This is my report

| Description                 | Include Directory |   | Directory Order | Directory Title     |
|-----------------------------|-------------------|---|-----------------|---------------------|
| Aquatics Class              | TRUE              | 4 |                 | AQUATICS CLASS      |
| Exercise Group              | TRUE              | 3 |                 | EXERCISE CLASS      |
| IL/IN Support Group - Not   | TRUE              | 1 |                 | SUPPORT GROUPS      |
| Young                       | TOUE              | 2 |                 | YOUNG ONSET SUPPORT |
| IL/IN Support Group - Young | IROE              | 2 |                 | GROUPS              |
| Support Group - Caregivers  | FALSE             | 0 |                 |                     |
| Support Group - SPANISH     | FALSE             | 0 |                 |                     |
| YOPD Not in IL or IN        | FALSE             | 0 |                 |                     |
|                             |                   |   |                 |                     |

# Oracle BI Reports

| Report Query Attri                                                        | ibutes                        |  |  |  |  |
|---------------------------------------------------------------------------|-------------------------------|--|--|--|--|
|                                                                           |                               |  |  |  |  |
| Report Query Name to                                                      | est BI                        |  |  |  |  |
| Report Layout te                                                          | est BI ▼                      |  |  |  |  |
| Output Format F                                                           | PDF ▼ Item ♠                  |  |  |  |  |
| View File As A                                                            | Attachment ▼                  |  |  |  |  |
| Print URL:                                                                |                               |  |  |  |  |
| f?p=&APP_ID.:0:&SES                                                       | SSION.:PRINT_REPORT=test%20BI |  |  |  |  |
|                                                                           |                               |  |  |  |  |
| Source Queries                                                            |                               |  |  |  |  |
| Source for Report Layout:   XML Data  XML Schema   Download   Test Report |                               |  |  |  |  |
| Source Queries                                                            |                               |  |  |  |  |
| select state                                                              | e, state_name from states     |  |  |  |  |
| Add Query                                                                 |                               |  |  |  |  |
| Corrion Ctato                                                             |                               |  |  |  |  |

# Oracle BI Reports

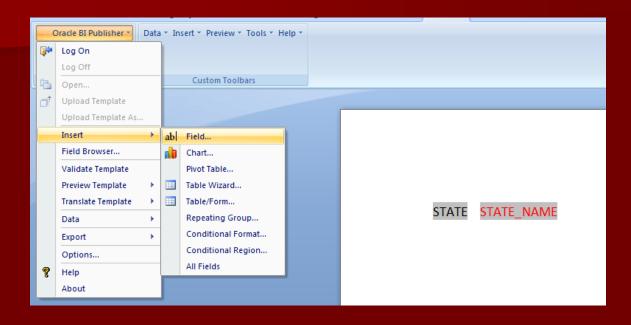

AK <mark>ALASKA</mark>

### Master Detail BI Report

### My First BI Publisher Report

Cust#: Elia Fawcett

Date: 16-MAY-99 Order Number: 2379

Total: \$23,282.00

Sales Rep: Sarath Sewall

Mode: direct

Status: Shipped - billed

| Item | Quantity | Order Item | Product Name               | Unit Price |
|------|----------|------------|----------------------------|------------|
| 1    | 24       | 1573       | Battery Backup<br>(DA-290) | \$69.00    |
| 2    | 54       | 1574       | Mobile phone               | \$91.30    |
| 3    | 29       | 1575       | Paper - Std<br>Printer     | \$25.00    |
| 4    | 32       | 1576       | Manual - Vision<br>OS/2.x  | \$54.00    |
| 5    | 107      | 1577       | Smart Suite -<br>S3.3/EN   | \$132.00   |
| 6    | 36       | 1578       | Resin                      | \$3.30     |

### Flash Charts

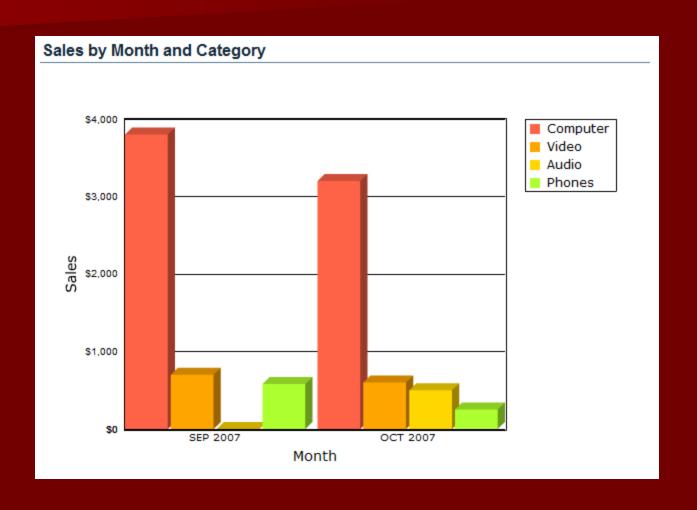

## Flash Charts

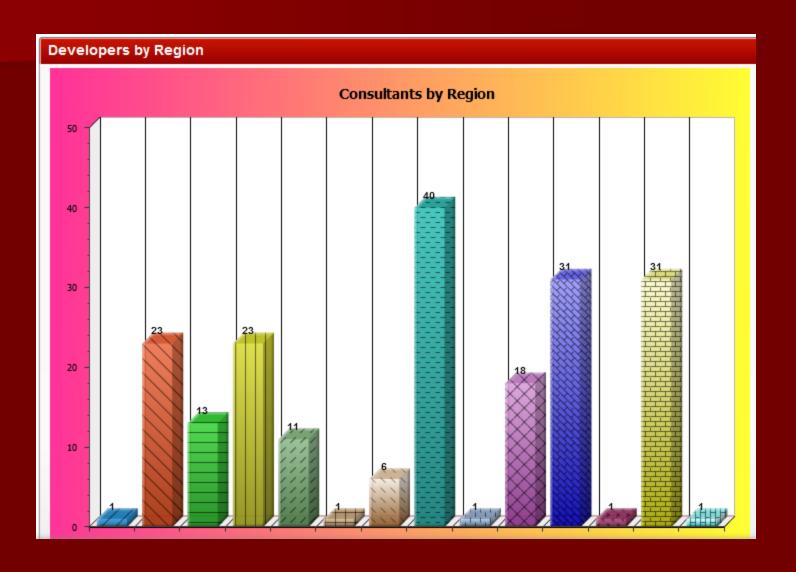

#### **Application Builder Terminology**

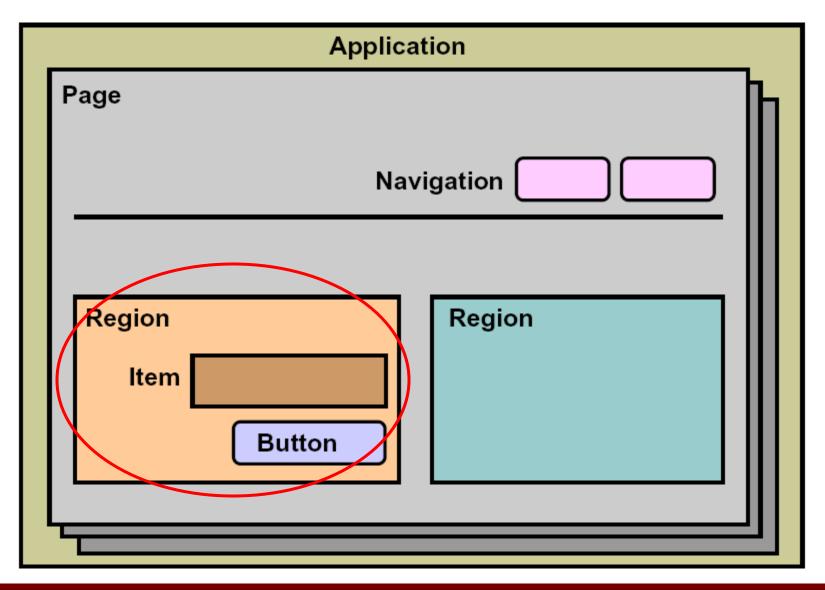

# HTML Region

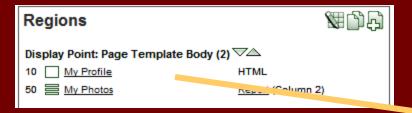

| My Profile                                  |                                |
|---------------------------------------------|--------------------------------|
| Apply Changes                               |                                |
| # Username                                  | Tony_Jedlinski                 |
| # E Mail to be used for OPEN correspondence | tony@konoso.com                |
| IM ID                                       |                                |
| * City                                      | Palatine                       |
| <b>*</b> Country                            | USA 💌                          |
| # First Language                            | English                        |
| Company (optional)                          | Konoso LLC                     |
| # Industry(s)                               | ☐ Manufacturing ☐ Public / Gov |
| Experience                                  | O 1-2 Years O 3-5 Years O      |
| # Background(s)                             | Application Implementation     |
| # Position                                  | O Consultant/Contractor O Ma   |
| Apply Changes                               |                                |

#### **Application Builder Terminology**

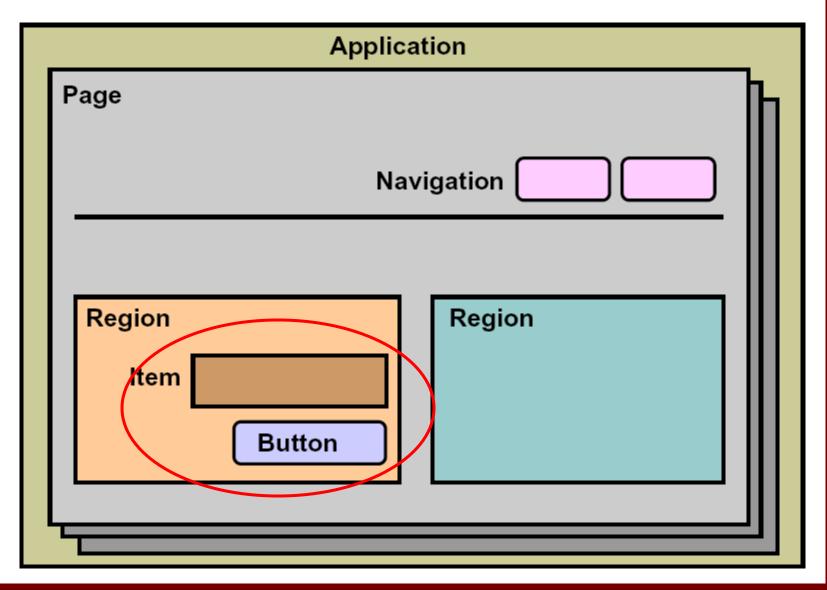

## **Items and Buttons**

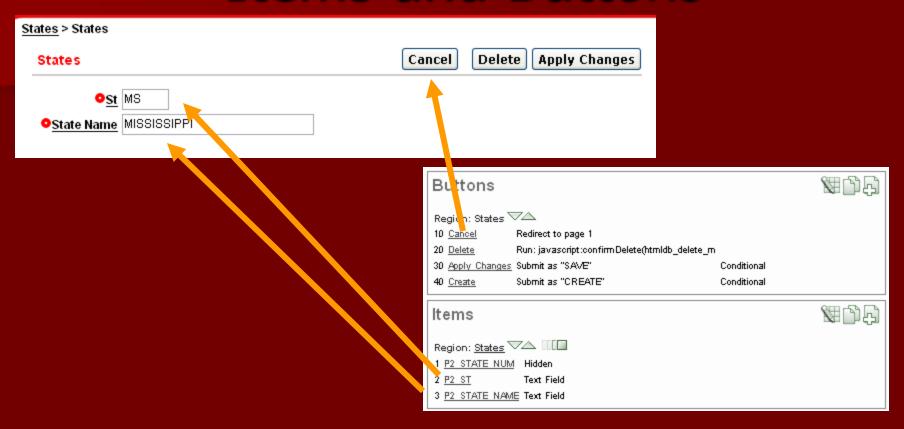

#### Item Details

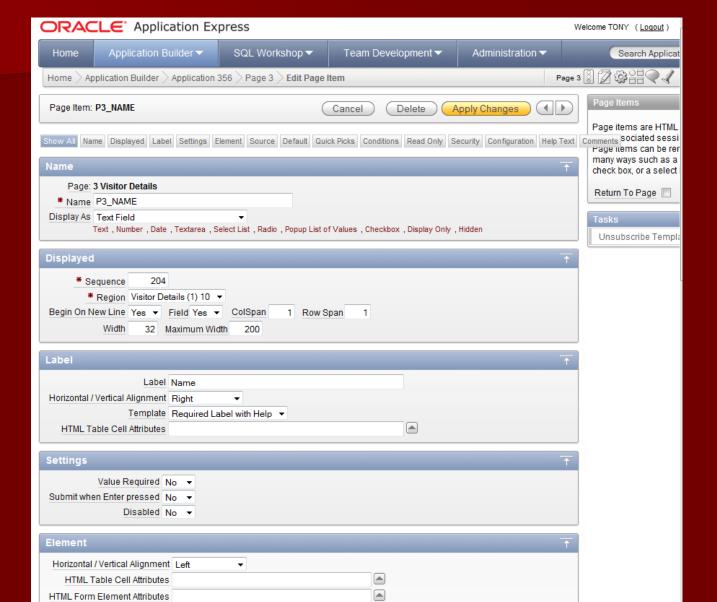

## Item Details

| Element                                                             | <u> </u>                   |
|---------------------------------------------------------------------|----------------------------|
| Horizontal / Vertical Alignment Left ▼                              |                            |
| HTML Table Cell Attributes                                          |                            |
| HTML Form Element Attributes                                        |                            |
| Pre Element Text                                                    |                            |
|                                                                     |                            |
| Post Element Text                                                   |                            |
| P OST Element Text                                                  |                            |
|                                                                     |                            |
|                                                                     |                            |
|                                                                     |                            |
| Source                                                              | <u>+</u>                   |
| Source Used Always, replacing any existing value in session state ▼ |                            |
| Source Type Database Column   ▼                                     |                            |
| [static text] [DB Column] [SQL Query] [PL/SQL expressi              | on] [PL/SQL function body] |
| Maintain session state Per session ▼                                |                            |
| Source value or expression                                          |                            |
| NAME                                                                |                            |
|                                                                     |                            |
|                                                                     |                            |
|                                                                     |                            |
| Book Onlandarian Communitation                                      | A.                         |
| Post Calculation Complitation                                       |                            |
| Post Calculation Computation                                        |                            |
| Post Galculation Computation                                        |                            |
| Post Galculation Computation                                        |                            |
| Post Calculation Computation                                        |                            |

#### Item Details

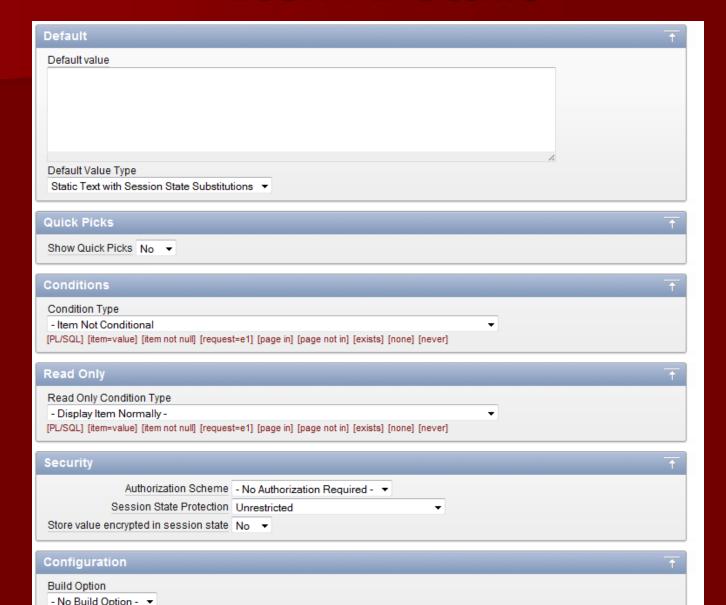

# Item Types

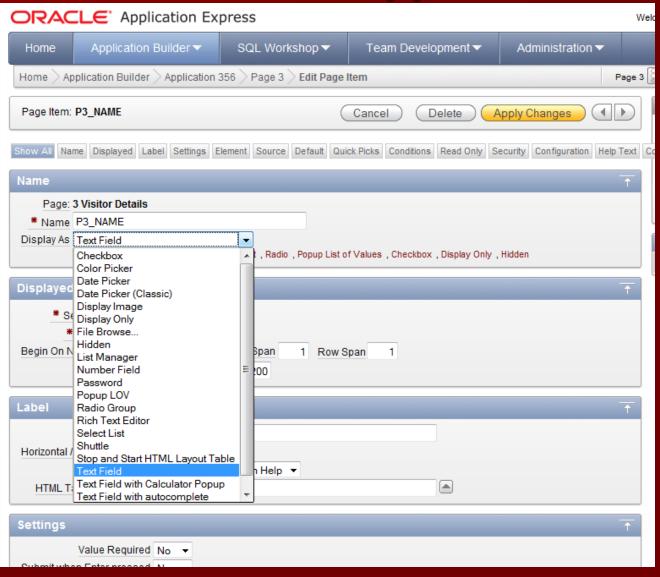

#### Check Box

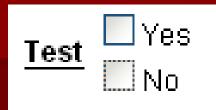

Returns null

| Source: Static Values |                   |                |               |
|-----------------------|-------------------|----------------|---------------|
|                       | <u>Sequence</u> ▲ | <u>Display</u> | <u>Return</u> |
| Z                     | 1                 | Yes            | Υ             |
| Z                     | 2                 | No             | N             |

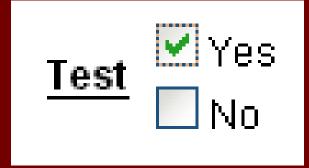

Returns Y

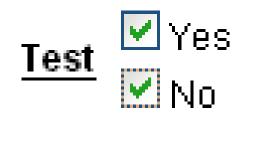

Returns Y:N

#### Date Picker

Entry Date 08/11/2010

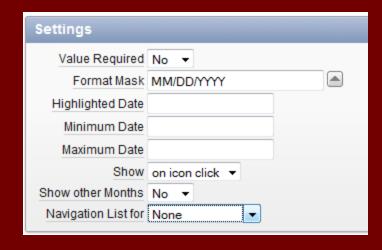

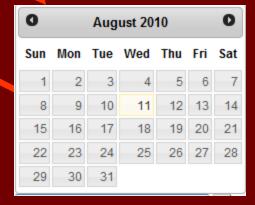

# Display as Text

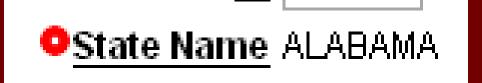

Field contents are NOT editable

#### File Browse

Use for uploading

Upload Browse...

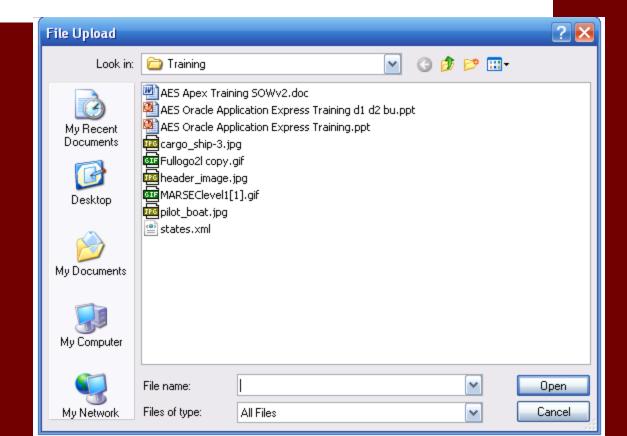

# Rich Text Editor (FCKEditor 2 style)

| Settings       |               |
|----------------|---------------|
| Value Required |               |
| Editor         | FCKEditor 2 ▼ |
| Toolbar        | Full ▼        |

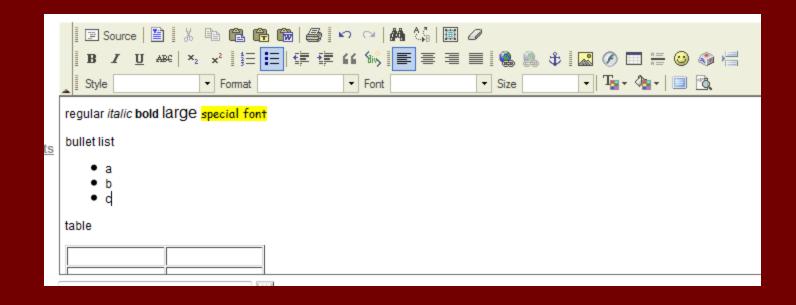

# Rich Text Editor (CKEditor 3 style)

| Settings         |               |
|------------------|---------------|
| Value Required   | No ▼          |
| Editor           | CKEditor 3 ▼  |
| Toolbar          | Full ▼        |
| Toolbar Expanded | Yes ▼         |
| Skin             | Office 2003 ▼ |
|                  |               |

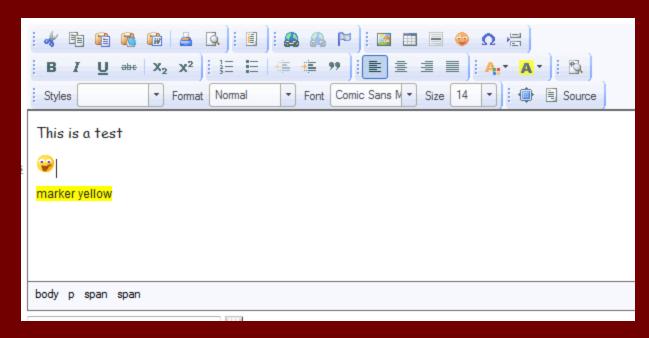

# List Manager

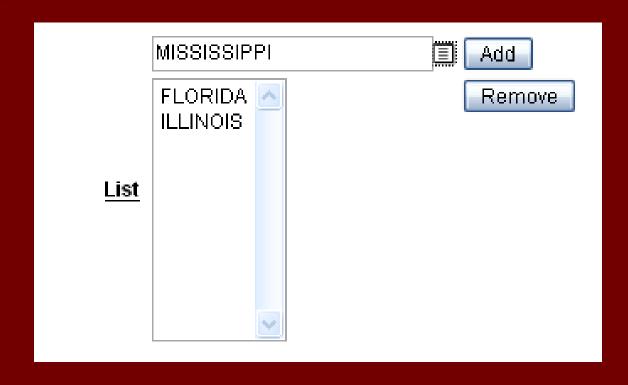

#### Multiselect List

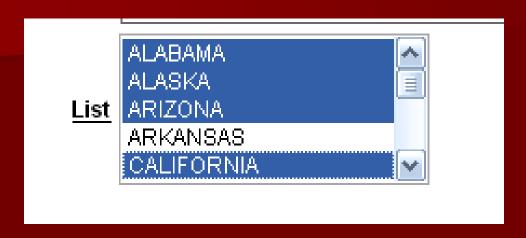

Value returned depends on how LOV is defined ALABAMA: ALASKA: ARIZONA: CALIFORNIA

or

AL:AK:AZ:CA

or

1:2:3:5

#### **Password**

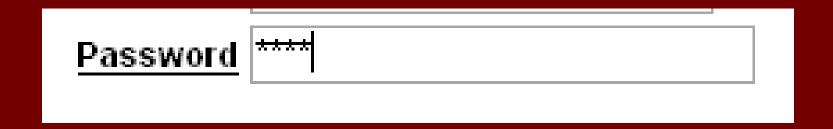

Same as TEXT item but typing is obfuscated

# Popup Color Picker

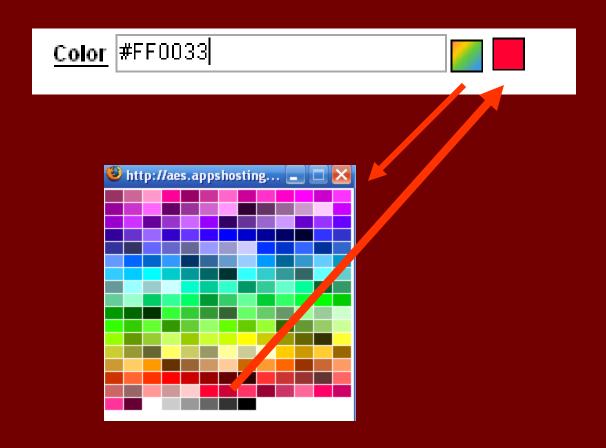

# Popup

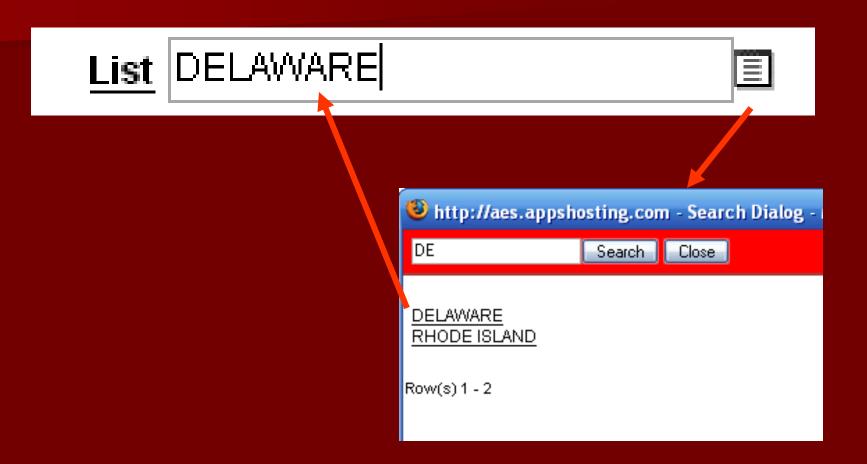

# Radiogroup

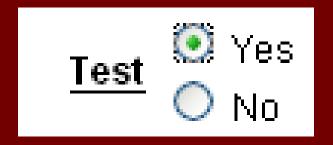

Only ONE button can be pushed

#### Select List

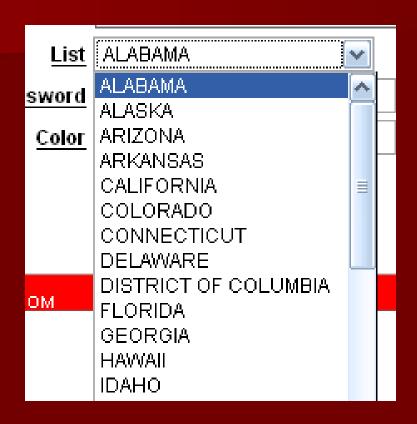

Pull down the list and select ONE value

#### Shuttle

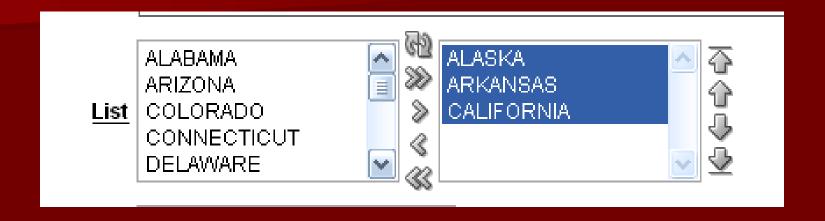

Create an ORDERED list of selections

# Text Field (the default)

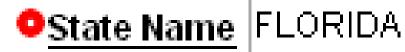

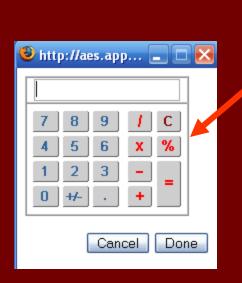

Options: Calculator Popup

Submit on Enter

# Text field with Auto Complete

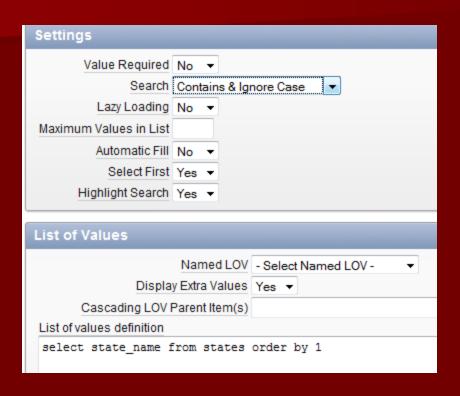

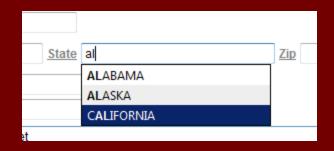

#### Text Area

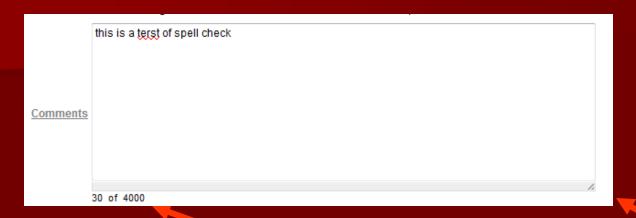

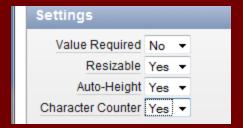

#### Options

- Resizeable
- Character Counter
- Spell check is now a browser feature

# Quick Picks

| Quick Picks      |        |                 |                      |
|------------------|--------|-----------------|----------------------|
| Show Quick Picks | Yes ▼  | Link Attributes |                      |
| Label 1          | name   | Value 1         | Hi! My name is       |
| 2                | test   | 2               | Testing 1,2,3        |
| 3                | lalala | 3               | lalala lalala lalala |
| 4                |        | 4               |                      |

|                  | Hi! My name is     |    |
|------------------|--------------------|----|
| Test Quick Picks |                    |    |
|                  | name, test, lalala | ,, |

#### **Item Notation**

- P1\_xxx (e.g. P1\_STATE\_NAME)
- Reference as &P1\_STATE\_NAME. in
  - HTML region
  - region title
  - item label
  - other contexts in which static text is used
- In pl/SQL reference as
  - Bind variable :P1\_STATE\_NAME
  - Function V('P1\_STATE\_NAME') or NV('P1\_STATE\_NAME')

Don't forget the period!

#### **Substitution Variables**

- APP ALIAS
- APP\_ID
- APP\_IMAGES
- APP PAGE ID
- APP SESSION
- APP\_UNIQUE\_PAGE\_ID
- APP USER
- AUTHENTICATED\_URL\_PREFIX
- BROWSER LANGUAGE
- CURRENT\_PARENT\_TAB\_TEXT
- DEBUG
- HOME\_LINK
- LOGIN\_URL
- IMAGE\_PREFIX
- Application Express SCHEMA OWNER
- PRINTER FRIENDLY
- LOGOUT URL
- PROXY SERVER
- PUBLIC\_URL\_PREFIX
- REQUEST
- SQLERRM
- SYSDATE\_YYYYMMDD
- WORKSPACE\_IMAGES

These are often used when constructing a link to another page or app.

These are all defined in the readily accessible Help documentation

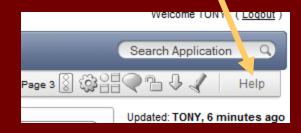

## WORKSPACE\_IMAGES

#### WORKSPACE\_IMAGES

Use this substitution string to reference uploaded images, JavaScript, and cascading style sheets that are shared over many applications within a workspace. Table 3-23 describes the supported syntax for referencing WORKSPACE IMAGES.

#### Table 3-23 WORKSPACE\_IMAGES Syntax

| Reference Type        | Syntax                |  |
|-----------------------|-----------------------|--|
| Bind variable         | :WORKSPACE_IMAGES     |  |
| Direct PL/SQL         | Not available         |  |
| PL/SQL                | V('WORKSPACE_IMAGES') |  |
| Substitution string   | &WORKSPACE_IMAGES.    |  |
| Template substitution | #WORKSPACE_IMAGES#    |  |

#### APP\_USER

- Bind variable :APP\_USER
- PL/SQL V('APP\_USER')
- Substitution string &APP\_USER.

#### Examples

- From within an HTML region:
  - Hello you are logged in as &APP\_USER.
- Using PL/SQL:
  - htp.p('Hello you are logged in as'|| V('APP\_USER') );
- As a bind variable:
  - SELECT \* FROM some\_table WHERE user\_id = :APP\_USER

### **Protecting HTML Regions**

In HTML regions and other static display areas, you can reference session state using the &ITEM. notation. Examples of static display areas include HTML regions, page headers and footers, region headers and footers, region titles, button labels, help text, form item labels and post-element text, templates, radiogroup (before and after field text), event success messages, event error messages, navigation bar attributes, application static substitution string values, chart labels and legends, breadcrumbs and list framing text, and calendar text, labels, or legends.

#### About Safe Item Display Types

When session state is referenced in this way, the value emitted to the page will have special characters (<, >, &, ") escaped if the referenced item is one of the following safe item display types:

- Display as Text (does not save state)
- Display as Text (escape special characters, does not save state)
- Display as Text (based on LOV, does not save state)
- Display as Text (based on PL/SQL, does not save state)
- Text Field (Disabled, does not save state)
- Stop and Start HTML Table (Displays label only)

If the referenced item has a display type other than one of the above types, the value emitted to the page will not have special characters escaped. Although application-level items are also considered to have a safe display type, they do not actually have display properties like form items do.

# Developer Links

Home Application 356 Edit Page 3 Create Session Caching View Debug Debug Show Edit Links

This bar appears at the bottom of every page when you access the application from the APEX developer interface.

Regular users never see this.

#### Home

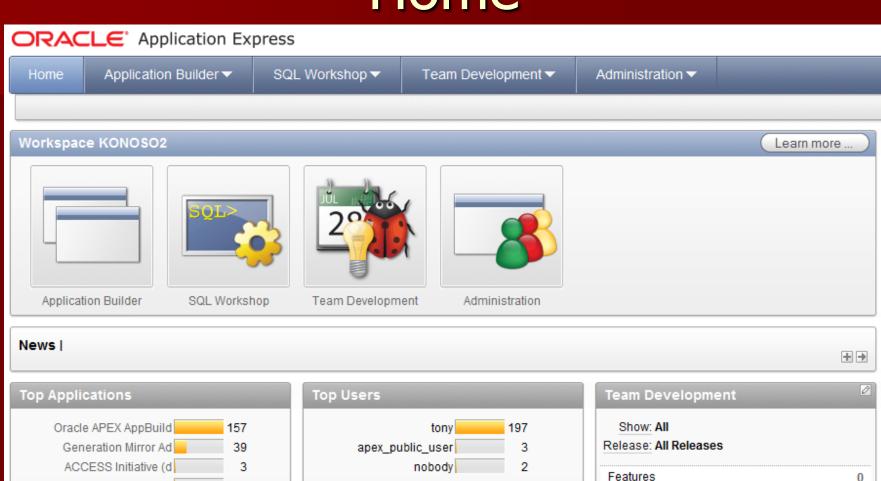

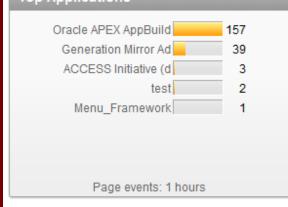

| Top Users            |     |
|----------------------|-----|
| tony                 | 197 |
| apex_public_user     | 3   |
| nobody               | 2   |
|                      |     |
|                      |     |
|                      |     |
|                      |     |
|                      |     |
| Page events: 1 hours |     |

| Team Development      | · · |
|-----------------------|-----|
| Show: All             |     |
| Release: All Releases |     |
| Features              | 0   |
| Todo's                | 0   |
| Milestones            | 0   |
| Bugs                  | 0   |
| Feedback              | 0   |
|                       |     |

# Application nnn

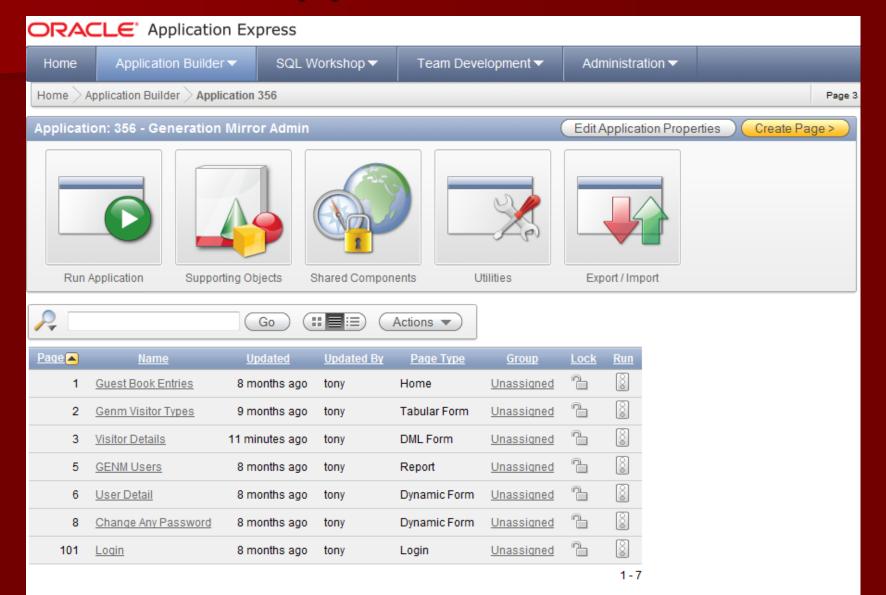

# Edit Page n

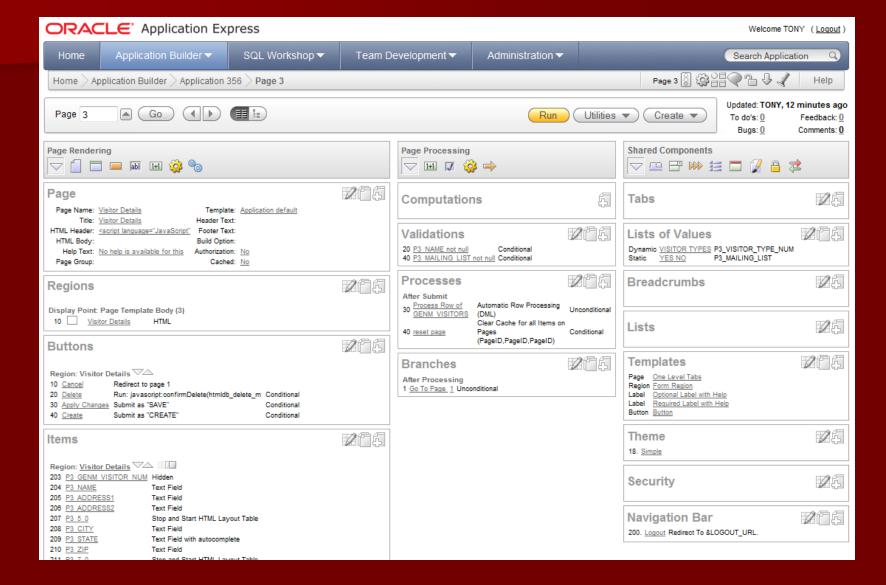

#### Create

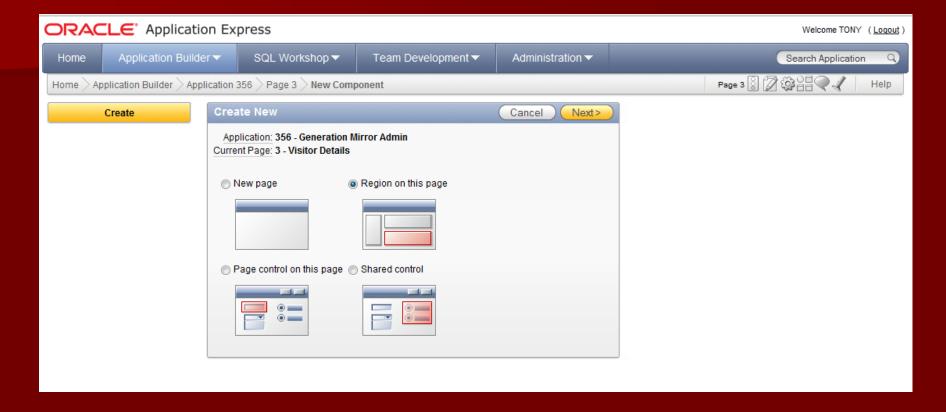

## Session (pop-up)

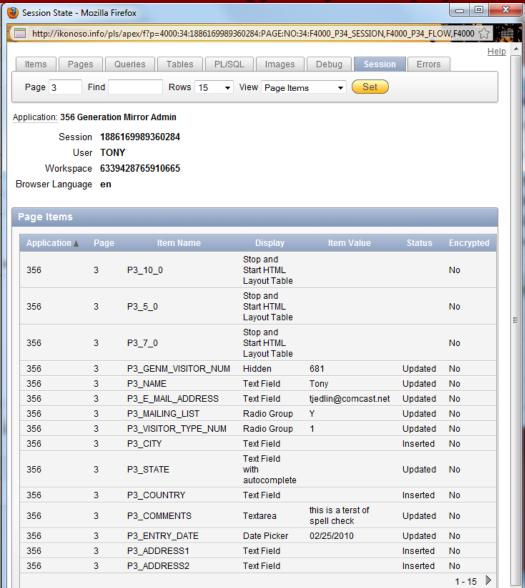

## Caching

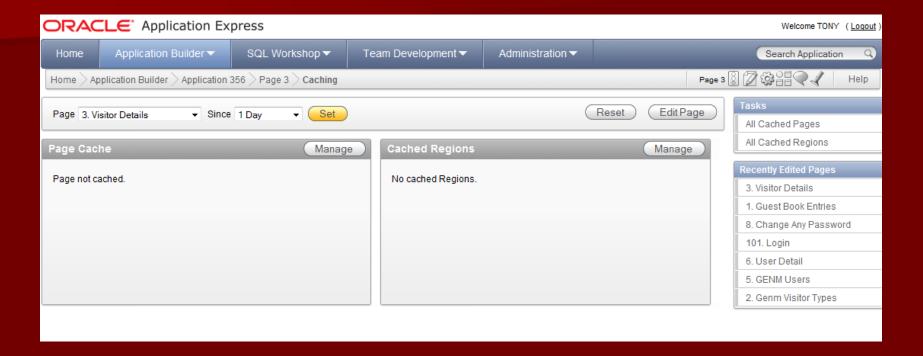

## View Debug

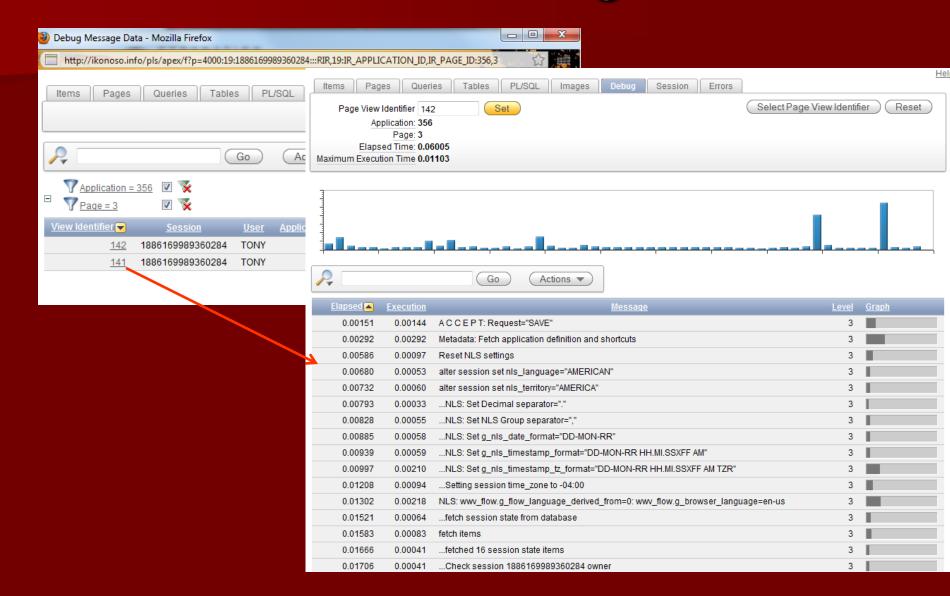

#### Show edit links

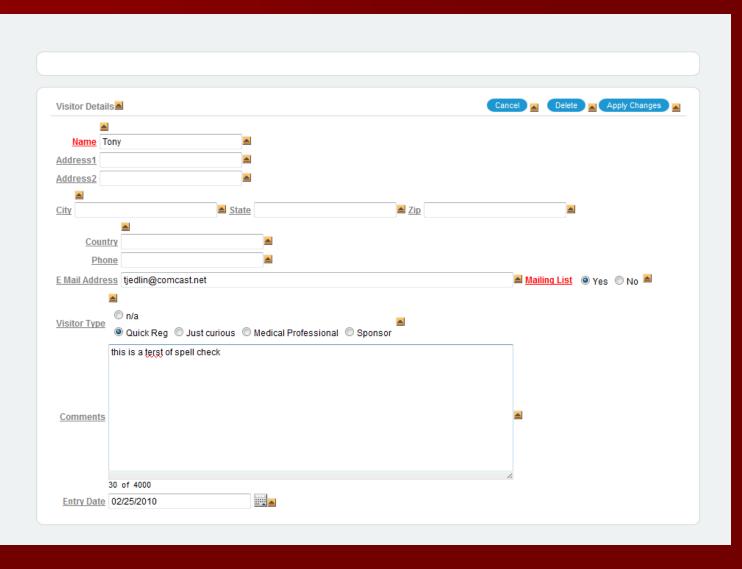

#### **Show Edit Links**

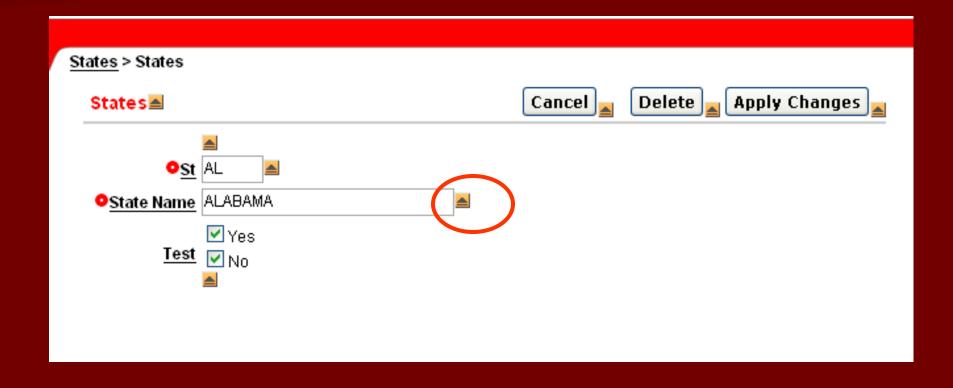

## Text file import

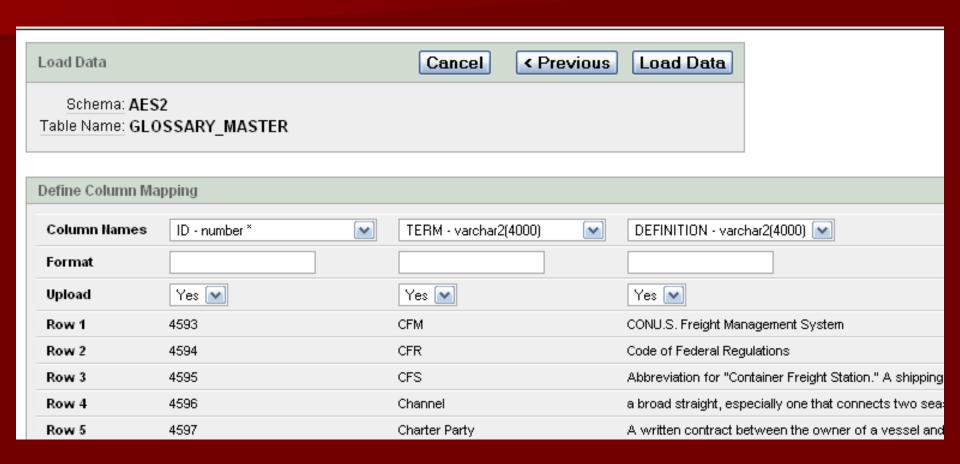

## Create an ApEx Application

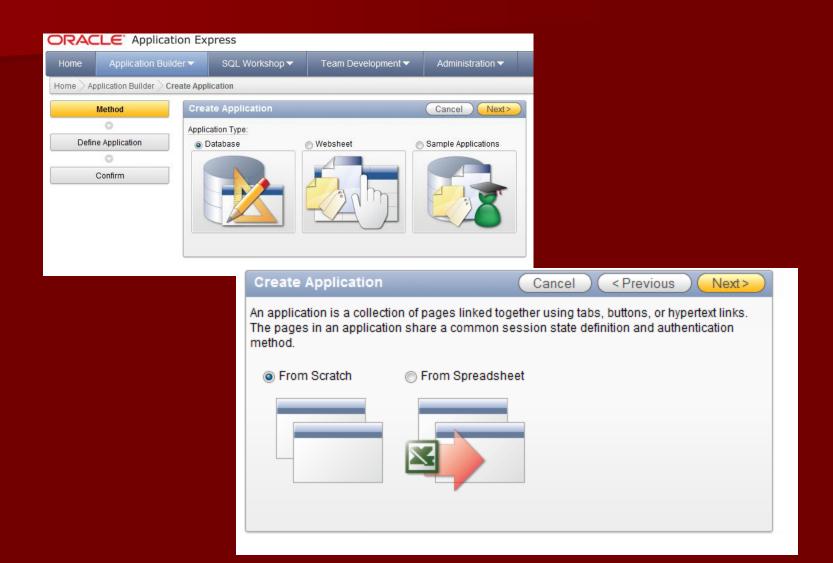

#### Create Application

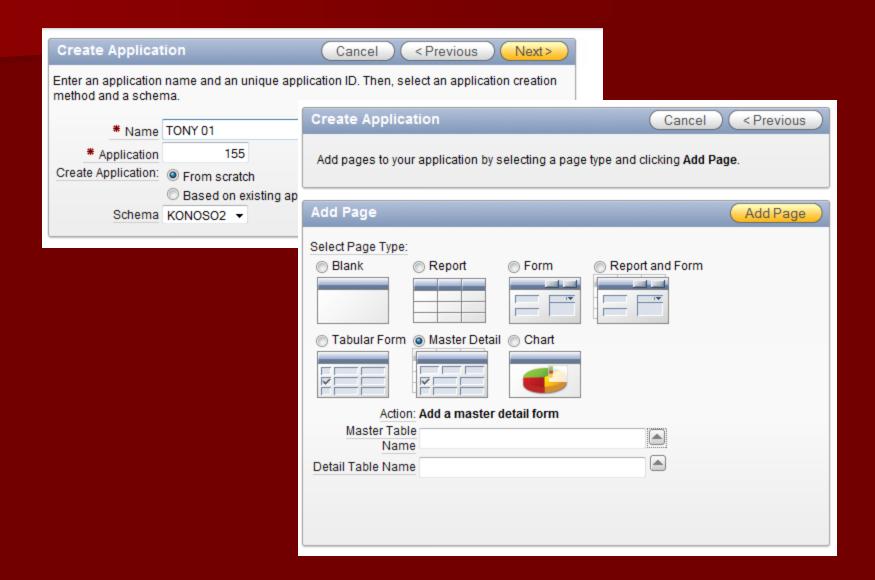

#### Report (searchable)

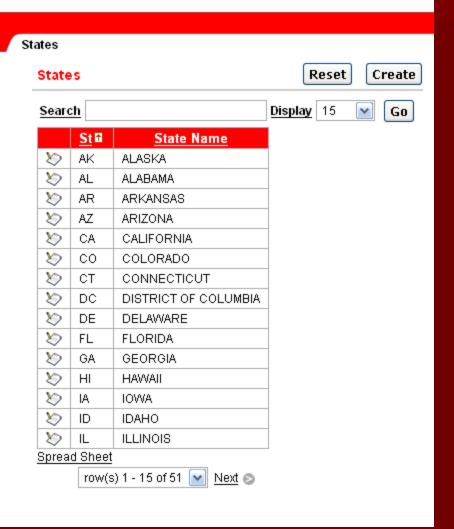

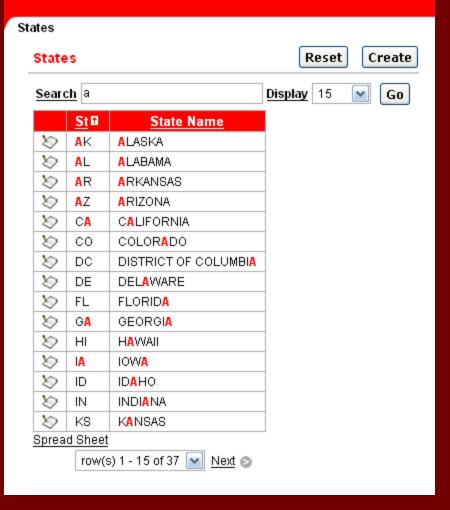

#### Form

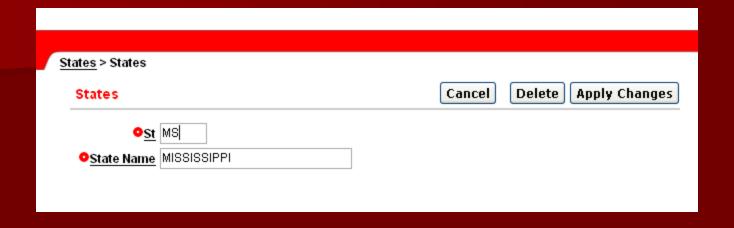

## Page Edit Tools

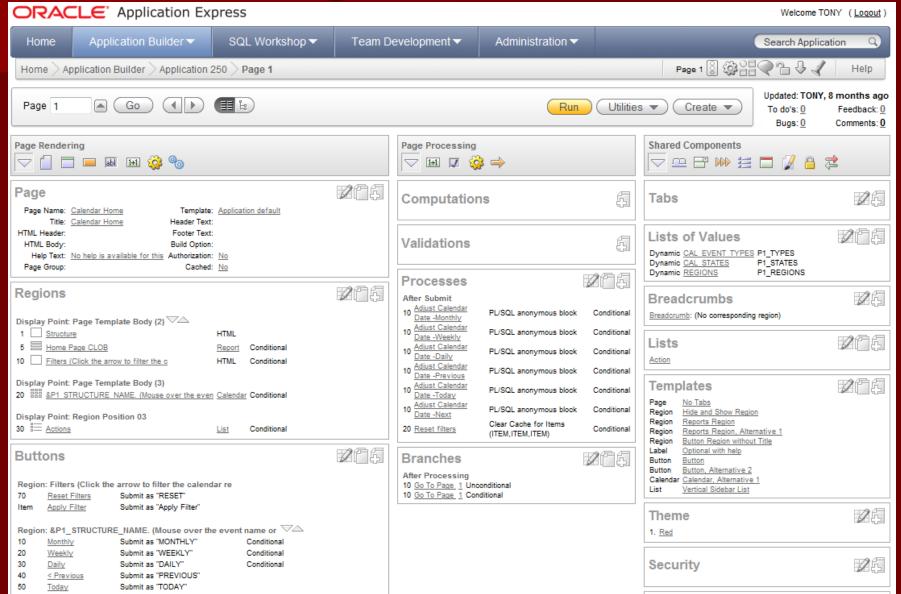

## Page Rendering

- Page
- Regions
- Buttons
- Items
- Computations
- Processes
- Dynamic Actions

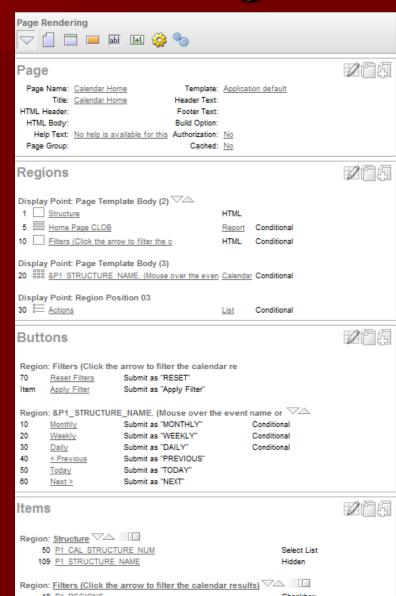

#### Page Processing

- Computations
- Validations
- Processes
- Branches

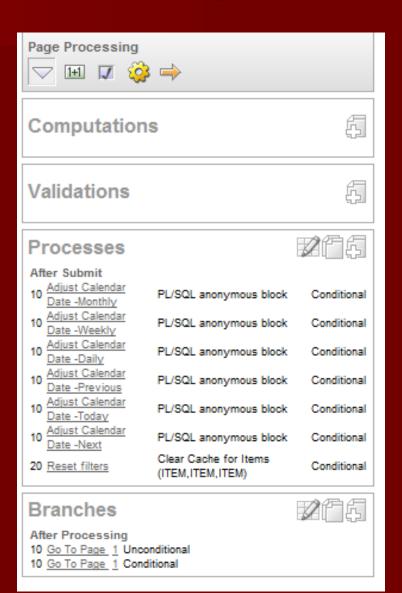

# Shared Components

- Tabs
- Lists of Values
- Breadcrumbs
- Lists
- Templates
- Theme
- Security
- Navigation Bar

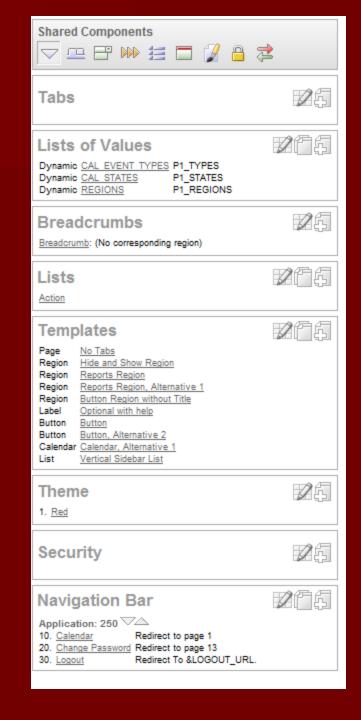

#### Navigation

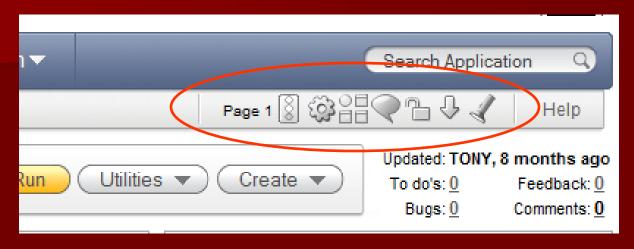

- Run
- Shared Components
- Application Reports
- Developer Comments
- Page Locks
- Export Page
- Item Finder

## Item Finder (items)

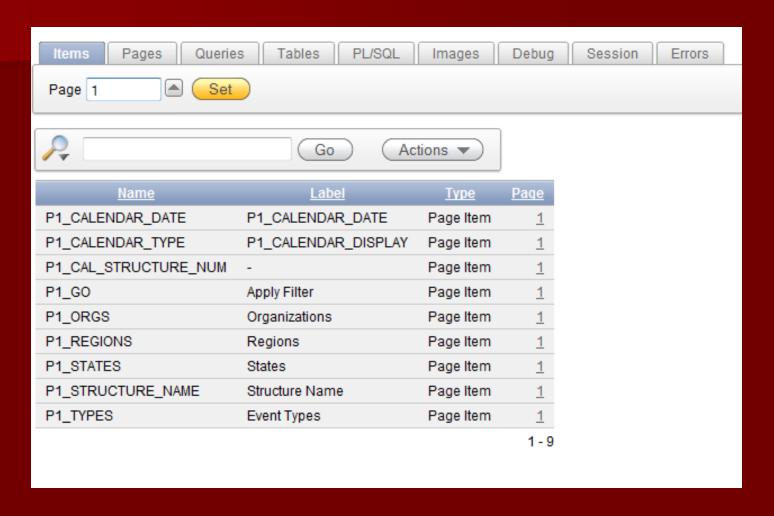

## Item Finder (tables)

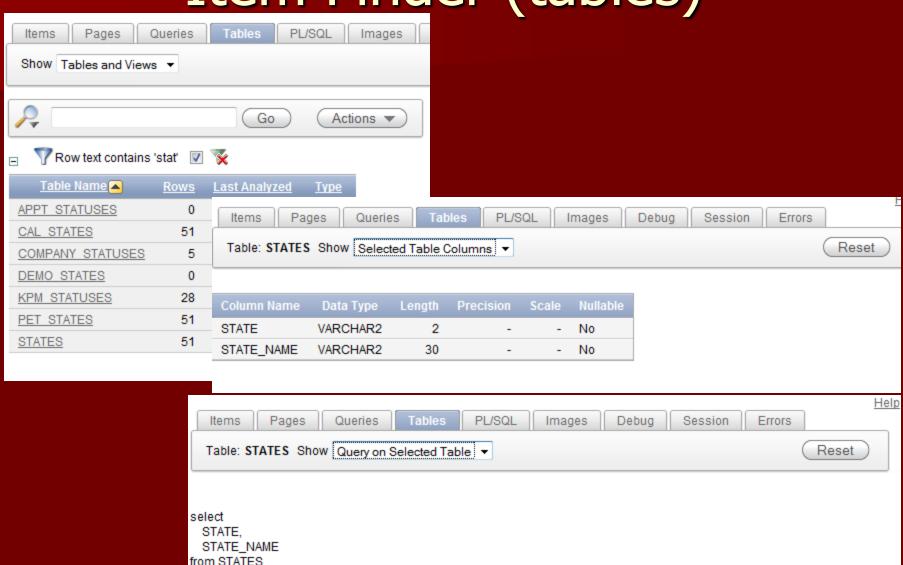

#### Item Finder

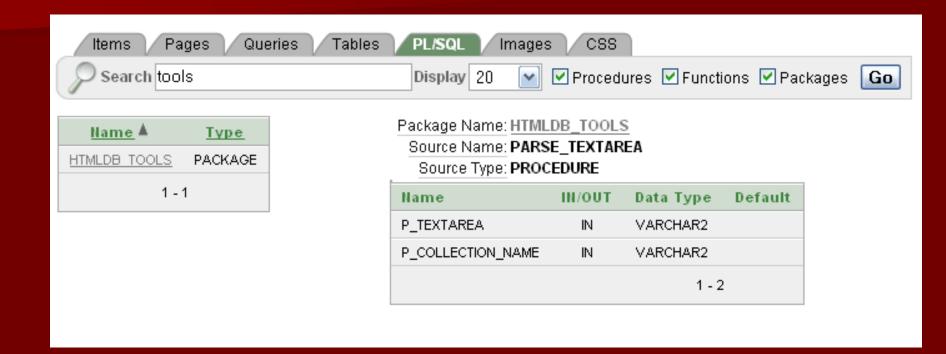

## Item Finder (images)

| Items            | Pages        | Queries    | Tables          | PL/SQL                         | Images    | Debug       | Session      | Errors |
|------------------|--------------|------------|-----------------|--------------------------------|-----------|-------------|--------------|--------|
| Search<br>Show 5 | Standard Ima |            | con Size 64     | x64 ▼ C                        | columns 3 | ▼ Set       |              |        |
|                  |              |            |                 | ndtre_info_16<br>ndtre_info_16 |           |             |              |        |
| address          | book wbq     | 64x64.pnq  | addresse        | es wbq 64x6                    | 4.png a   | larm bell w | bq 64x64.pnc | 1      |
| ар               | plication 64 | l.gif      |                 | poard 64.qif                   |           | blank a     | pp 64.qif    |        |
|                  | books 64.qi  | i <u>f</u> | brov            | vse db 64.q                    | <u>if</u> | buq         | 64.qif       |        |
| <u>bu</u>        | q new 64.p   | ong        | <u>building</u> | s wbq 64x64                    | 4.pnq     | 26 27 26 25 | ar 64.qif    |        |

## Page Utilities

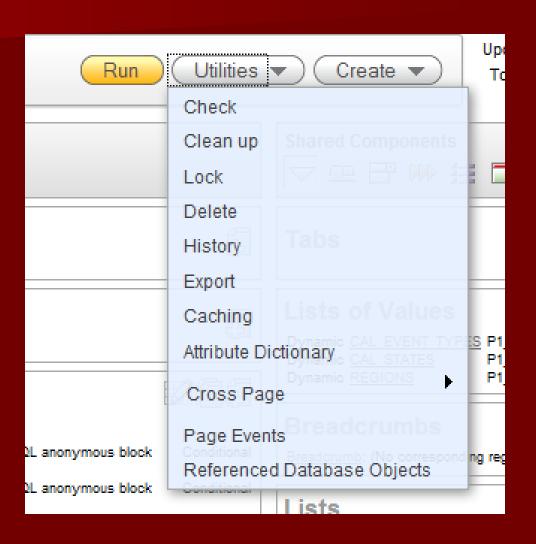

#### **Alternate Navigation**

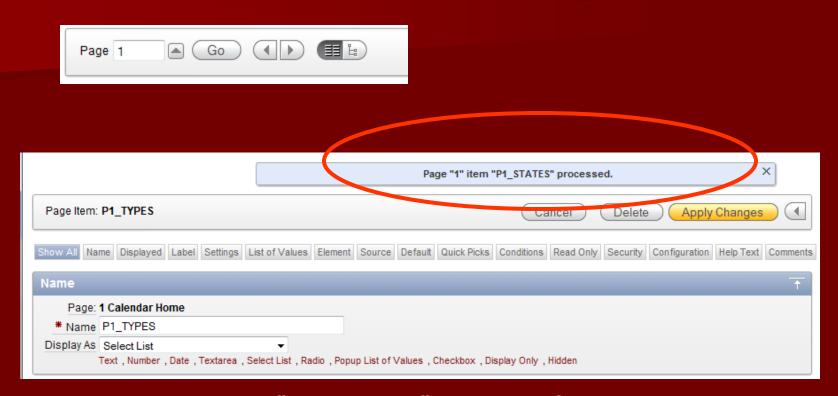

Note: For your "convenience" navigating from item to item does an automatic "Apply Changes".

Make sure this is your intent!

#### **Item Grid View**

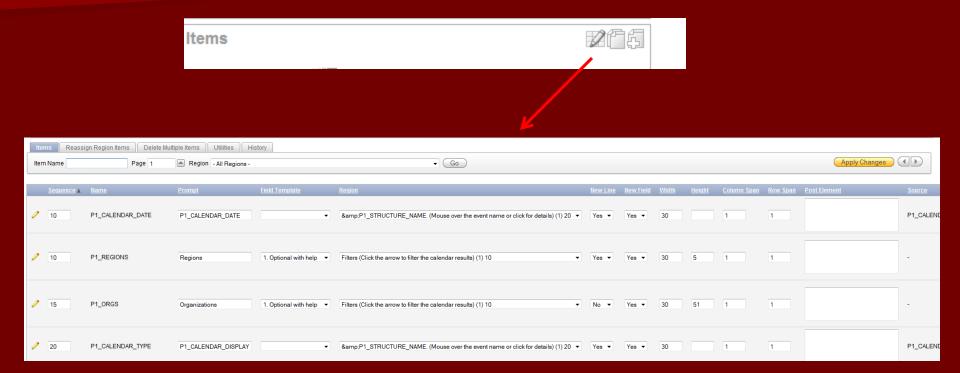

#### Item Copy

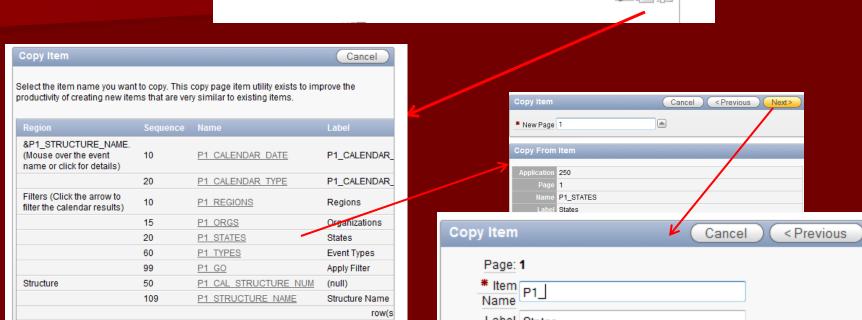

You can copy items to the same OR DIFFERENT PAGE!

**Items** 

|                        | Copy Item Cancel < Previous Next>                               |
|------------------------|-----------------------------------------------------------------|
|                        | * New Page 1                                                    |
|                        | Copy From Item                                                  |
|                        | Application 250 Page 1 Name P1_STATES Label States              |
| Copy Item              | Cancel < Previous Copy Item                                     |
| Page:                  |                                                                 |
| * Item                 | P1_                                                             |
| Ivallie                | States                                                          |
|                        | Filters (Click the arrow to filter the calendar results) (1) 10 |
| * New Item<br>Sequence | 110                                                             |
| Source Type            | Static Assignment (value equals source attribute) ▼             |
| Source                 |                                                                 |
|                        |                                                                 |
|                        |                                                                 |
|                        |                                                                 |

#### Reports

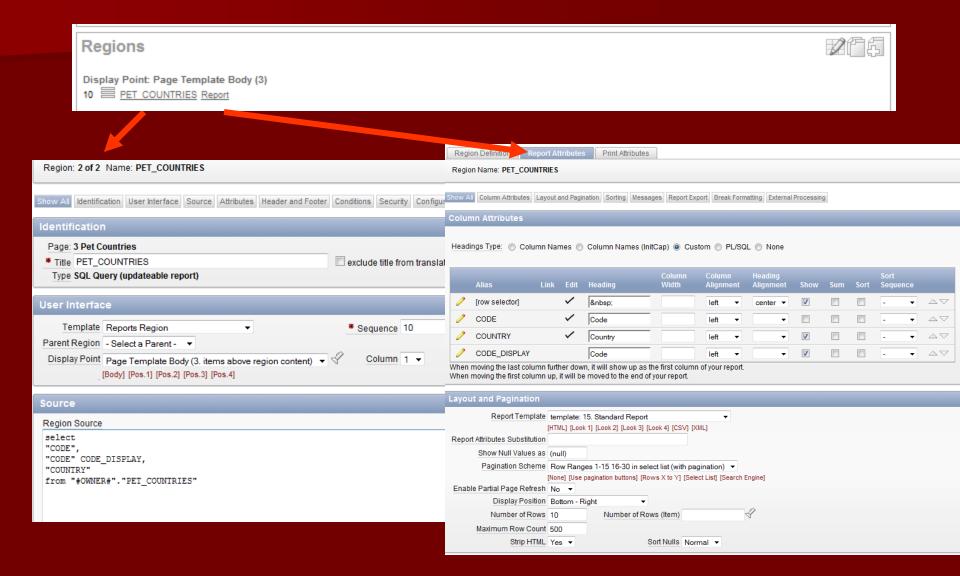

## Reports

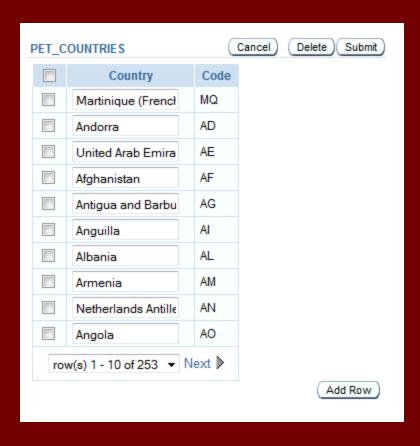

#### Report Links

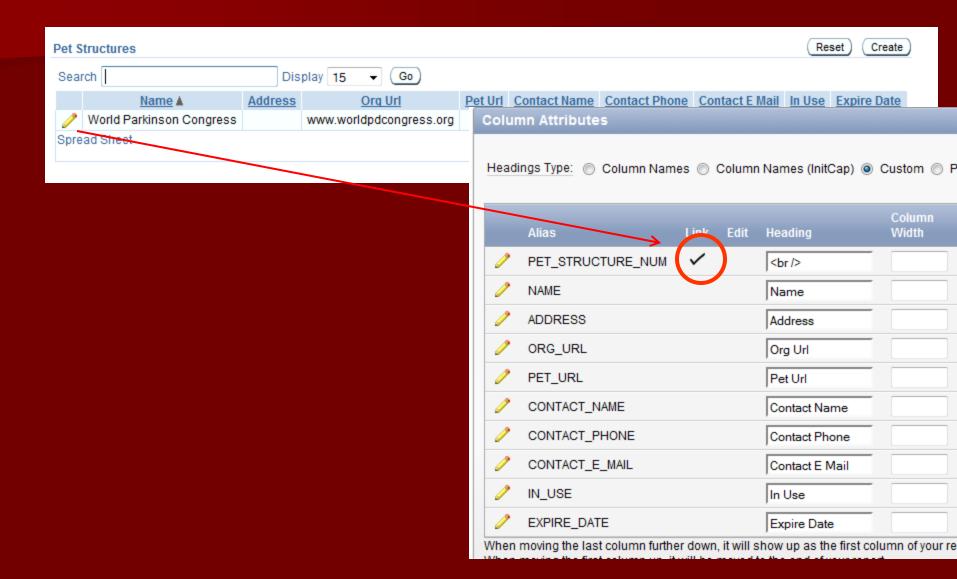

#### Link

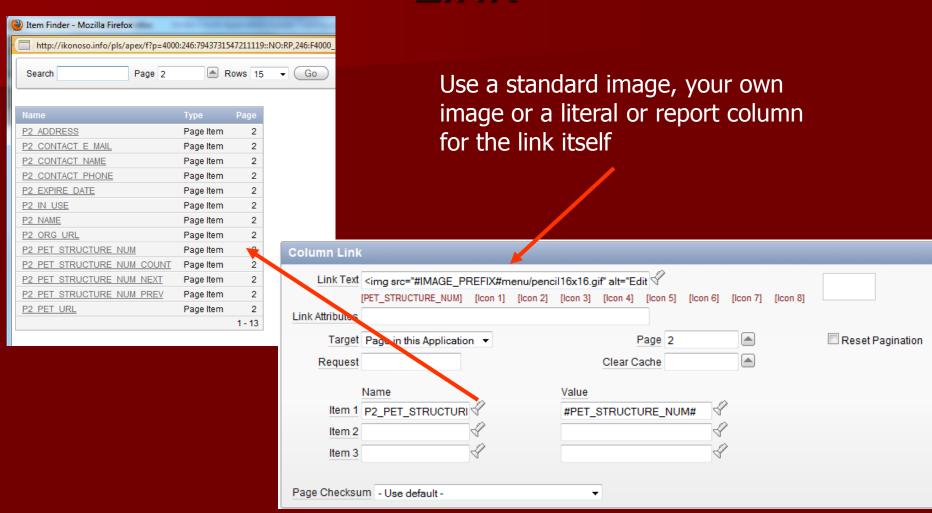

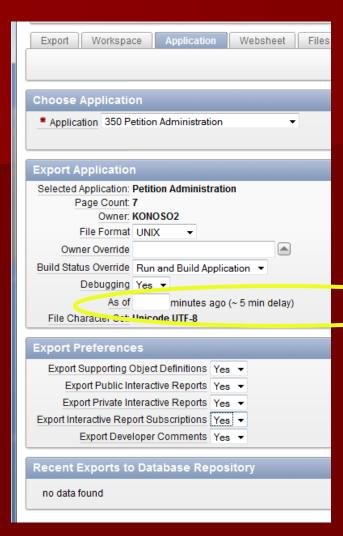

#### Export

You should export regularly as an application backup.

My naming convention f244exp120207a.sql.

You can export as of n minutes ago then re-import to UNDO a mistake!

## Export flat file

```
Preview File - Mozilla Firefox
   http://ikonoso.info/pls/apex/f?p=4000:2120:7943731547211119::NO::P2120
                                                       --application/shared components/navigation/tabs/standard/mailing list
set define off
                                                      www flow api.create tab (
set verify off
                                                        p id=> 990919907725445636 + wwv flow_api.g_id_offset,
set serveroutput on size 1000000
                                                        p flow id=> wwv flow.g flow id,
                                                        p tab set=> 'TS1',
WHENEVER SOLERROR EXIT SOL. SOLCODE ROLLBACK
                                                        p tab sequence=> 10,
begin wwv flow.g import in progress := true; end;
                                                        p tab name=> 'Mailing List',
                                                        p tab text => 'Members',
                                                        p tab step => 19,
--application/set environment
                                                        p tab also current for pages => '',
prompt APPLICATION 515 - APDA Admin
                                                        p_tab_parent tabset=>'',
                                                        p required patch=>null + wwv flow api.g id offset,
-- Application Export:
-- Application:
                                                        p tab comment => '');
                   APDA Admin
    Date and Time: 03:14 Friday January 23, 2009
                                                      --application/shared components/navigation/tabs/standard/t membership renewals
   Exported By:
                                                      www flow api.create tab (
-- Flashback:
                                                        p id=> 163792010628561484 + wwv flow api.g id offset,
   Export Type: Application Export
                                                        p flow id=> wwv_flow.g_flow_id,
-- Version: 3.1.2.00.02
                                                        p tab set=> 'TS1',
-- Import:
                                                        p tab sequence=> 20,
-- Using application builder
                                                        p tab name=> 'T MEMBERSHIP RENEWALS',
                                                       p_tab_text => 'Renewals',
-- Using SQL*Plus as the Oracle user FLOWS 030100 or as th
                                                        p tab step => 34,
-- Application Statistics:
                                                        p tab also current for pages => '',
-- Pages:
                                                        p tab parent tabset=>'',
                                                        p required patch=>null + wwv flow api.g id offset,
      Computations:
                                                        p tab comment => '');
    Validations:
    Processes:
                                                      --application/shared components/navigation/tabs/standard/t payments report
     Regions:
                                                      www flow api.create tab (
      Buttons:
    Shared Components
                                                        p id=> 105003920300956845 + wwv flow api.g id offset,
      Breadcrumbs:
                                                        p flow id=> wwv flow.g flow id,
       Entries
                                                        p tab set=> 'TS1',
                                                        p tab sequence=> 25,
                                                        p tab name=> 'T PAYMENTS REPORT',
                                                        p tab text => 'Payments',
                                                        p tab step => 25,
                                                        p tab also current for pages => '',
                                                        _ __ _ 11
```

#### Import / Install

- Watch app IDs when installing an imported app!
- Do not unintentionally overwrite an app.
- App ID scope is entire Database (not just your workspace)

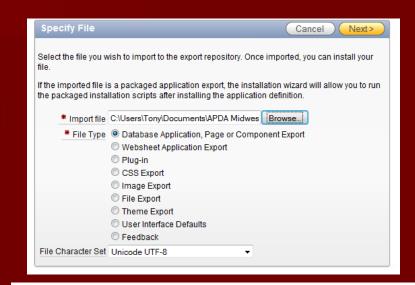

| Install Application                                                       |
|---------------------------------------------------------------------------|
| Current Workspace: KONOSO2                                                |
| Export File Workspace ID: 16009007531605878                               |
| Export File Application ID: 515                                           |
| Export File Version: 2007.01.08                                           |
| Export File Parsing Schema: TJEDLIN                                       |
| Application Origin: This application was exported from another workspace. |
| * Parsing Schema KONOSO2 ▼                                                |
| * Build Status Run and Build Application ▼                                |
| * Install As Application: Auto Assign New Application ID                  |
| Reuse Application ID 515 From Export File                                 |
| Change Application ID                                                     |
|                                                                           |

## **Shared Components**

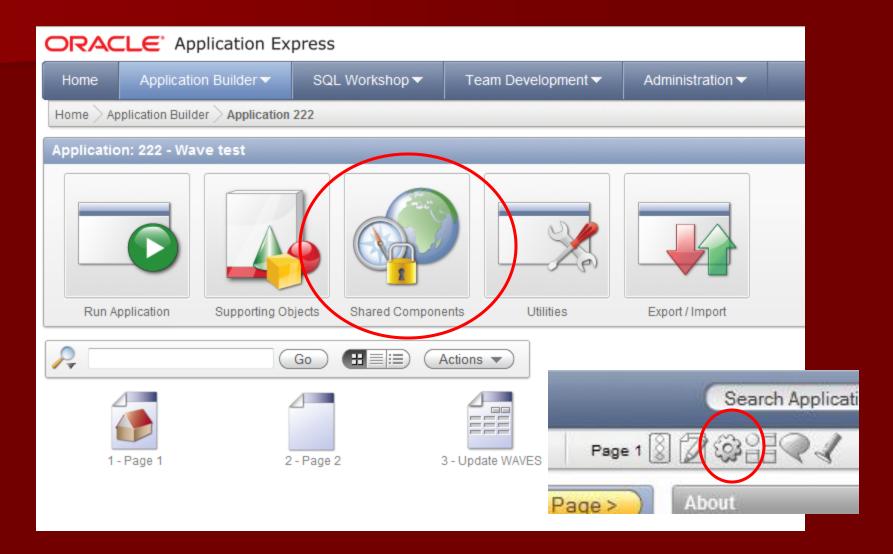

#### **Shared Components**

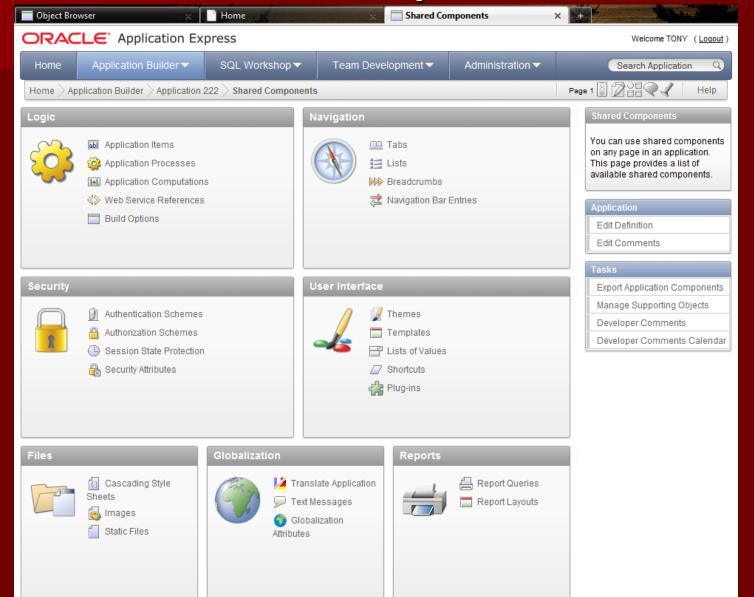

#### List of Values

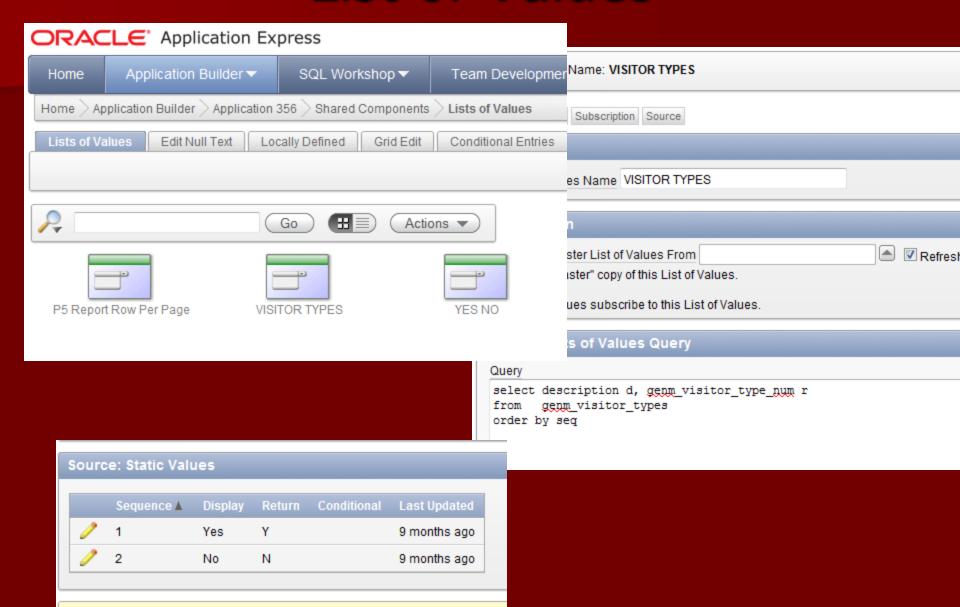

## **Images**

| <u>Name</u>            | Application     |                 |                 |        | <u>lma</u>  | a <u>qe</u> |             |        |             |
|------------------------|-----------------|-----------------|-----------------|--------|-------------|-------------|-------------|--------|-------------|
| add-to-cart.gif        | Workspace Image | Add to Cart     |                 |        |             |             |             |        |             |
| add to fav.jpg         | Workspace Image | add to fa       | <u>avorites</u> |        |             |             |             |        |             |
|                        | Workspace Image | Color           | Hexadecimal     | Color  | Hexadecimal | Color       | Hexadecimal | Color  | Hexadecimal |
|                        |                 | aqua            | #00FFFF         | grey   | #808080     | navy        | #000080     | silver | #C0C0C0     |
| colors.jpq             |                 | black           | #000000         | green  | #008000     | olive       | #808000     | teal   | #008080     |
|                        |                 | blue            | #0000FF         | lime   | #00FF00     | purple      | #800080     | white  | #FFFFFF     |
|                        |                 | fuchsia         | #FF00FF         | maroon | #800000     | red         | #FF0000     | yellow | #FFFF00     |
| no image found.gif     | Workspace Image | Workspace Image |                 |        |             |             |             |        |             |
| onlinestore-logo.gif   | Workspace Image | Online Store    |                 |        |             |             |             |        |             |
| onlinestore 2222.qif   | Workspace Image | Workspace Image |                 |        |             |             |             |        |             |
| onlinestore harbie inn | Workshare Image | Workshar        | e Image         |        |             |             |             |        |             |

Workspace Images – Available to any application Application Images – Specific to a single application

#### **Themes**

#### Themes Templates

Page Region Label

List

Popup List of Values

Calendar

Breadcrumb

Button

Report

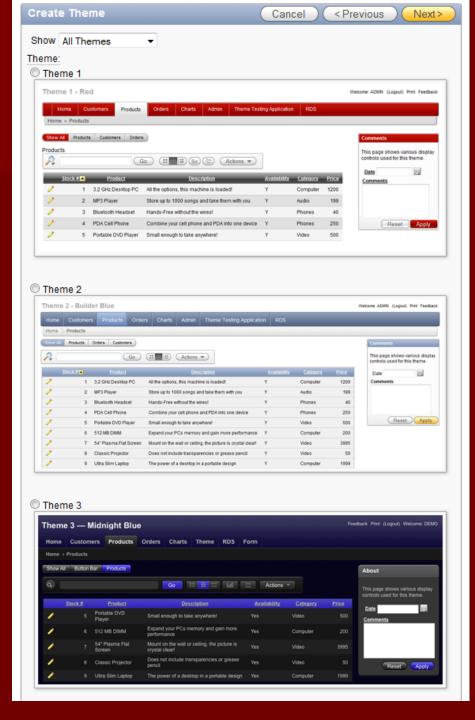

# Plug Ins

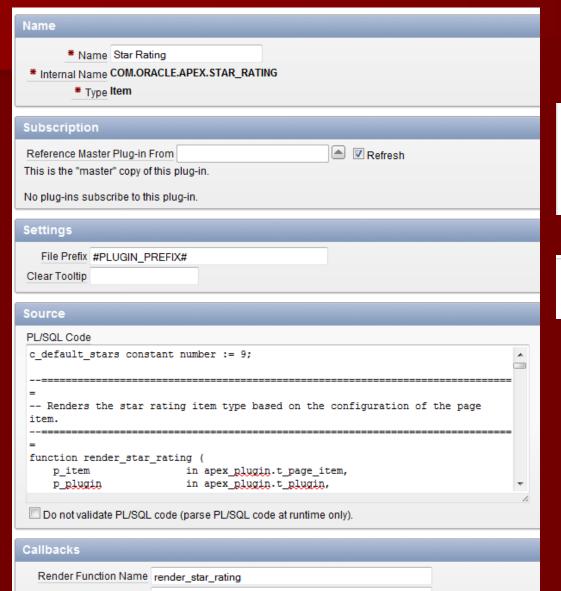

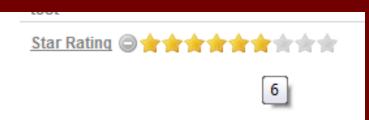

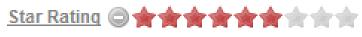

# Lists

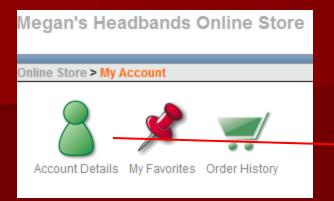

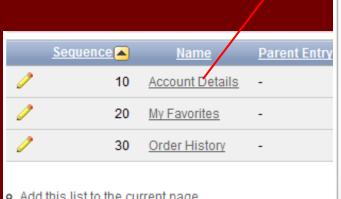

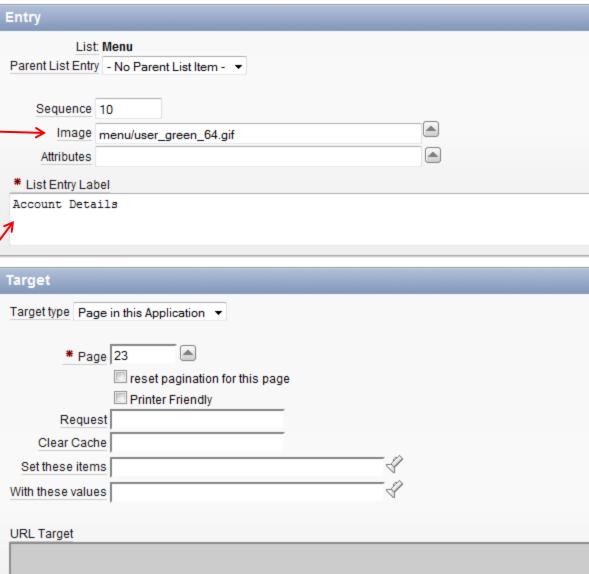

# Navigation Bar

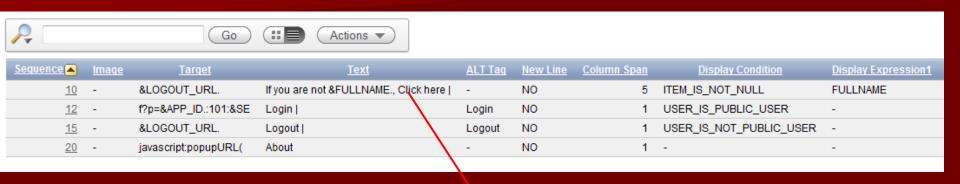

Online Store Shopping Cart My Account Administration

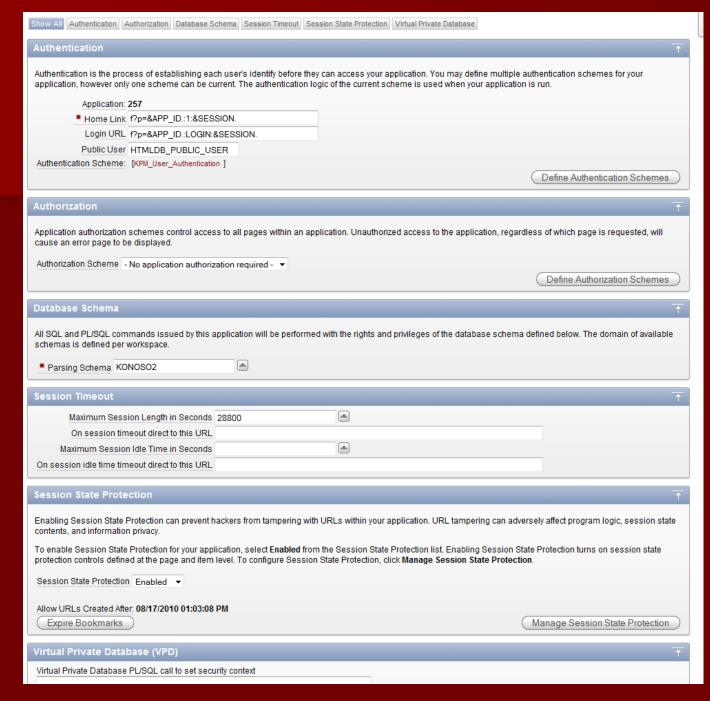

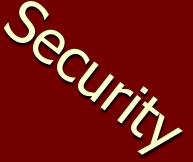

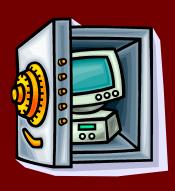

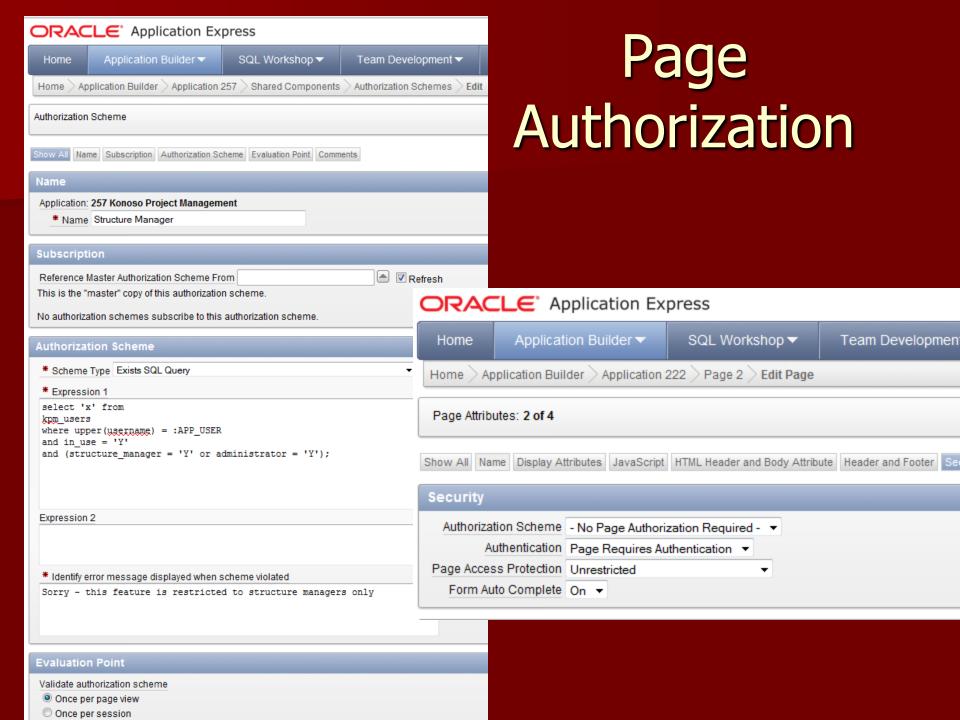

# **URL Checksum Protection**

## On Application Properties / Security Tab

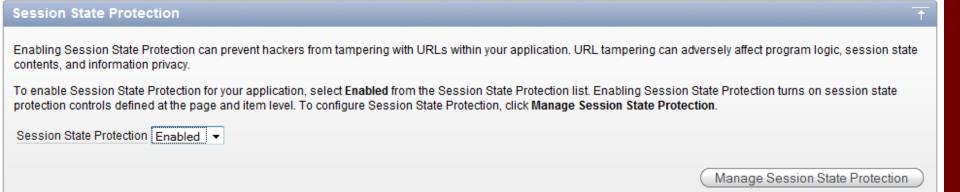

# **URL Checksum Protection**

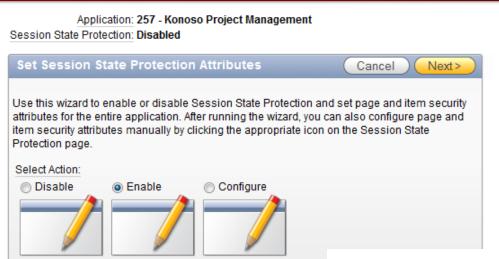

Page Level Session State Protection Summary

| Page Access Protection ▲     | Page Count        |
|------------------------------|-------------------|
| Arguments Must Have Checksum | 4                 |
| Unrestricted                 | 53                |
| report total:                | 57                |
|                              | row(s) 1 - 2 of 2 |

- Page Item Session State Protection Summary
- Application Item Session State Protection Summary

| Item Session State Protection ▲          | Page Count        |
|------------------------------------------|-------------------|
| Restricted - May not be set from browser | 6                 |
| Unrestricted                             | 2                 |
| report total:                            | 8                 |
|                                          | row(s) 1 - 2 of 2 |

Application: 257 - Konoso Project Management

Session State Protection: Enabled

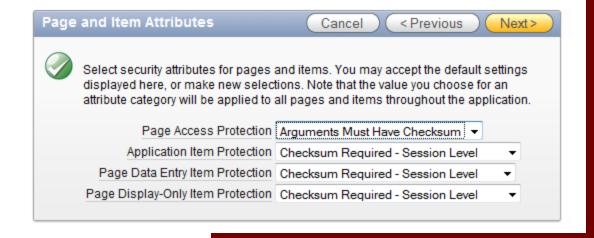

# Shortcuts

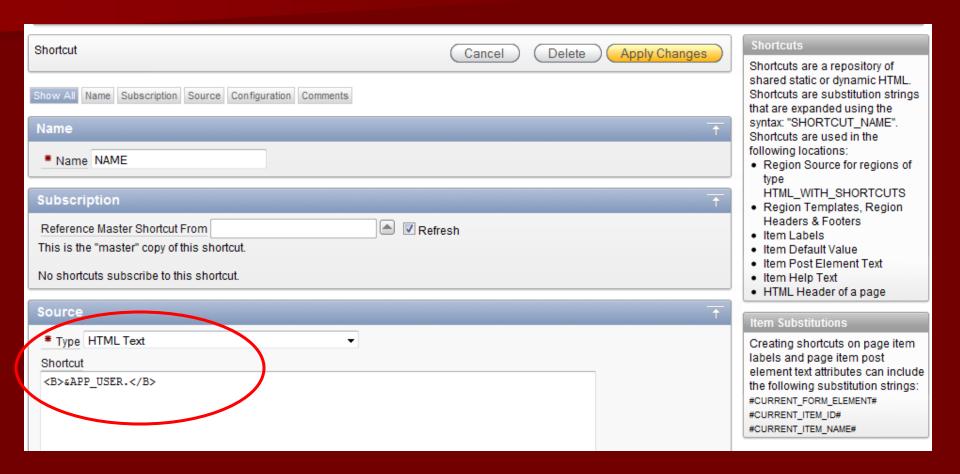

# Shortcuts

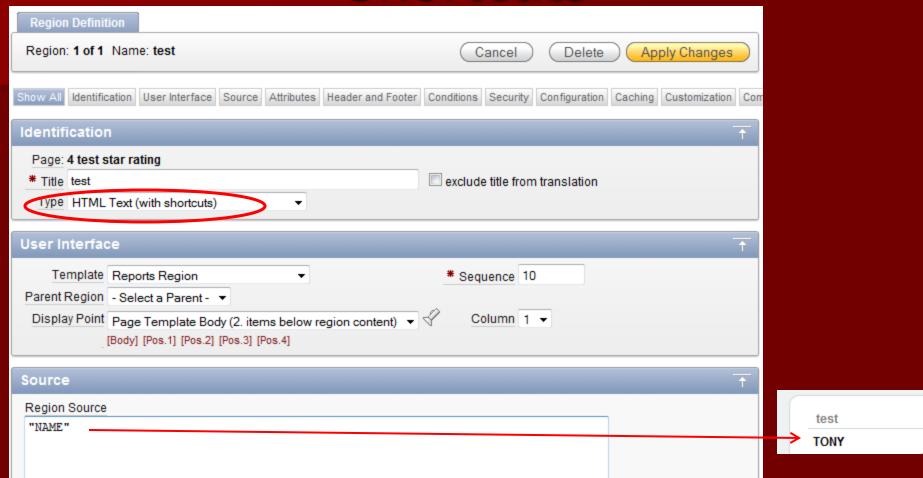

# **Apex Advisor Utility**

Perform Check **Checks to Perform** Performance: Errors: References with Substitution Syntax V Function used in SQL Statements References with Column Syntax Usability: Target Page Authorization is also set for Current Component References with Bind Variable Syntax Associated Item of Validations ■ Declarative References of Application, Page Items, Interactive Report Filters Quality Assurance: Referenced Page Number Exists Hardcoded Application ID ✓ Is Valid SQL or PL/SQL Code Report has Default Order Fetch, DML, MR\* Processes are Valid Page Item has Help Text Unconditional Branch before other Branches Referenced Button in When Button Pressed exists Security: ■ Target Page Authorization equals current Component Authorization ☑ Inappropriate use of Substitution Syntax Warnings: Referenced Item is on Current Page Referenced Item is Page Item of Target Page References of Page Item in a String ☑ Clear Cache Page Number equals Target or Current Page Length of Item Name Select All Deselect All Check Page(s) Specify comma separated list of pages to check, or leave blank to check all pages Pages I last edited within the last 7 days All pages edited within the last 7 days

# Apex Advisor Utility

| Filter Resu                                                                                                    | it                                                                                                    |  |  |  |  |  |
|----------------------------------------------------------------------------------------------------|----------------------------------------------------------------------------------------------------|--|--|--|--|--|
| Error (13)   References with Substitution Syntax (7)   References with Bind Variable Syntax (2)   Declarative References of Application, Page Items, Interactive Report Filters (2)   Unconditional Branch before other Branches (2)   Quality Assurance (12)   Report has Default Order (12)   Usability (3)   Associated Item of Validations (3)   Associated Item of Validations (3)   Report National Branch Syntax (7)   Report Filters (2)   Report Filters (2)   Report Filters (3)   Report Filters (4)   Report Filters (5)   Report Filters (6)   Report Filters (7)   Report Filters (8)   Report Filters (9)   Report Filters (10)   Report Filters (10)   Report Fi |                                                                                                    |  |  |  |  |  |
| Applications > 250 - Calendar > Pages > 1 - Calendar Home > Regions > Home Page CLOB                                                                                                    |                                                                                                    |  |  |  |  |  |
| Attribute                                                                                                    | Region Source (Identifies the source of the region, reference Region Source Type)                                 |  |  |  |  |  |
| Check                                                                                                    | Report has Default Order                                                                                          |  |  |  |  |  |
| Category                                                                                                    | Quality Assurance                                                                                                 |  |  |  |  |  |
| Message                                                                                                    | Report does not have a default order.                                                                             |  |  |  |  |  |
| Value                                                                                                    | <pre>select home_page_clob from cal_structures where cal_structure_num = :P1_CAL_STRUCTURE_NUM</pre>              |  |  |  |  |  |
|                                                                                                    | <u>View</u>                                                                                                    |  |  |  |  |  |
| Applications >                                                                                                    | Applications > 250 - Calendar > Pages > 1 - Calendar Home > Branches > 10 After Processing                        |  |  |  |  |  |
| Attribute                                                                                                    | Process Sequence (Identifies the order in which the branch will be evaluated for execution for each branch point) |  |  |  |  |  |
| Check                                                                                                    | Unconditional Branch before other Branches                                                                        |  |  |  |  |  |
| Category                                                                                                    | Error                                                                                                    |  |  |  |  |  |
| Message                                                                                                    | Unconditional branch before other branches.                                                                       |  |  |  |  |  |
| Value                                                                                                    | 10                                                                                                    |  |  |  |  |  |
|                                                                                                    | <u>View</u>                                                                                                    |  |  |  |  |  |

# Cascading LOVs

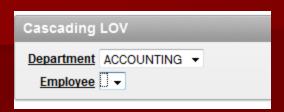

- Prior to APEX 4.0 this required the developer to write and maintain Javascript
- Now we can just make the Employee LOV
- APEX writes the javascript for us!

Note the Employee LOV which is conditioned on the Department LOV shows no choices

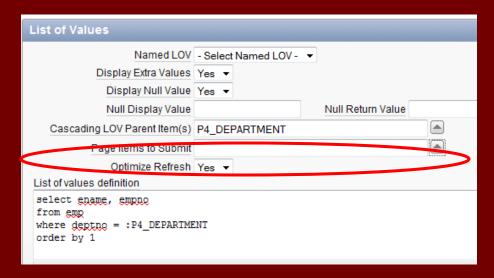

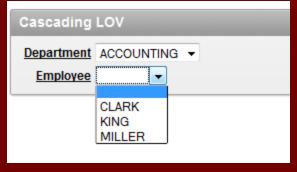

# **Dynamic Actions**

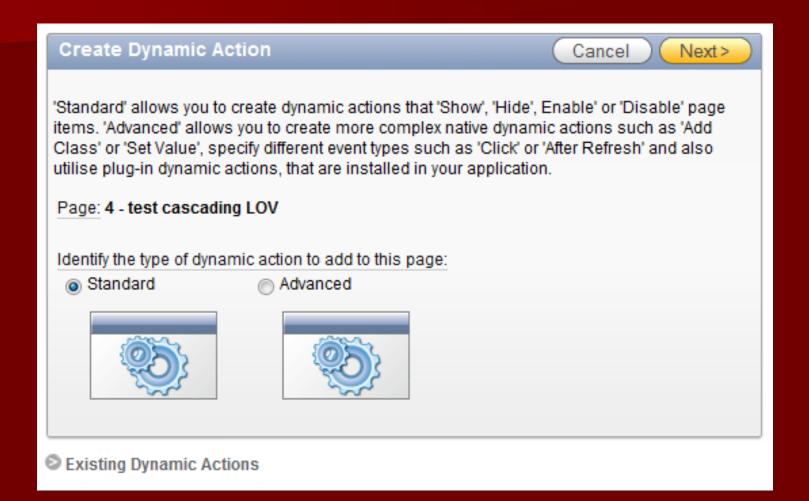

# **Dynamic Actions**

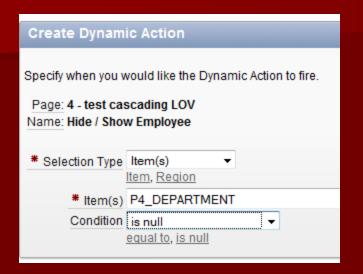

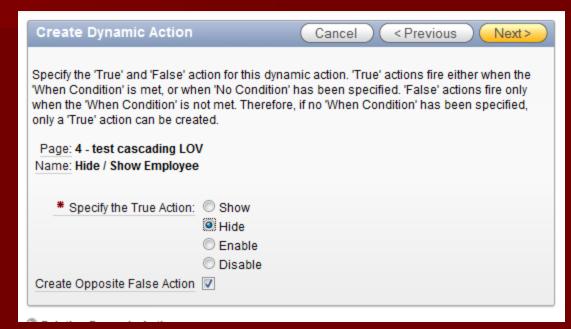

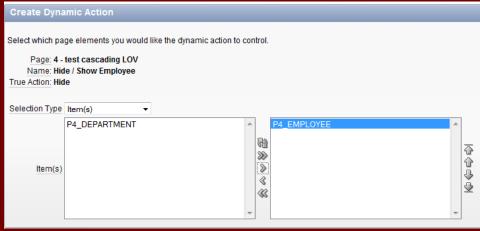

# Team Development Tools

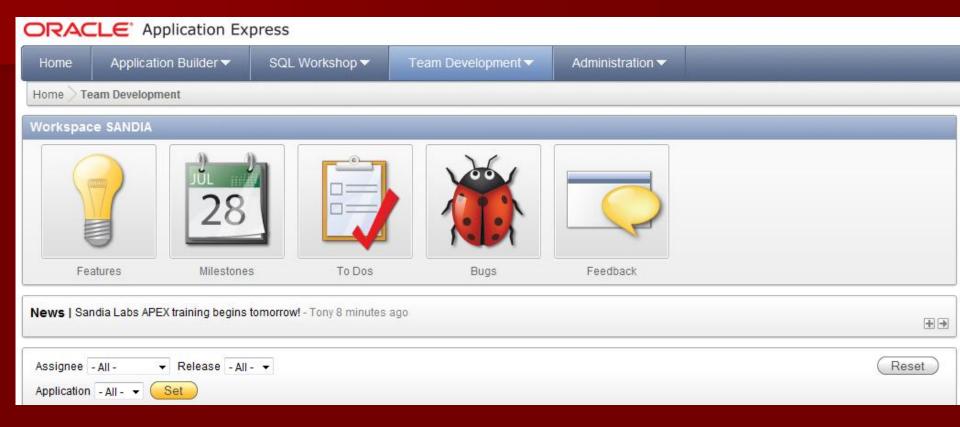

# Developer Tools

- Features
- Milestones
- To Dos
- Bugs
- Feedback from Users

# Example – To Dos

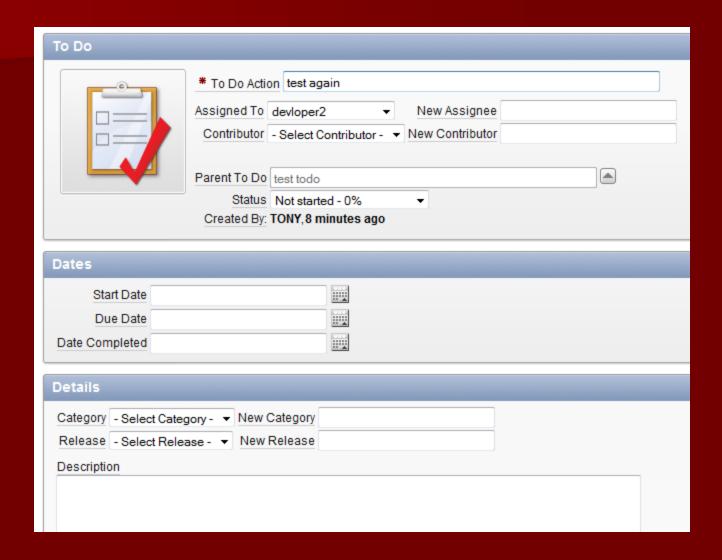

# Example – To Dos

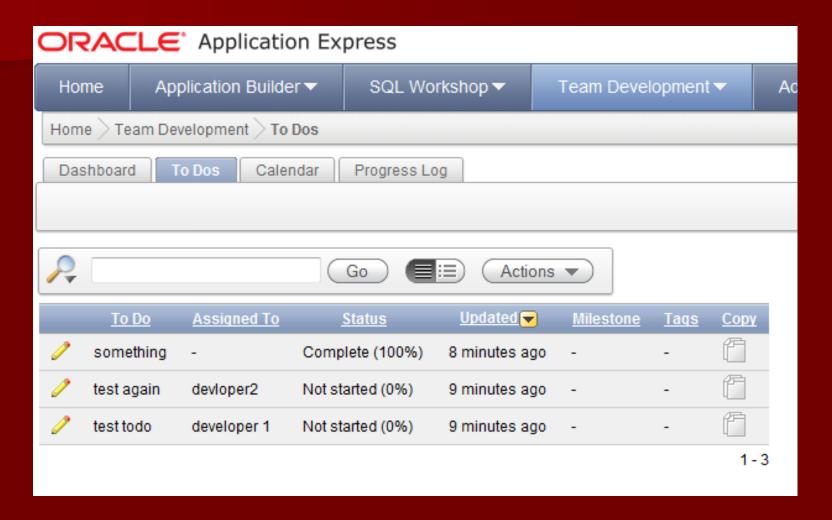

# Example – To Dos

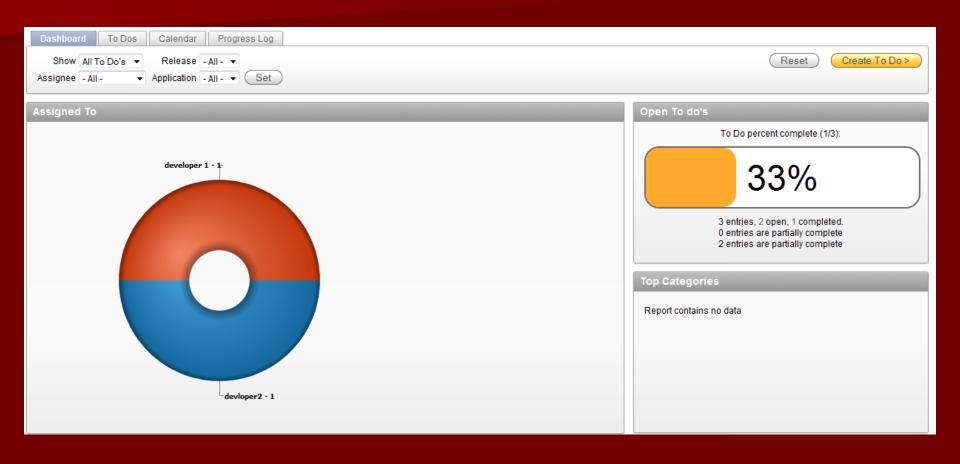

# ApEx Resources

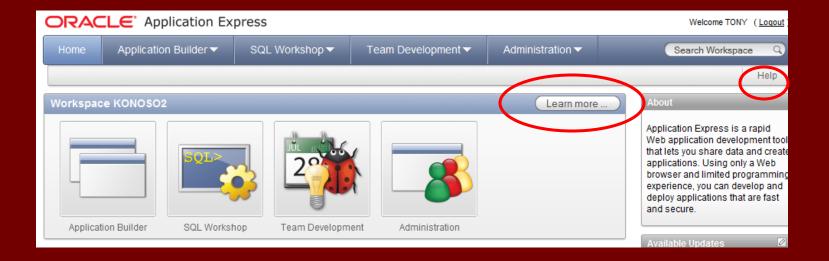

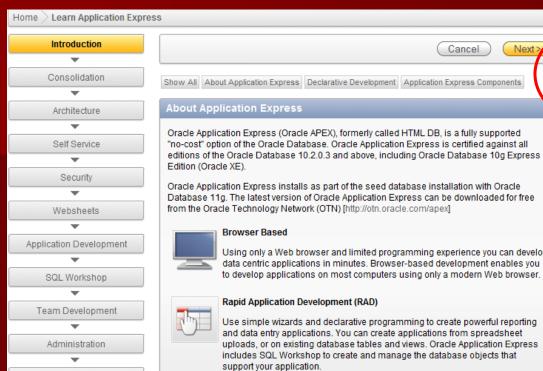

Managing Development

Cancel

Next

- o OTN Discussion Forum
- Packaged Applications
- Partners

Community

- BLOGs
- · Oracle Application Express on OTN

- Calendar
- Chart
- Data Entry Form
- Hierarchy
- Interactive Report
- Map
- Master Detail
- Dashboard
- Tree
- XML

Using only a Web browser and limited programming experience you can develop data centric applications in minutes. Browser-based development enables you to develop applications on most computers using only a modern Web browser.

## Rapid Application Development (RAD)

Use simple wizards and declarative programming to create powerful reporting and data entry applications. You can create applications from spreadsheet uploads, or on existing database tables and views. Oracle Application Express includes SQL Workshop to create and manage the database objects that support your application.

## **Declarative Development**

With Application Express, coding is declarative. That means that no code is generated or compiled. You interact with wizards and property sheets. Since the SQL language is used to define reports and charts, some knowledge of SQL is helpful. If procedural logic is needed, you can write snippets of code using PL/SQL. Declarative code yields fewer differences between developers and this consistency makes Application Express applications easy to maintain and manage.

The Application Express engine renders applications in real time from data stored in database tables. When you create or extend an application, Oracle Application Express creates or modifies metadata. When the application runs, the Application Express engine then displays the page or processes the page submission based on the metadata. This means that multiple developers can edit the same page and changes can be seen immediately when running the application. No compilation or deployment is necessary.

Examples of declarative programming in Oracle Application Express:

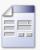

## Forms

Using wizards, you can easily create forms on tables or on a stored procedure. When creating a form on a table, these wizards provide automatic management of incort, undate, and delete as well as lost undate detection. Once you create a

# Websheets

- Allow users (not necessarily developers) to build applications to view, share and modify data.
- Step-by-step example at

http://www.oracle.com/technetwork/issuearchive/2010/10-sep/o50browser-165475.html

# Websheets

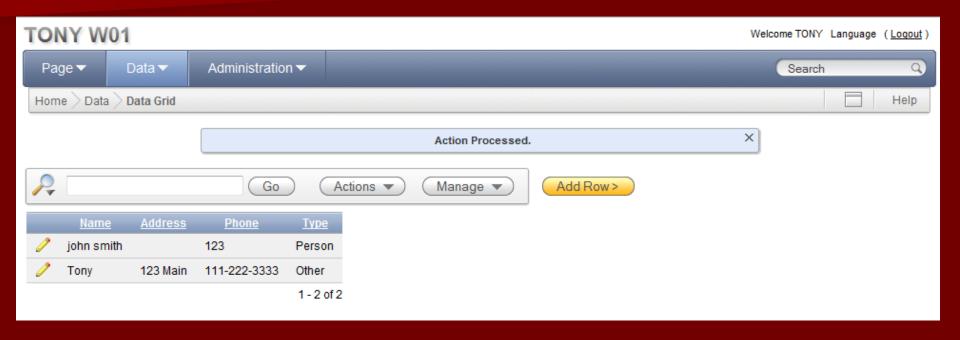

# Create DDL script

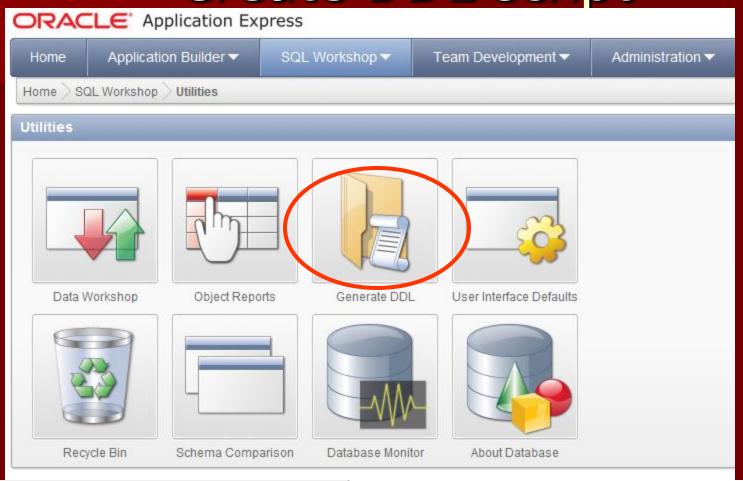

| <u>Schema</u> | <u>Tables</u> | <u>Views</u> | <u>Packages</u> | <u>Procedures</u> | <u>Functions</u> | <u>Triqqers</u> | <u>Synonyms</u> | <u>Types</u> | <u>Sequences</u> | <u>Indexes</u> | <u>Database Links</u> | Materialized \ |
|---------------|---------------|--------------|-----------------|-------------------|------------------|-----------------|-----------------|--------------|------------------|----------------|-----------------------|----------------|
| KONOSO2       | 132           | 1            | 3               | 28                | 25               | 120             | 0               | 0            | 112              | 170            | 0                     |                |

# Export the DDL Script

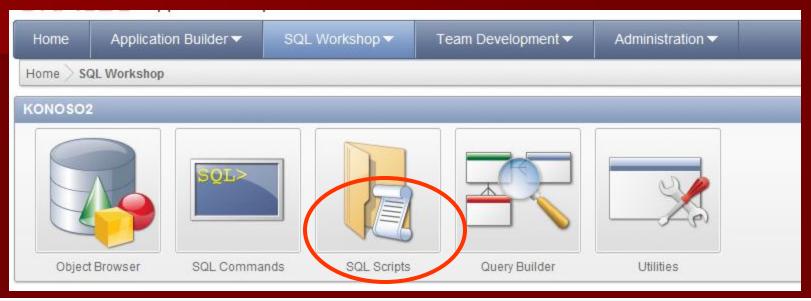

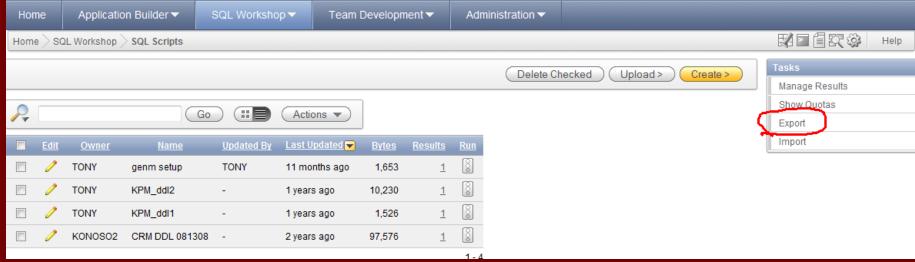

# Export / Import the apps

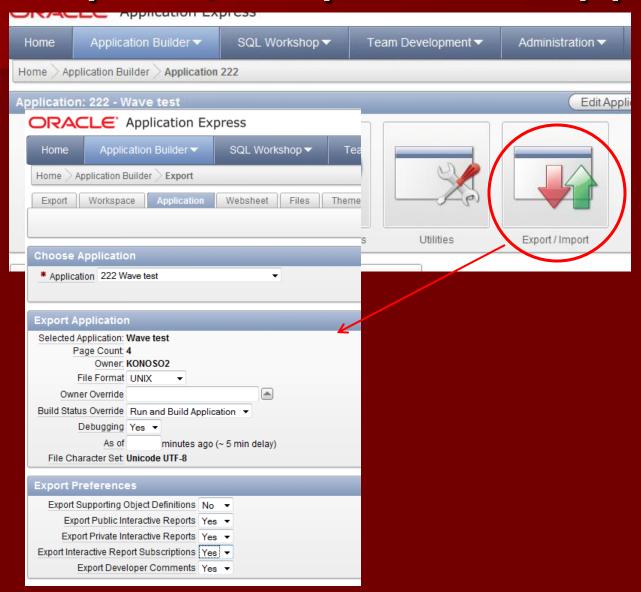

# Supporting Objects

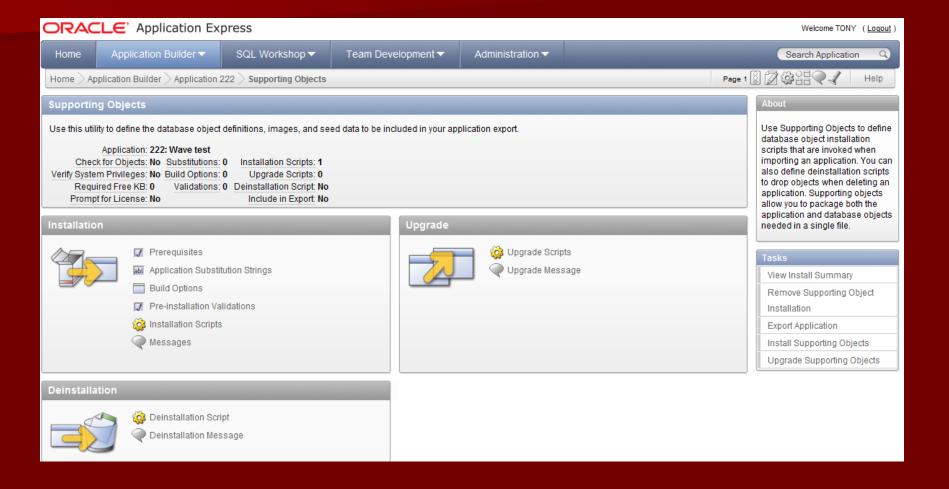

# Consuming Web Services in Apex

http://webservices.seekda.com/most\_used\_service

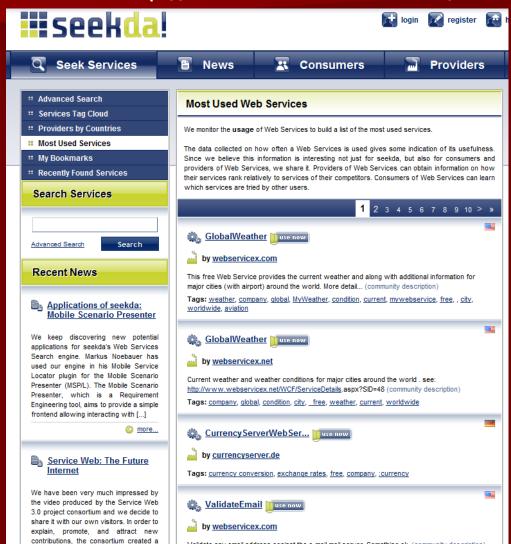

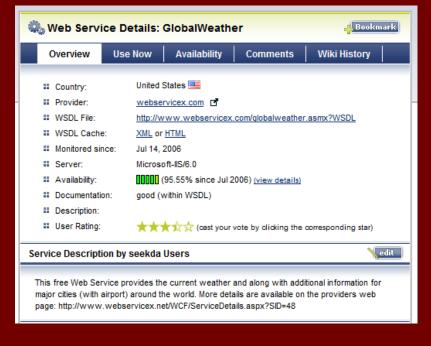

# Web Services

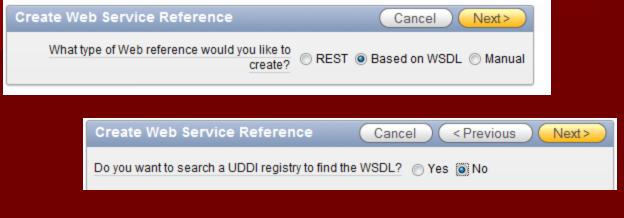

# Web service references in Application Express are created based on a Web Services Description Language (WSDL) document. A WSDL document is a standard way to describe a Web service. Identify whether to search for a WSDL document by searching a UDDI registry, or by directly entering the URL to the WSDL document. A Universal Description.

Discovery, and Integration (UDDI) registry is a directory where

businesses register their Web

services.

Create Web Service Reference Cancel < Previous Next> Finish WSDL Location ww.webservicex.com/globalweather.asmx?WSDL Web Service Details Create Reference Cancel < Previous Web Service Name GlobalWeather SOAP URL Endpoint http://www.webservicex.com/globalweather.asmx SOAP Style SOAP Version 1.2 Basic Authentication 

Yes 

No Operations Operation Name GetWeather GetCitiesByCountry Operation Name

# Add Web Service to your app

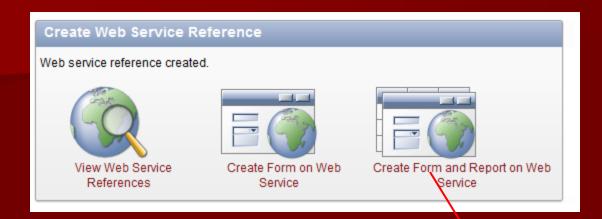

| Web Service Referenc                       | e and Operation | Cancel Next> |  |  |  |  |
|--------------------------------------------|-----------------|--------------|--|--|--|--|
|                                            |                 |              |  |  |  |  |
| * Web Service Reference                    | GlobalWeather ▼ |              |  |  |  |  |
| Web Service Reference Type Based on a WSDL |                 |              |  |  |  |  |
| * Operation                                | GetWeather      | -            |  |  |  |  |
|                                            |                 |              |  |  |  |  |

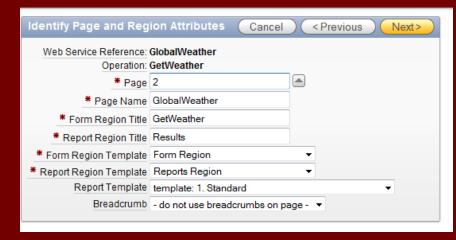

# Pages Automatically Created

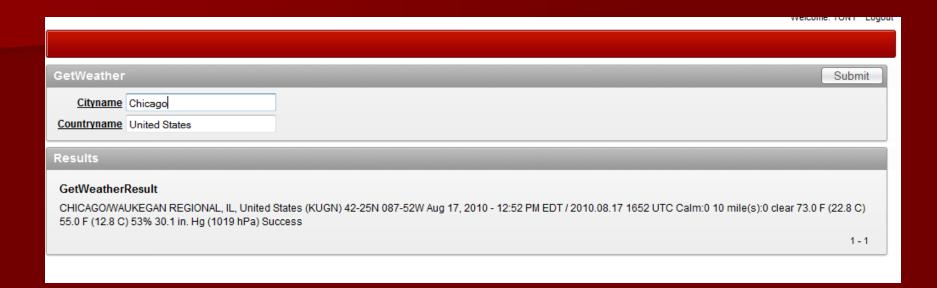

# Globalization

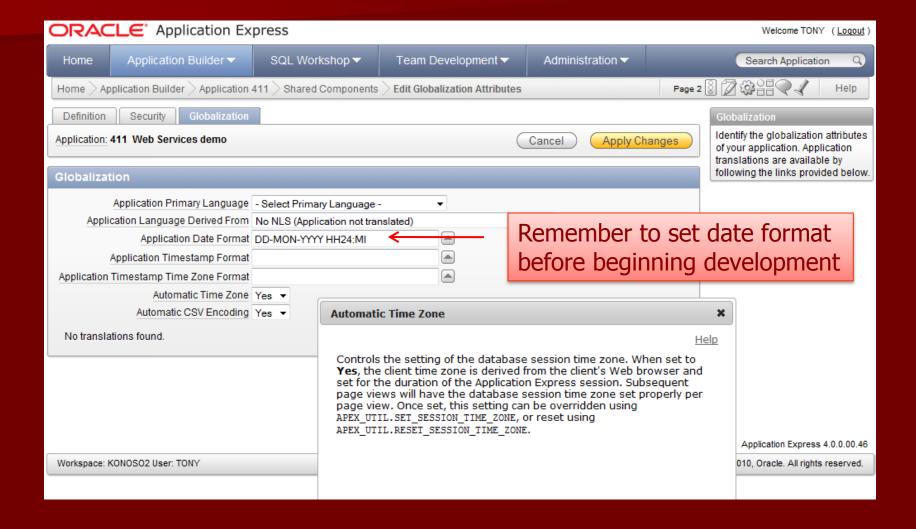

# Other ways to Access APEX data

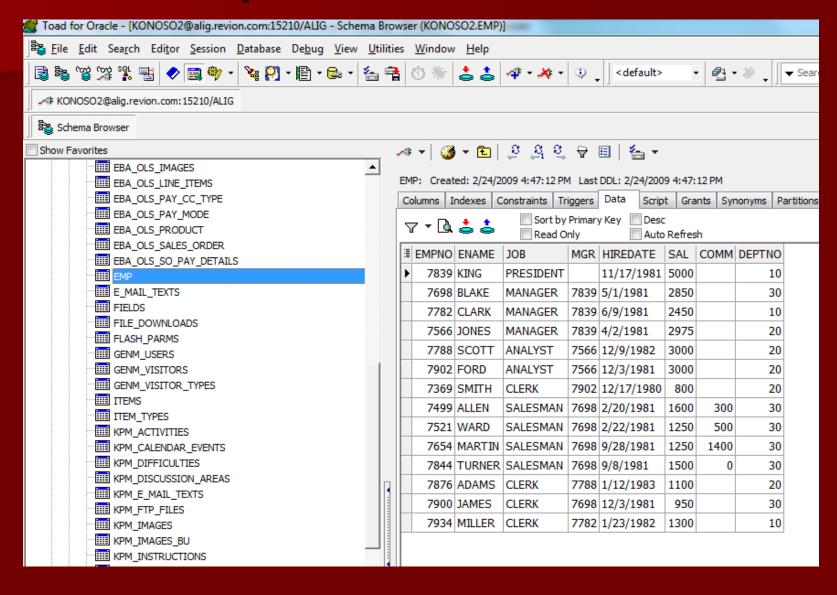

# Other ways to Access APEX data

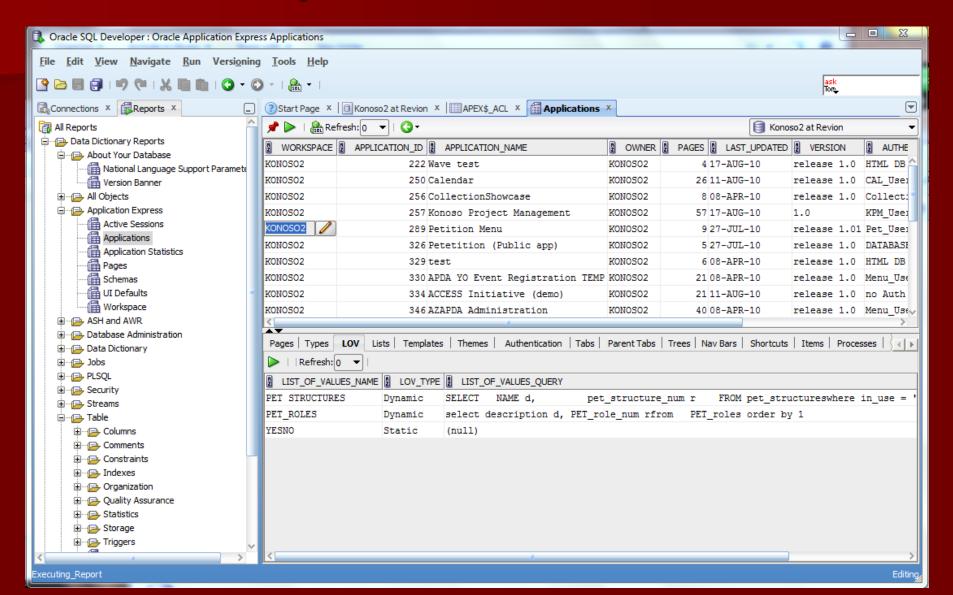

# ApEx Resources

- IOUG ApExSIG http://apexsig.oracle.ioug.org
- ODTUG APEX SIG
- http://www.odtug.com/apex/f?p=500:320:0 ::::P320\_SIG\_ID:81
- OTN Application Express Discussion Forum
- Oracle Documentation apex.oracle.com
- Oracle context sensitive online help

# Why Use ApEx to re-create a pl/sql application?

- Rapid Development
- Based on solid pl/sql technology
- Potentially re-use existing procedures
- Integrated Web Services
- Consistent, well documented Framework
- Potentially keep existing table structure where it makes sense

# Real examples of production quality applications built with Application Express

### AskTom.oracle.com

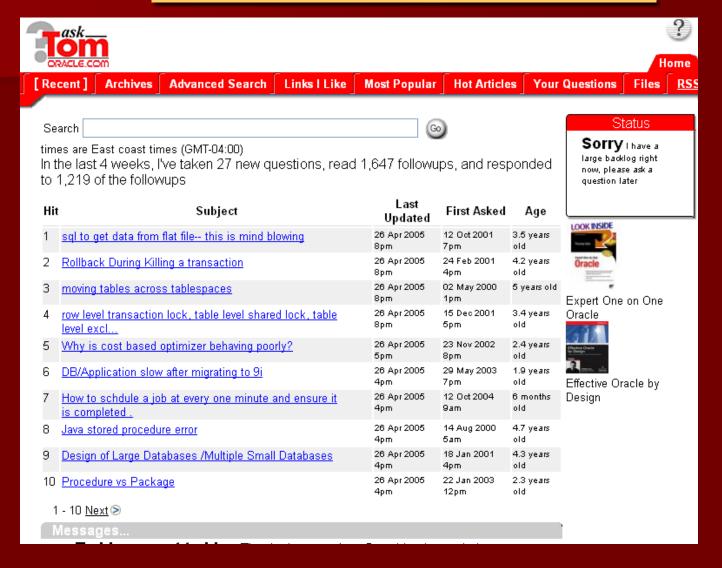

### Aria

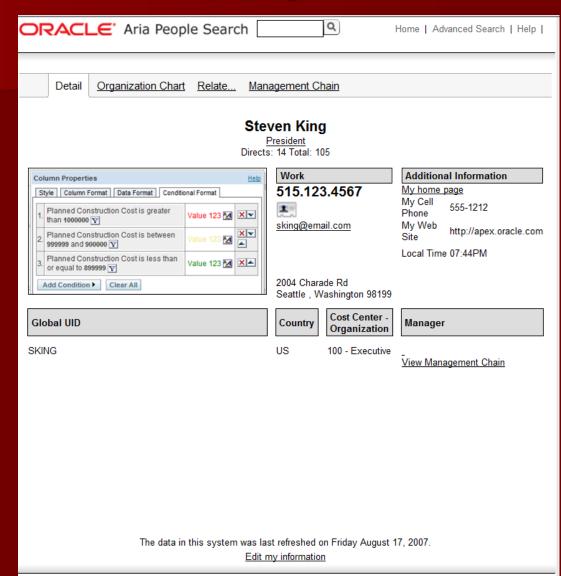

Public

### Packaged apps

Return to Oracle APEX Home

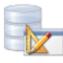

Oracle Application Express

#### Packaged Applications

- Aria Employee Directory Lookup
- Artwork Catalog
- Ask the Expert
- Asset Manager
- Bug Tracker
- Checklist Manager
- Customer Tracker
- ☑ DICOM Image Archive Demonstration
- Discussion Forum
- □ Document Library
- Issue Tracker
- Knowledge Testing
- □ Online Store
- Sales Forecasting
- Software Projects
- Subject Matter Experts
- <u>Timesheets</u>

#### Sample Code

- Master-Detail PDF Report
- Matrix Order
- Save Large Value
- Showcase of v3.0 New Features
- Shuttle Demo
- Southwind Wholesalers
   Southwind Wholesalers
   Southwind Wholesalers
   Southwind Wholesalers
   Southwind Wholesalers
   Southwind Wholesalers
   Southwind Wholesalers
   Southwind Wholesalers
   Southwind Wholesalers
   Southwind Wholesalers
   Southwind Wholesalers
   Southwind Wholesalers
   Southwind Wholesalers
   Southwind Wholesalers
   Southwind Wholesalers
   Southwind Wholesalers
   Southwind Wholesalers
   Southwind Wholesalers
   Southwind Wholesalers
   Southwind Wholesalers
   Southwind Wholesalers
   Southwind Wholesalers
   Southwind Wholesalers
   Southwind Wholesalers
   Southwind Wholesalers
   Southwind Wholesalers
   Southwind Wholesalers
   Southwind Wholesalers
   Southwind Wholesalers
   Southwind Wholesalers
   Southwind Wholesalers
   Southwind Wholesalers
   Southwind Wholesalers
   Southwind Wholesalers
   Southwind Wholesalers
   Southwind Wholesalers
   Southwind Wholesalers
   Southwind Wholesalers
   Southwind Wholesalers
   Southwind Wholesalers
   Southwind Wholesalers
   Southwind Wholesalers
   Southwind Wholesalers
   Southwind Wholesalers
   Southwind Wholesalers
   Southwind Wholesalers
   Southwind Wholesalers
   Southwind Wholesalers
   Southwind Wholesalers
   Southwind Wholesalers
   Southwind Wholesalers
   Southwind Wholesalers
   Southwind Wholesalers
   Southwind Wholesalers
   Southwind Wholesalers
   Southwind Wholesalers
   Southwind Wholesalers
   Southwind Wholesalers
   Southwind Wholesalers
   Southwind Wholesalers
   Southwind Wholesalers
   Southwind Wholesalers
   Southwind Wholesalers
   Southwind Wholesalers
   Southwind Wholesalers
   Southwind Wholesalers
   Southwind Wholesalers
   Southwind Wholesalers
   Southwind Wholesalers
   Southwind Wholesalers
   Southwind Wholesalers
   Southwind Wholesalers
   Southwind Wholesalers
   Southwind Wholesalers
   Southwind Wholesalers
   Southwind Wholesalers
   Southwind Wholesalers
   Southwind Wholesalers
   Southwind
- Sticky Hide and Show

Packaged Applications are fully functional applications that you can view, use and customize. Sample Code are packaged applications that contain just a snippet of code to explain a solution.

You can view a screensnap and/or a preview of each application. The preview is read-only and this may affect the functioning of certain applications, e.g. for Timesheets, you cannot submit a new Timesheet.

### Application Express - Customers

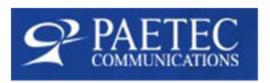

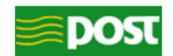

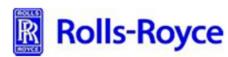

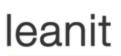

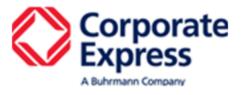

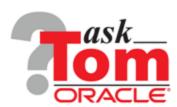

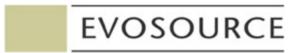

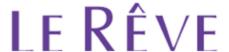

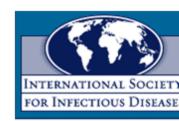

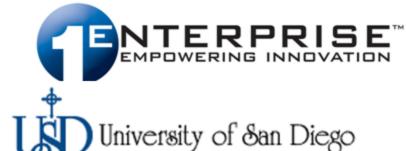

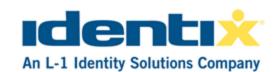

**T**elstra®

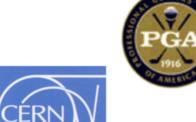

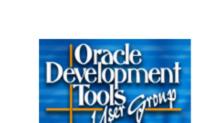

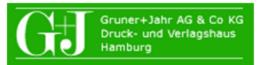

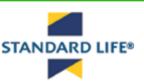

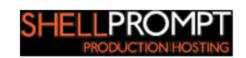

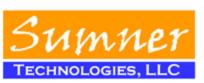

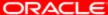

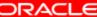

http://www.oracle.com/technetwork/developer-tools/apex/apex-com-internet-apps-

098508.html

Moyersoen Online - <a href="https://www.moyersoen.be">www.moyersoen.be</a>
Moyersoen is one of the biggest auction houses in Belgium.
Moyersoen Online is the portal where the customers meet the offers (auctions, sales, take overs, real estates) and bid for it.

This application was developed by Cronrom, member of Cronos Group ( <a href="http://www.cronrom.ro">http://www.cronrom.ro</a>)

North Star BMW CCA - www.northstarbmw.org

We use Oracle APEX for the public application that displays event information in the homepage and calendar, homepage headlines, handles member information, member car pictures, classified ads and miscellaneous website links. We also have a section that requires a login for members to register for various events, update their car information and submit classified ads. There is an even larger administrative application for maintaining events, members and other activities that is only available to the club board members.

Opal Consulting - www.opal-consulting.de

Opal Consulting is a German consultancy company with more than 10 years of project experience in Oracle technologies (Forms, Reports, Portal, Internet Application Server, Oracle XE and Oracle Application Express), in particular the creation of Web applications, Opal Consulting provides services in Consulting, Training, and Project Work.

This application was built to showcase Opal Consulting's ability to build an appealing Web application in order to get a customer to "buy into" the underlying technology, being Oracle Application Express running on Oracle.

Oracle Development Tools User Group (ODTUG) - <a href="www.odtug.com">www.odtug.com</a> ODTUG is an independent, not-for-profit global organization providing education, support, advocacy, and networking opportunities for all developers, using a variety of technologies, that work on Oracle Databases.

Oracle Store - www.oracle.com/store

Oracle Store is being redeveloped using Oracle Application Express. This is the first release featuring Enterprise Linux and Virtualization (VM).

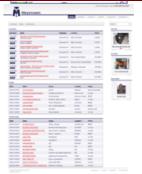

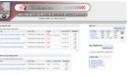

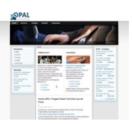

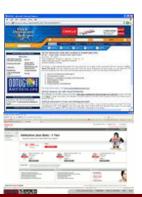

Driaablaa uuuu priaablaa it

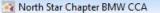

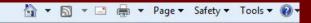

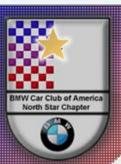

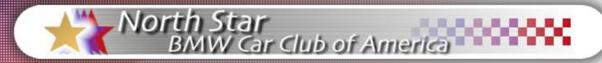

Home

For Sale

Member Cars

Latest News

My North Star

Newsletters

**Driving Schools** 

Photogallery

Merchandise

E-Mail Lists

Links

Bylaws

Maps

**Driving Tips** 

Feedback

Contacts

Membership

Tech Articles

#### Welcome to the North Star BMW CCA Website. Minnesota's Chapter of the BMW Car Club of America.

| Future Events (See all)                            |                 |        |             |  |  |
|----------------------------------------------------|-----------------|--------|-------------|--|--|
| Event                                              | Туре            | Status | When        |  |  |
| 2010 Fall Teen Driving -<br>Street Survival School | Teen<br>Driving | Open   | 19-SEP-2010 |  |  |

Calendar

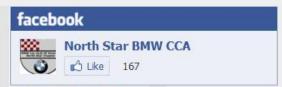

#### North Star BMW CCA on Facebook

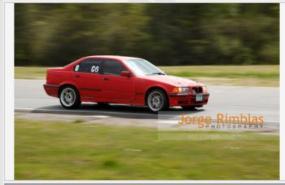

## Top Latest News Headlines (See all) Pee Power: Could Urine Help Charge EVs? NEW Read article... BMW aims for small luxuries NEW Read article... Roush released after two-week hospital stay Read article... Online Boasting Leads Cops To Reckless Teen BMW Driver Read article... Mine arrelateurs an acceders pale driver seins 179 mph Dead

Minn. crackdown on speeders nabs driver going 178 mph Read article...

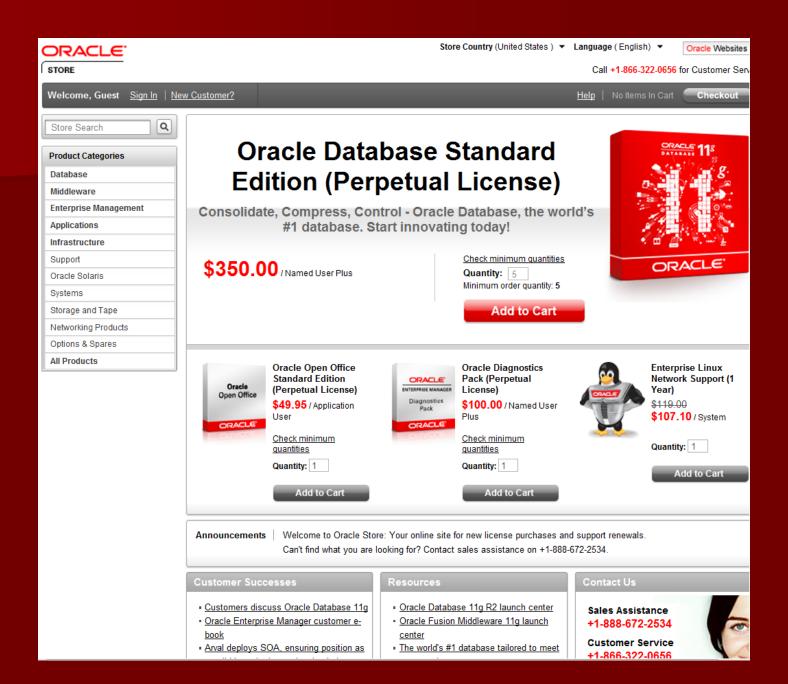

### **DeVry University**

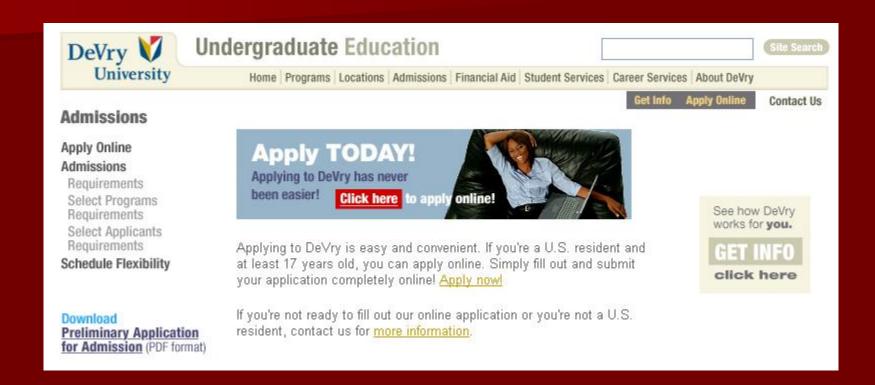

### Plsqlchallenge.com

Login Register

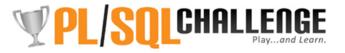

290,651 quizzes played \* 2,600 active players \* US\$25,845 in prizes awarded

FAQ Library Rankings Winners Messages Feedback Blog

#### Welcome Developers! We're glad you're here!

Are you a PL/SQL developer or Oracle technologist who uses PL/SQL? Do you want to hone your PL/SQL skills, deepen your knowledge of the language - and along the way have fun and win some prizes? You've come to the right place!

The PL/SQL Challenge is a different, more active way to learn - through guiz play! It's free and straightforward: we offer a new PL/SQL quiz each weekday, plus additional, weekly quizzes on SQL and APEX. Lots of opportunities to both learn and showcase your skills. So you play, we keep score. You get ranked. And you can also win valuable prizes on a weekly, monthly and quarterly basis!

I've written ten books on the Oracle PL/SQL language; thousands of Oracle technologists have benefited from these books and my associated trainings. There are limitations, however, to how deeply you can understand a technology or feature simply by reading about it.

We hope that you enjoy the PL/SQL Challenge - and win the grand prize!

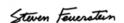

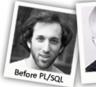

After PL/SQL

#### LIBRARY preview

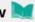

Thousands of developers have been playing the PL/SQL Challenge since April 2010. Check out up to five past quizzes in our library. Register for unlimited access!

>> Visit the Library

#### take a sample QUIZ 💹

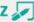

Developers have told us how much they learn from taking quizzes, instead of just reading about features. Try your hand at a PL/SQL quiz - then register so you can play each day!

>> Take Sample Quiz

#### find your FRIENDS

Chances are you have friends and colleagues taking the Challenge!

- >> See List of Recent Winners
- >> View the Recent Rankings

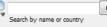

>> Advanced Search

Stay Connected ----->

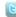

"Loving the PL/SQL Challenge. I wish they did this for other languages!"

- From D.D.
- >> See more quotes

#### Please Visit Our Sponsors!

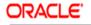

**TECHNOLOGY NETWORK** 

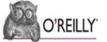

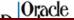

### MassCareOnline.com

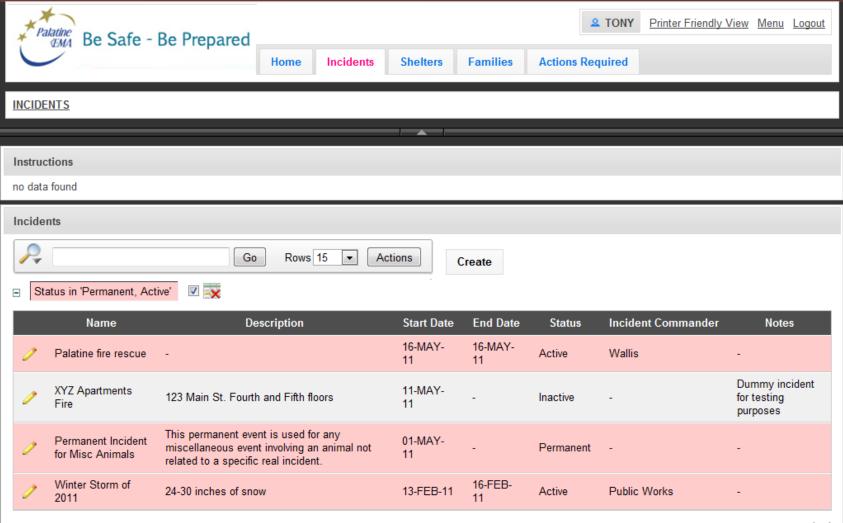

### Konoso Website Builder

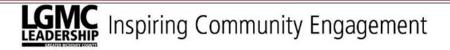

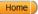

Board of Trustees

Alumni Committee

Reports

Need Help

Search

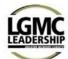

#### Welcome

#### **Board of Trustees and Board Committee Members**

to the

LGMC Private File Sharing Application

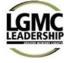

#### Calendar

Click on the 'Calendar' tab above for a view of upcoming Meetings and Events! Please click on the appropriate button above (ie Board of Trustees; Alumni Committee) to access the most current message from Marcy and\or Toni as well as archived files and packets for upcoming meetings.

#### Need Help!

Please download 'Cheat Sheet' located at bottom of this page in the "**Home**" folder

Any questions or problems navigating or utilizing this site please do not hesitate to contact:

Alex Campbell

alex@emkdatasystems.com

(815) 861-5077

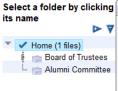

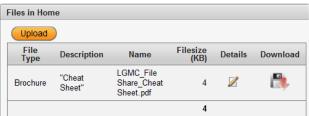

Home Providers Meetings & Events

Agendas & Minutes

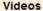

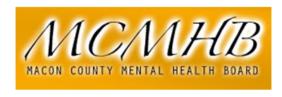

Home

Board, Staff, Committee

CFC #19

Woodford Homes

Reports

Employment

Need Help

Search

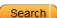

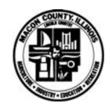

#### Woodford Homes Inc.

Today, Woodford Homes Inc. provides quality, affordable homes for 61 disabled individuals in Macon County. The Board and its staff have developed expertise in many different areas of residential development for the disabled. Woodford Homes Inc. will continue to assess the housing needs of the disabled in our community and strive to meet these needs.

General Info - Woodford Homes, Inc. is a not-for-profit corporation founded in 1974. The basic mission of Woodford Homes, Inc. is to provide quality, affordable housing for developmentally, physically and mentally disabled individuals. Woodford Homes supplies the facilities and subcontracts with community agencies for building management and supervision. Woodford Homes, Inc. is guided by a seven member board and contracts with the Macon County Mental Health Board for administrative support.

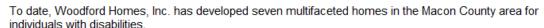

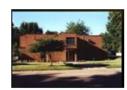

1025 West Wood

This apartment building on Decatur's west side provides fifteen apartments for developmentally disabled adults. A live-in manager also resides in the building.

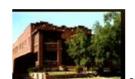

Need Help?

If you are experiencing a mental health emergency, please call **Heritage** Behavioral Health Center

(217) 362-6262

or go directly to the St. Mary's Hospital emergency room.

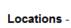

132 S. Water St., Suite 604

Contact Us:

Macon County Mental

Health Board

Decatur, IL 62523

217-423-6199

### Konoso Project Management

TONY Main Menu Quick Contact Entry **Quick Company Entry** Quick Touch Point Entry Files Links Appointments Company Information Offerings for ABC Company Cancel / Home ) ( Delete ) Apply Changes Reset Form Description Warehousiing & Distribution \* Name ABC Company Reverse Logistics Address1 123 Main St. Truckload Address2 Air Freight City Anytown State WISCONSIN Zip 12345 Trade Show Country United States of America -International Business Phone Ext POPFax Phone LTL E Mail 1 - 8 Website URL Entered 07-AUG-08 By TONY Modified 07-AUG-08 By TONY Active 

Yes 

No \* Status Suspect Prospect "A" Company "B" Company "C" Company Contact Persons associated with this Company Create NEW Contact (unique address) (Create NEW Contact (Default to Company Address / Phone) Show Inactive Contacts O Yes No. Go Actions No data found. Questions

### Menu.roman.com

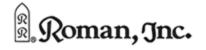

Gifts and Decorations for Every Celebration

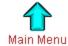

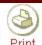

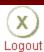

TJEDLINSKI

Menu

Reports

Administration

### Main Menu

| Area                                                                                                    | Application                               | More Info                                                                                                    |  |  |  |
|----------------------------------------------------------------------------------------------------|-------------------------------------------|----------------------------------------------------------------------------------------------------|--|--|--|
| Accounts<br>Payable (AP)                                                                                                    | Closed Receivers                          | Receivers that are ready for posting to the purchases journal.                                                                                                   |  |  |  |
| Accounts<br>Receivable (AR)                                                                                                    | AR Reports                                | List by specific customer all open credit memos and the invoices they apply to.                                                                                  |  |  |  |
| Brand /<br>Marketing                                                                                                    | Dealer Locator<br>Maintenance             | Maintain Divisions, Categories, Product Groups, Departments, and Item Lists that appear in the Dealer Locator on www.roman.com.                                  |  |  |  |
|                                                                                                    | Product Development<br>Overview           | This application provides an overview of product development initiatives by department.                                                                          |  |  |  |
|                                                                                                    | Retailer Web Site<br>Maintenance          | Review and Edit Banner Message, Catalogs, Copyrights, Divisions, Features, Login Images, and<br>News items that appear on the Roman, Inc. Retailer Web Site.     |  |  |  |
|                                                                                                    | Roman Survey                              | This form is used by Roman CUSTOMERS to take surveys.                                                                                                    |  |  |  |
|                                                                                                    | SKU-REduction<br>Management               | This application is used to manage the Items in the SKU Reduction program.                                                                                       |  |  |  |
|                                                                                                    | Survey Administration                     | This application is used to set-up and analyze Customer and Sales Rep surveys.                                                                                   |  |  |  |
|                                                                                                    | Web Descriptions                          | This application allow entry and maintenance of the Web description and romance copy fields for any item.                                                        |  |  |  |
| Credit                                                                                                    | Retailer Web Site<br>Application Approval | This application allows Credit to process customer applications that arrive via retailers.roman.com.                                                             |  |  |  |
| Customer Relations (CR)  Cancellation Analysis Customer Cancellation Analysis Cancellation Analysis Cancellation Analysis Cancellation Analysis Cancellation Analysis Cancellation Analysis |                                           | This application is used to analyze cancellations for a period of time by reason and/or item ID. It includes a drill-down to store and order number details.     |  |  |  |
|                                                                                                    | Credit Memo<br>Analysis                   | This application is used to analyze Credit Memos for a period of time by reason and/or item ID. It includes a drill-down to store and credit memo number details |  |  |  |

### **Executive dashboard**

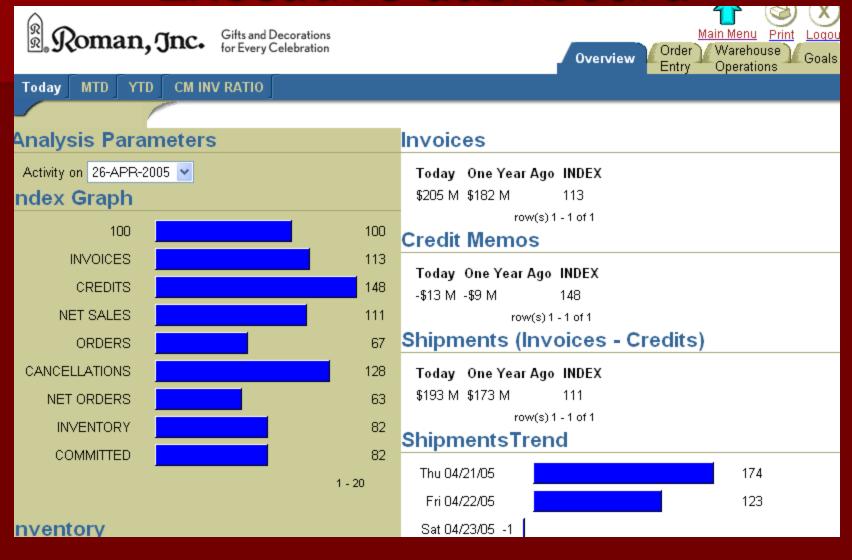

### Wireless document scanning

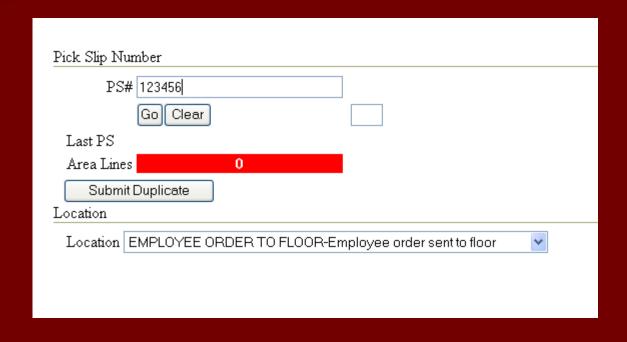

### Wireless document scanning

### **Pick Slip Tracking Details**

| Time Stamp ▲    | Username | Location        | Description            | Notes |
|-----------------|----------|-----------------|------------------------|-------|
| 28-JAN-04 10:19 | SIMRAN   | WAREHOUSE FLOOR | TO PICKING COORDINATOR |       |
| 28-JAN-04 10:19 | SIMRAN   | AGATA'S DESK    | HELD BY AGATA          |       |

1 - 2

### Scale Information (Packages)

More Details

| Scale Date      | Tracking ID         | Weight | Total Charges | Carrier               | Service    | Chai |
|-----------------|---------------------|--------|---------------|-----------------------|------------|------|
| 29-JAN-04 00:00 | 1Z60798VV0350007194 | 4.2    | 4.9           | UNITED PARCEL SERVICE | UPS GROUND | Υ    |
| report total:   |                     | 4.2    | 4.9           |                       |            |      |

row(s) 1 - 1 of 1

#### Invoice Information

Invoice Num Shipped Date Freight Amount Misc Amount Order Num Requested Ship Date Cancel Date

4978773 29-JAN-04 0.6245405 27-JAN-04

0 report total:

row(s) 1 - 1 of 1

### Timing

\* First Scan Location (required) 1-Area 1 Second Scan Location (optional) N/A

3.4

### Pick Area Summary

AREA . ZONE LINES PICKS VALUE WEIGHT

453 1 \$26.00 3.4 AREA total: 1 \$26.00 3.4

report total: Download to Excel

1 \$26.00

### Wireless document scanning

| TJEDLINSKI               |                          |                      |                          |                              |             |          |               |                        |
|--------------------------|--------------------------|----------------------|--------------------------|------------------------------|-------------|----------|---------------|------------------------|
| Parameter                | s                        |                      |                          |                              |             |          |               |                        |
| * First Scan Lo          | ocation (required        | ) WAREHOU            | SE FLOOR-TO F            | PICKING COORDIN              | IATOR       | ~        |               |                        |
|                          | * Start Date             | 22-APR-05            |                          |                              |             |          |               |                        |
|                          | * End Date               | 23-APR-05            |                          |                              |             |          |               |                        |
| Second Scan L            | ocation (optional        | 1-Area 1             |                          |                              |             | <b>~</b> | Go            |                        |
| Summary                  |                          |                      |                          |                              |             |          |               |                        |
| Avg Print to Se<br>Hours |                          | to Scan1 Av<br>Hours | g Scan 1 to Sca<br>Hours | le Avg Scan 1 to<br>Bus Hour |             |          |               |                        |
| 2.9                      | 2.                       | 3                    | 86.3                     | 10.4                         |             |          |               |                        |
| Scan 1 to                | Scan 2 Av                | /erage               |                          |                              |             |          |               |                        |
| Avg Scan 1 to            | Scan 2 Hours             | Avg Scan 1 to        | Scan 2 Bus Ho            | urs                          |             |          |               |                        |
| 2.                       | 8                        |                      | 3.3                      |                              |             |          |               |                        |
| Point-to-Po              | oint Analy               | sis .                |                          |                              |             |          |               |                        |
| row(s) 1 - 1             | 00 of 672 💌 Ne           | xt >                 |                          |                              |             |          |               |                        |
| Dial Clin Norm           |                          |                      | 1 Print to Scan          | -                            | T: C42      |          | 2 Scan 1 to 2 |                        |
| PICK SIIP NUM            | Printed Date<br>04/22/05 |                      | Bus Hrs                  | 04/22/05                     | Time Stamp2 | Hours    | Bus Hrs       | Scale Date<br>04/22/05 |
| 187001624                | 15:34                    | 0.1                  | 1                        | 15:38                        |             |          | 0             | 16:27                  |
| 187451209                | 04/22/05<br>15:01        | 0.2                  | 1                        | 04/22/05<br>15:10            |             |          | 0             | 04/22/05<br>16:19      |
| 187400562                | 04/22/05<br>12:04        | 0.6                  | 1                        | 04/22/05<br>12:39            |             |          | 0             | 04/22/05<br>14:46      |
| 187412963                | 04/22/05                 | Ω1                   | 1                        | 04/22/05                     |             |          | Ω             | 04/22/05               |

### Light WMS (wireless apps)

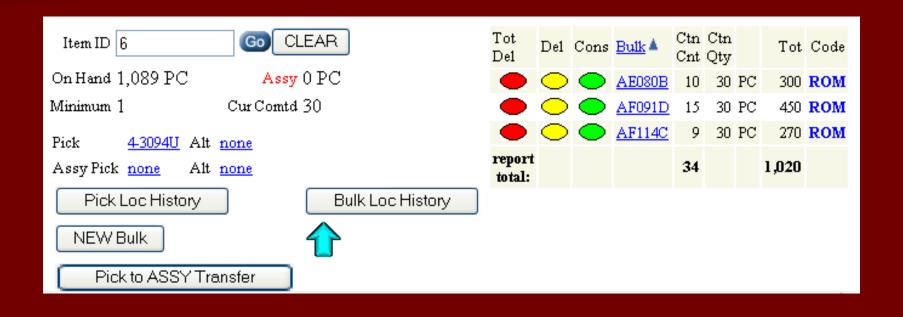

### Catalog production tool

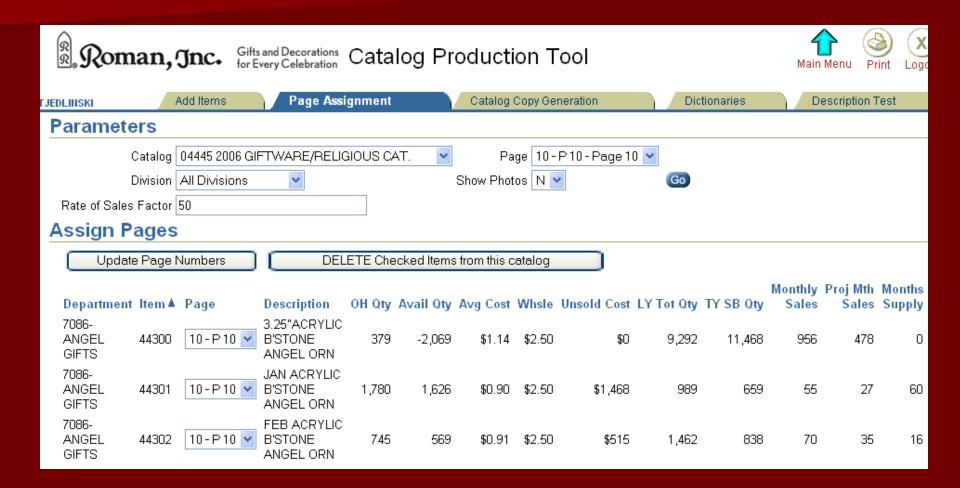

### Online Catalog

| Selec  | Selection Parameters                                                 |                          |                             |  |  |  |
|--------|----------------------------------------------------------------------|--------------------------|-----------------------------|--|--|--|
|        | Division CHRISTMAS                                                   |                          |                             |  |  |  |
|        | Department JINGLE B                                                  | UDDIES                   |                             |  |  |  |
|        | Keywords                                                             |                          |                             |  |  |  |
| Minimu | ım Wholesale 0                                                       |                          | Maximum Wholesale 999999.99 |  |  |  |
|        |                                                                      | PLAY MATCHING I          | TEMS                        |  |  |  |
|        | ems Per Page 20                                                      |                          |                             |  |  |  |
| ltem   | List (Ranked by                                                      | last 12 mo               | nths shipped + booked)      |  |  |  |
| 123    | 45678910 Next Set 🕟                                                  |                          |                             |  |  |  |
| ITEM   | Description                                                          | Wholesale Buy            | lmage (click to enlarge)    |  |  |  |
| 21920  | JINGLE BUDDIES<br>2.5" TURKEY JINGLE<br>BUDDIES(24) ORN<br>W/DISPLAY | Add<br>\$1.25 to<br>Cart |                             |  |  |  |
|        | JINGLE BUDDIES<br>4.25"SNOWMAN                                       | Add                      |                             |  |  |  |

### B to B e-commerce

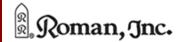

Gifts and Decorations for Every Celebration

#### JEDLIN

#### Navigation Menu

- My Home
  - Featured Products
  - Seasonal Products
  - SALE! Items
- Top Products
- News
- Tips
- My Shopping
  - Shopping Cart
  - Shop by Item
  - Shop by Catalog
  - Shop by Category
  - Shop by KeywordSuggested Products
- My Account
  - User Profile
  - Store Locations
  - Where To Buy
  - Current Statement
  - Invoice \ Credit Memo Search
  - Make Payments
  - UPC List
- My Orders
  - Open Orders
  - Order Search
- Mv Claims
- Claim Search
- Create Claim
- My Shipments
  - Recent Shipments
  - Shipment Search
- Talk to Roman

#### Welcome TONY JEDLINSKI

of ROMAN'S ART & GIFT PALATINE. IL

#### Online Brochures Now Available!

Roman is pleased to offer online brochures featuring some of our best-selling items, all in sto available for immediate shipment.

Click on "Shop Featured Products" below.

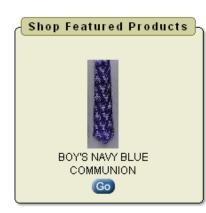

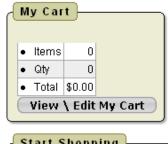

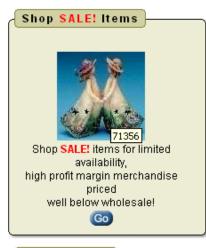

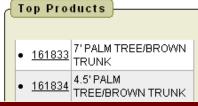

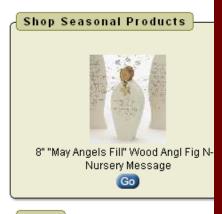

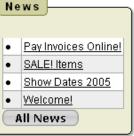

### B to B e-commerce

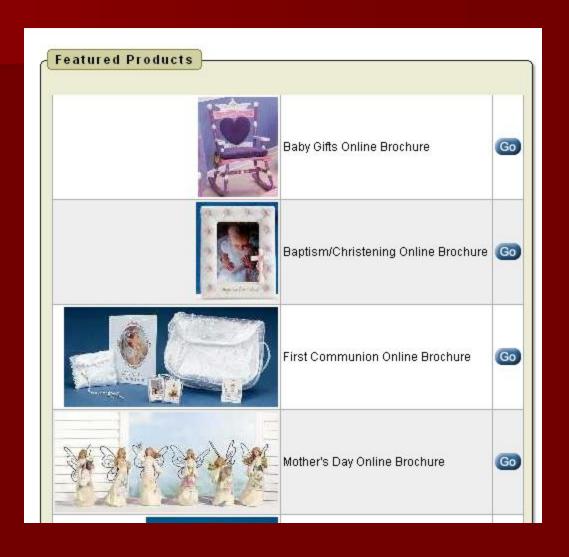

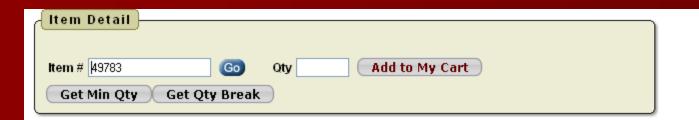

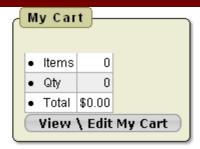

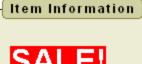

Item# 49783

UPC 089945163315

**Full Description** 

Invoice Description \*\*2.5"X10YD CANDY CANES W/

GINGERBREADMEN BURGUNDY RIBBON

Theme INSPIRATIONAL GIFTS

DivisionCHRISTMASMaterials100%NYLONDimensions2.5"WX10YD

Suggested Retail \$14.00 Wholesale \$3.50 Minimum Oty 4 Multiple Oty 4

Sell UOM RL

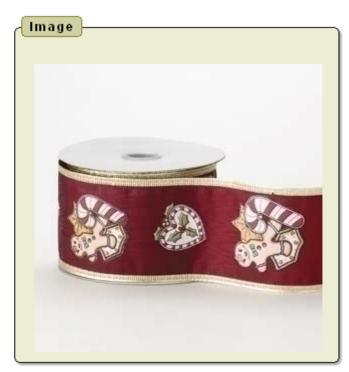

#### Qty Pricing

| Qty | Wholesale |
|-----|-----------|
| 36  | \$3.50    |

Availability

Now

#### Other Top Sellers Within This Theme

| Item  | Description                 | View Item |
|-------|-----------------------------|-----------|
| 23951 | 8PC ST 17" WOOD-LK NATIVITY | Go        |

### B to B e-commerce

Step One: Select Invoices to Pay

Pay your Invoices online using Visa, MasterCard, Discover Card, or Electronic Check (ACH) payments!

Select the Invoices you wish to pay below by clicking in the Pay Invoice field. Click Continue when completed.

Continue >

To pay all Invoices, click Pay All.

Pay All >

#### Invoices Available for Payment

| Pay<br>Invoic | e Inv   | Purchase<br>Order | Orig Bill<br>Date | Orig Due<br>Date | Orig<br>Amt | Payment<br>Amt | Disc<br>Taken | Disc<br>Allowed | Amt<br>Due |          |
|---------------|---------|-------------------|-------------------|------------------|-------------|----------------|---------------|-----------------|------------|----------|
|               | 5229088 | ST. JOSEPH HOME   | 02/25/2005        | 03/27/2005       | \$264.04    | \$0.00         | \$0.00        | \$0.00          | \$264.04   | PAST DUE |

### Online surveys

| 5232000                 |                       |                       |                   |                        |                                                 |  |
|-------------------------|-----------------------|-----------------------|-------------------|------------------------|-------------------------------------------------|--|
| Question                |                       |                       |                   |                        |                                                 |  |
| Please rate             | your overall s        | satisfaction with     | the PocketE       | Elite system d         | uring each of the time periods indicated below. |  |
| 1                       | 2                     | 3                     | 4                 | 5                      |                                                 |  |
| Not at all<br>Satisfied | Not very<br>Satisfied | Somewhat<br>Satisfied | Very<br>Satisfied | Extremely<br>Satisfied |                                                 |  |
| Choose y                | our respo             | onse for ea           | ch                |                        |                                                 |  |
| After NSM but           | before your first     | t show                | ~                 |                        |                                                 |  |
| Suring ALL sh           | ows you attend        | ed (Show Mode)        | ~                 |                        |                                                 |  |
|                         |                       |                       | 1 - 2             |                        |                                                 |  |
| Add comr                | ments in l            | box below             |                   |                        |                                                 |  |
|                         |                       |                       |                   |                        |                                                 |  |
|                         |                       |                       |                   |                        |                                                 |  |
|                         |                       |                       |                   |                        | <u>₩</u>                                        |  |
| Continue                | Continue              |                       |                   |                        |                                                 |  |
| Continue                |                       |                       |                   |                        |                                                 |  |
| Progress                |                       |                       |                   |                        |                                                 |  |
| This is ques            | stion 1 of 5 qu       | estions.              |                   |                        |                                                 |  |

### Management reporting

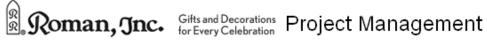

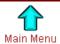

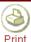

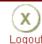

| JEDLI | nski C                                | urrent Status Report MY Projects                                                                                                    | MY Goals Post MY NEV                                                                                                    | V Weekly Update                                                                             |      |  |  |  |  |
|-------|---------------------------------------|----------------------------------------------------------------------------------------------------|----------------------------------------------------------------------------------------------------|---------------------------------------------------------------------------------------------|------|--|--|--|--|
| Pr    | oject Report                          | s                                                                                                    | · · · · · · · · · · · · · · · · · · ·                                                                                                    |                                                                                             |      |  |  |  |  |
| [-    | TJEDLINSKI ✓ As of 22-APR-05 🕎 Go     |                                                                                                    |                                                                                                    |                                                                                             |      |  |  |  |  |
|       | Project                               | Status                                                                                                    | Next Steps                                                                                                    | Timing                                                                                      | Goal |  |  |  |  |
| 1     | ARGUS fulfillment enhancements        | Conducted three development meetings and two strategy meetings this week to review and finalize decisions regarding returns and shipping issues. Development is proceeding nicely. | IS to continue development.                                                                                                    | Development to be completed 5/13                                                            | 4    |  |  |  |  |
| 2     | Software for<br>Stockmen<br>computers | Jeff reported minor issue with an obscure type of IV transfer.                                                                                                    | Revise item_move procedure to adress issue reported. Assess productivity improvements after 30+ days usage                                                                                                    | w/o 4/25                                                                                    | 1    |  |  |  |  |
| 3     | Bulk pick and fill in staging area    | I did not work on this project this week.                                                                                                    | Alter pick slip printing program to print page<br>breaks at approx 25 cu ft intervals                                                                                                    | w/o 4/25                                                                                    | 3    |  |  |  |  |
| 4     | Catalog<br>production<br>improvements | Testing completed successfully. FTP system for exchanging images with vendors is up and running.                                                                                   | Review performance improvements.                                                                                                    | w/o 5/23                                                                                    | 0    |  |  |  |  |
| 5     | Warehouse<br>capacity planning        | Did not work on this project this week.                                                                                                    | Work with DP to break classify the Warehouse TimeSheet data by areas (e.g. Production, QC, etc.) to see if we can break this statistic down to guage the results of our various performance improvement initiatives. | w/o 5/16 (timing adjusted<br>to enable us to do this<br>development on new<br>ARGUS server) | 5    |  |  |  |  |
| 6     | Train IS in HTML-<br>DB development   | Showed team how to use wizard to quickly create dictionary apps. Explained to Gail how editable reports work.                                                                      | Transition SELECT and COUG apps to IDG                                                                                                    | w/o 5/9                                                                                     | 5    |  |  |  |  |

### Management reporting

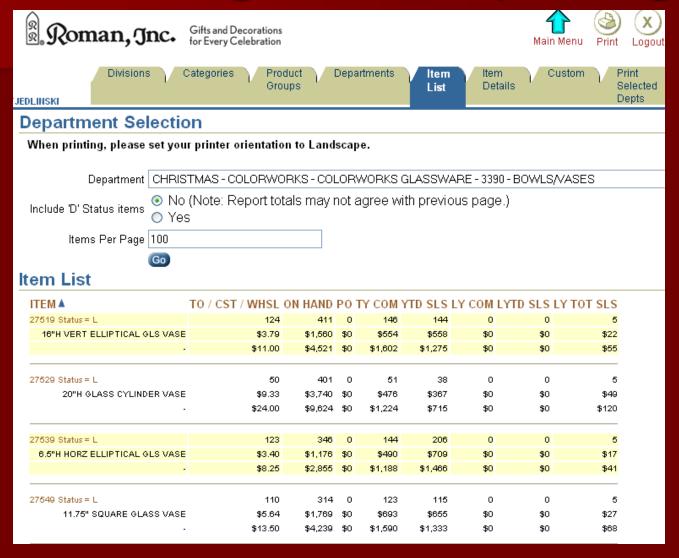

### IS Process management

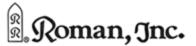

Gifts and Decorations for Every Celebration

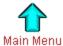

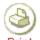

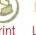

JEDLINSKI

Queue Statistics

Non-allocation **Items** 

Pag

#### ntroduction

This page "watches" the allocation processes running on Press the REFRESH button to update the data.

Last Refresh Date 27-APR-05 12:25:49 a.m.

Refresh Data

#### Allocation Queue Length

Items In Queue

#### Currently Allocating

Allocation not running.

### Allocation Rate (last 24 hours)

| HOUR▼        | ITEMS_REALLOCATED |
|--------------|-------------------|
| 26-APR-05 23 | 220               |
| 26-APR-05 22 | 649               |
| 26-APR-05 21 | 257               |
| 26-APR-05 20 | 338               |
| 26-APR-05 19 | 379               |
| 26-APR-05 18 | 97                |
| 26-APR-05 17 | 150               |
| 26-APR-05 16 | 109               |
| 26-APR-05 15 | 114               |

#### Pick Slip Assignment Queue Length

Stores In Queue 2847

### Currently Assigning Pick Slips for

| <b>Customer Num</b> | Store Num | Name        |
|---------------------|-----------|-------------|
| 7089543             | 7089543   | CORNERSTONE |

### PS Assignment Rate (last 24 hours)

| HOUR ▼       | Stores Reassigned |
|--------------|-------------------|
| 27-APR-05 00 | 703               |
| 26-APR-05 23 | 2133              |
| 26-APR-05 22 | 876               |
| 26-APR-05 21 | 317               |
| 26-APR-05 20 | 1091              |
| 26-APR-05 19 | 1386              |
| 26-APR-05 18 | 1003              |
| 26-APR-05 17 | 1240              |

### Help Desk Management

TJEDLINSKI Main Menu Print Logout

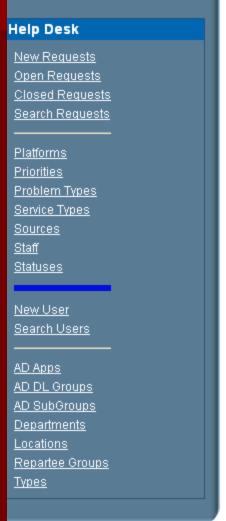

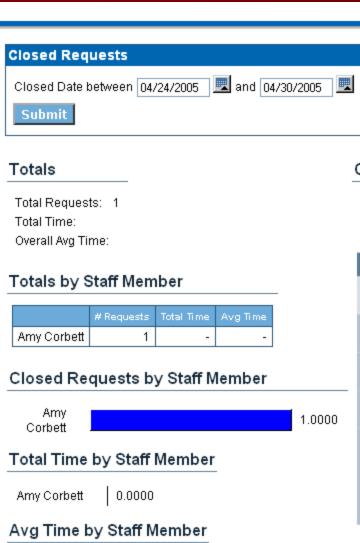

#### Calendar

Previous Today Next

#### April 2005

| Sun | Mon | Tue                           | Wed | Thu | Fri | Sat |
|-----|-----|-------------------------------|-----|-----|-----|-----|
|     |     |                               |     |     | 01  | 02  |
| 03  | 04  | 05                            | 06  | 07  | 08  | 09  |
| 10  | 11  | 12                            | 13  | 14  | 15  | 16  |
| 17  | 18  | 19                            | 20  | 21  | 22  | 23  |
| 24  | 25  | 26<br>Req: 1<br>Time:<br>Avg: | 27  | 28  | 29  | 30  |

Amy Corbett

0.0000

### Selling tools

| 92  | Ron  | nan. | anc.  |
|-----|------|------|-------|
| 250 | 2011 | ,    | JIICO |

Gifts and Decorations for Every Celebration

| Download to Ex   |                                                                     |            |           |           |                      |             |            |      |
|------------------|---------------------------------------------------------------------|------------|-----------|-----------|----------------------|-------------|------------|------|
| <u>Item ID</u> ▲ | <u>Description</u>                                                  | Avail. Qty | <u>LP</u> | <u>LC</u> | <b>Current Whsle</b> | Sugg.Retail | lmage      | Note |
| 20604            | MUS 7" SNOWFLK DEER<br>W/SLEIGH FIG W/U "WINTER<br>WONDERLAND"      | 1129       | -         | B.OK      | \$20.00              | \$40.00     | 40         | -    |
| 22090            | 4.75"VARIOUS HOLIDAY<br>BRACELETS W/DISPLAY (36)<br>6STYL CLAYDOUGH | 6840       | -         | J.JA      | \$3.00               | \$6.00      | Word Staff | -    |
| 24728            | 7"LITED SNOWMAN DAD/MOM<br>GLOBE FIG 2ASST                          | 2012       | -         | K.AN      | \$10.00              | \$20.00     |            | -    |
| 45727            | 4.75"CARDINAL GARDEN VOTIVE<br>W/CANDLE NATURE'S GARDEN             | 29         | -         | A.OS      | \$6.50               | \$13.00     |            | -    |
|                  | 7.25" CARDINAL BIRDFEEDER<br>PLA NATURE'S GARDEN                    | 220        | -         | A.OA      | \$6.25               | \$12.50     |            | -    |

### Selling tools

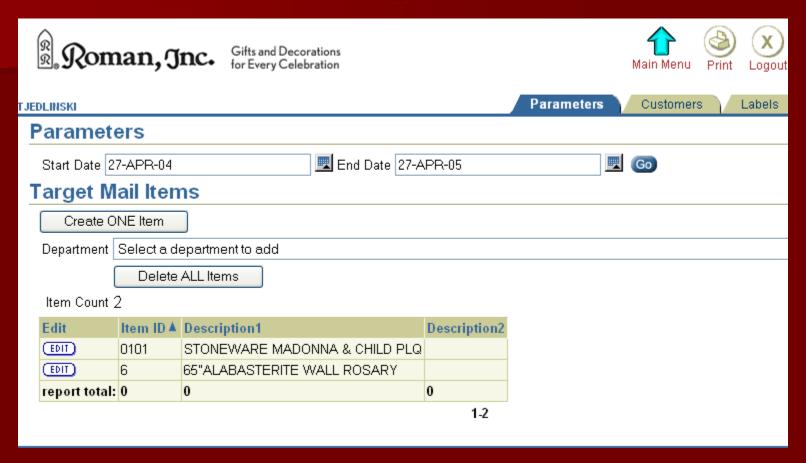

### Selling tools

7181328 LIBRERIA SANTIAGO DEL SOL 48 P.O BOX 285 SANTIAGO DOMINICAN REPUB, ...

5830800 ST. ANNE'S SHRINE GIFT SHOP

7150981 CATHEDRAL RELIGIOUS STORE

665 OAK GROVE AVE FALL RIVER, MA. 02720

7145328 CINDY'S GIFTS DBA CARDSMART 80 TOWN LINE RD

7056397 CINDY'S HALLMARK BRANHAVEN PLAZA 1060 MAIN ST BRANFORD, CT. 06405-3732

7121148 ORMEL CALLE VELASO #465-467 SANTA CRUZ BOLIVIA, .. .

7091094 PAULINE MEDIA CENTRAL ADMINSTRATION 16 CHURCH ST 50 SAINT PAULS AVE FISKDALE, MA. 01518-1111 BOSTON, MA. 02130-3433 BOSTON, MA. 02130-3433

> 7100444 CINDY'S HALLMARK COWESETT SHOPPING CENTER 300 QUAKER LN WARWICK, RI. 02886-0159 JOHNSTON, RI. 02919-2635

7090277 GOOD SHEPHARD SHOP

422 KILLINGLY RD ROCKY HILL, CT. 06067-1249 POMFRET CENTER, CT. 06259-2302 NORWICH, CT. 06360-2316

> 7168785 WHISPER FROM HEAVEN

42 CENTER ST WALLINGFORD, CT. 06492 7166936 SUPER FARMACIA SAN JOSE

300 SAN JOSE ST. AIBONITO, PR. 00705

> 7160187 SEA WITCH

36 MAIN ST FAIRHAVEN, MA. 02719

7124169 GREGG'S PHARMACY INC. DBA GREGG S GIFTS MORE 269 GREENVILLE AVE

7148738 SUBURBAN CARD & GIFT NORWICHTOWN MALL 42 TOWN ST

> 7155252 MADELYN'S IMPORTS

320 MAIN ST EAST HAVEN, CT. 06512-2920

### Advantages to IS

- Average time to develop 1 to 2 days per application
- User acceptance is excellent
- Accessibility from anywhere with a browser
- Security username / password
- Custom roles per user / app
- Maintain development and production versions of each app

### Case Studies

#### Case Studies

- NZBus Develops Applications 60% Faster with Application Express (Mar 2010)
- From Chaos to Order Winning the Information Management Game: Oracle Application Express delivers an easy, fast, and free way to manage your business information (Jul 2009)
- Profit Online, <u>Application Express: Crash Course in Modernization at Board of Governors for the State University System of Florida</u> (Mar 2009)
- How to Improve Employee Productivity in Midsize Business: Highlighting Oracle Application Express (Nov 2007)
- Roman, Inc. Boosts Employees' Success through Accelerated Application Development (Feb 2007)
- Afibel Improves Responsiveness of Call Center, Boosting Customer Satisfaction (Feb 2007)
- endlichferien GbR Builds Fast, High Volume Portal to Connect Vacationers with Hosts (Jan 2007)
- Sonic Biochem Enhances Database Performance (Dec 2006)
- Forrester report, Oracle Application Express Helps Build Web Applications Quickly (July 2006)
- Standard Life Improves Information Sharing while Cutting Application Development Time by 70% (July 2006)

### Questions / Answers

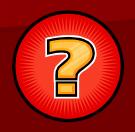

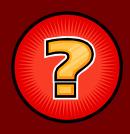

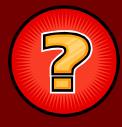

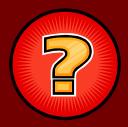

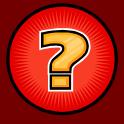

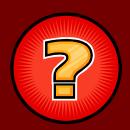

### Thank you

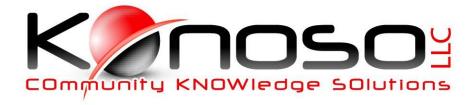

Tony Jedlinski

Tony@konoso.com